# TeSys U DTM per contenitore FDT Guida in linea

01/2020

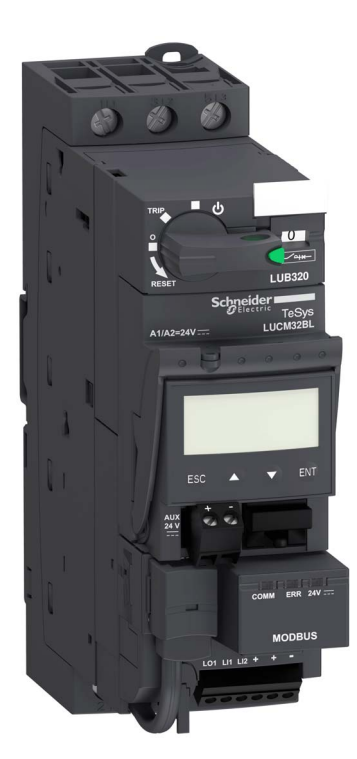

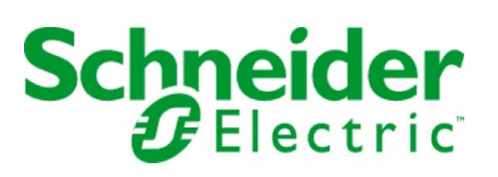

Questa documentazione contiene la descrizione generale e/o le caratteristiche tecniche dei prodotti qui contenuti. Questa documentazione non è destinata e non deve essere utilizzata per determinare l'adeguatezza o l'affidabilità di questi prodotti relativamente alle specifiche applicazioni dell'utente. Ogni utente o specialista di integrazione deve condurre le proprie analisi complete e appropriate del rischio, effettuare la valutazione e il test dei prodotti in relazioni all'uso o all'applicazione specifica. Né Schneider Electric né qualunque associata o filiale deve essere tenuta responsabile o perseguibile per il cattivo uso delle informazioni ivi contenute. Gli utenti possono inviarci commenti e suggerimenti per migliorare o correggere questa pubblicazione.

È vietata la riproduzione totale o parziale del presente documento in qualunque forma o con qualunque mezzo, elettronico o meccanico, inclusa la fotocopiatura, senza esplicito consenso scritto di Schneider Electric.

Durante l'installazione e l'uso di questo prodotto è necessario rispettare tutte le normative locali, nazionali o internazionali in materia di sicurezza. Per motivi di sicurezza e per assicurare la conformità ai dati di sistema documentati, la riparazione dei componenti deve essere effettuata solo dal costruttore.

Quando i dispositivi sono utilizzati per applicazioni con requisiti tecnici di sicurezza, occorre seguire le istruzioni più rilevanti.

Un utilizzo non corretto del software Schneider Electric (o di altro software approvato) con prodotti hardware Schneider Electric può costituire un rischio per l'incolumità personale o provocare danni alle apparecchiature.

La mancata osservanza di queste indicazioni può costituire un rischio per l'incolumità personale o provocare danni alle apparecchiature.

© 2020 Schneider Electric. Tutti i diritti riservati.

# Indice

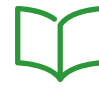

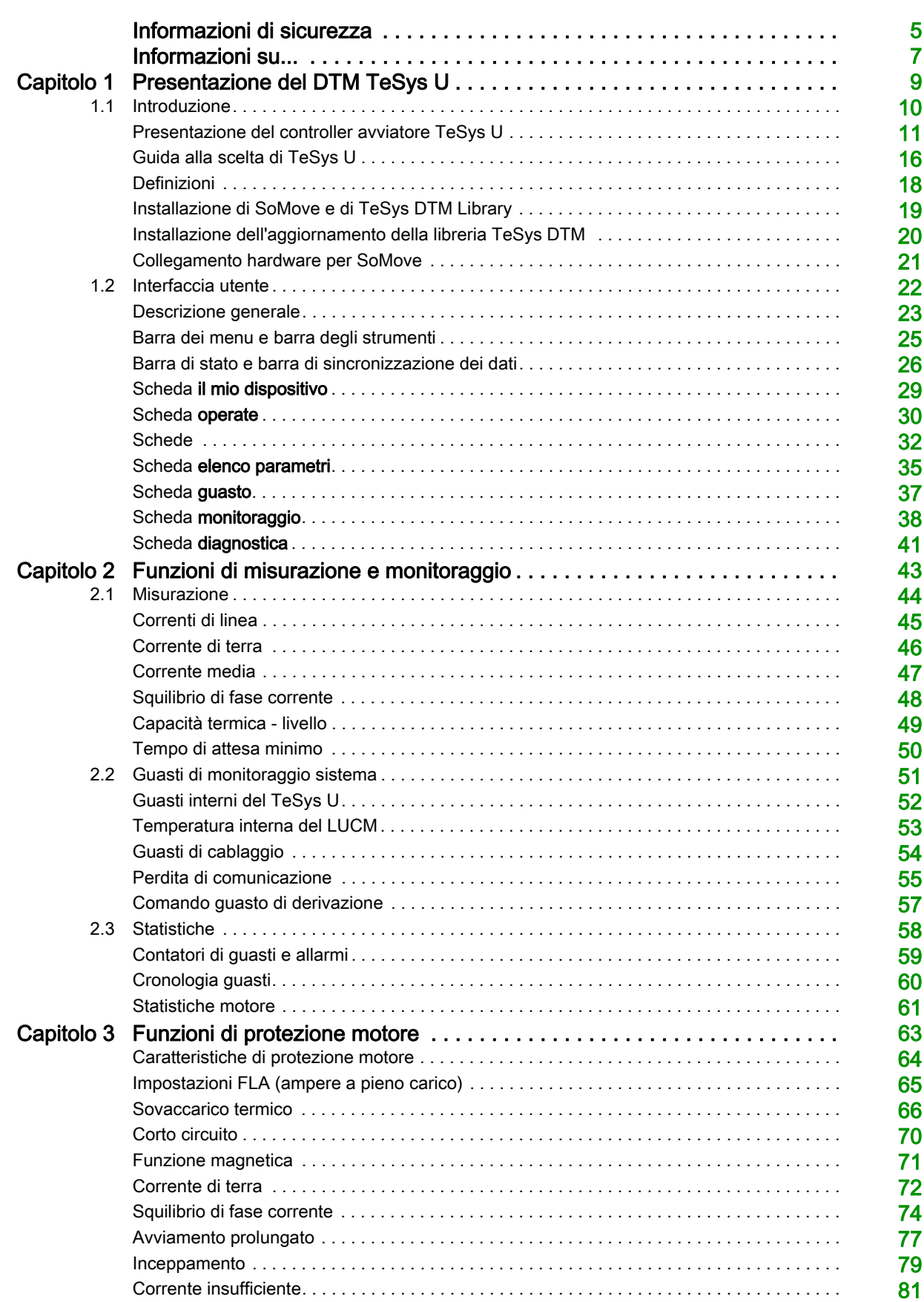

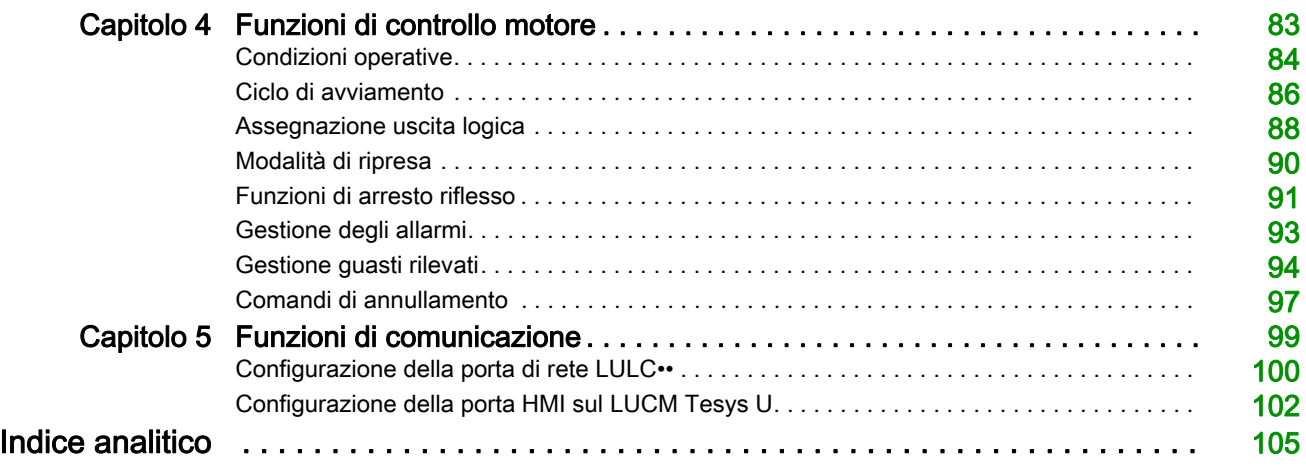

# <span id="page-4-0"></span>Informazioni di sicurezza

# Informazioni importanti

#### **AVVISO**

Leggere attentamente queste istruzioni e osservare l'apparecchiatura per familiarizzare con i suoi componenti prima di procedere ad attività di installazione, uso o manutenzione. I seguenti messaggi speciali possono comparire in diverse parti della documentazione oppure sull'apparecchiatura per segnalare rischi o per richiamare l'attenzione su informazioni che chiariscono o semplificano una procedura.

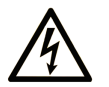

L'aggiunta di questo simbolo a un'etichetta di Pericolo relativa alla sicurezza indica che esiste un rischio da shock elettrico che può causare lesioni personali se non vengono rispettate le istruzioni.

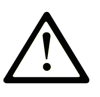

Questo simbolo indica un possibile pericolo. È utilizzato per segnalare all'utente potenziali rischi di lesioni personali. Rispettare i messaggi di sicurezza evidenziati da questo simbolo per evitare da lesioni o rischi all'incolumità personale.

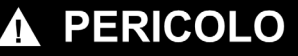

PERICOLO indica una condizione immediata di pericolo, la quale, se non evitata, **può causare** seri rischi all'incolumità personale o gravi lesioni.

# **A ATTENZIONE**

ATTENZIONE indica una situazione di potenziale rischio che, se non evitata, può provocare morte o gravi infortuni.

# A ATTENZIONE

ATTENZIONE indica una situazione di potenziale rischio, che, se non evitata, può provocare infortuni di lieve entità.

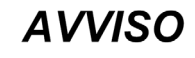

Un AVVISO è utilizzato per affrontare delle prassi non connesse all'incolumità personale.

### **NOTA**

Manutenzione, riparazione, installazione e uso delle apparecchiature elettriche si devono affidare solo a personale qualificato. Schneider Electric non si assume alcuna responsabilità per qualsiasi conseguenza derivante dall'uso di questi prodotti.

Il personale qualificato è in possesso di capacità e conoscenze specifiche sulla costruzione, il funzionamento e l'installazione di apparecchiature elettriche ed è addestrato sui criteri di sicurezza da rispettare per poter riconoscere ed evitare le condizioni a rischio.

# <span id="page-6-0"></span>Informazioni su...

# In breve

#### Scopo del documento

Questa guida in linea descrive:

- il TeSys U DTM per controller avviatore TeSys U fino a 18,5 kW (25 hp)
- le funzioni di misurazione, monitoraggio, protezione e controllo di controller avviatore TeSys U

Questa guida in linea è rivolta a utenti di Tesys U DTM:

- progettisti
- integratori di sistema
- operatori di sistema
- **•** tecnici manutentori

# Nota di validità

Questo documento è stato aggiornato con la versione di SoMove Lite V1.6.1.1 e libreria TeSys DTM 2.7.4.0.

La disponibilità di alcune funzioni dipende dalla versione del controller avviatore TeSys U

### Documenti correlati

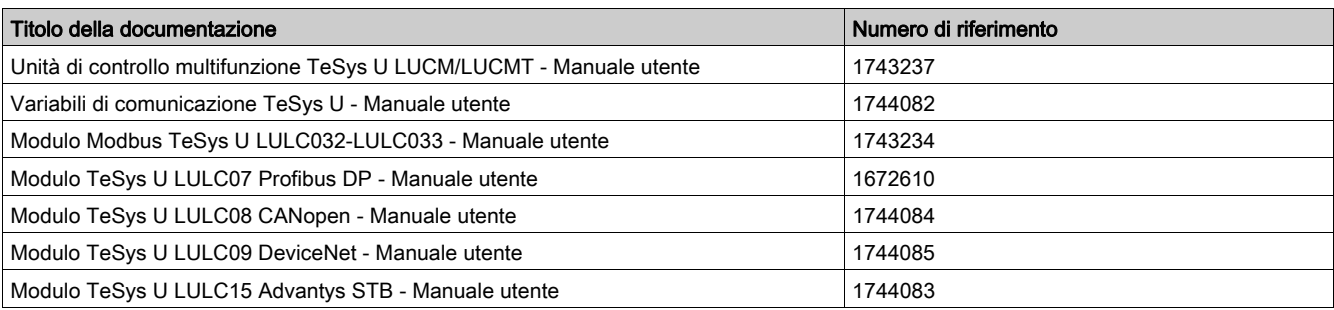

E' possibile scaricare queste pubblicazioni e tutte le altre informazioni tecniche dal sito https://www.se.com/ww/en/download/ .

# <span id="page-8-0"></span>Capitolo 1 Presentazione del DTM TeSys U

# Contenuto di questo capitolo

Questo capitolo contiene le seguenti sezioni:

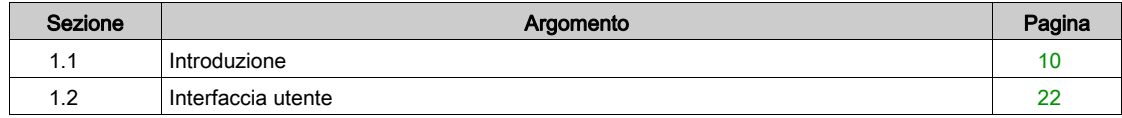

# <span id="page-9-1"></span><span id="page-9-0"></span>Sezione 1.1 Introduzione

# Panoramica

Questa sezione descrive i prerequisiti necessari per utilizzare il controller avviatore TeSys U e i dispositivi collegati con SoMove e il DTM TeSys U.

### Contenuto di questa sezione

Questa sezione contiene le seguenti sottosezioni:

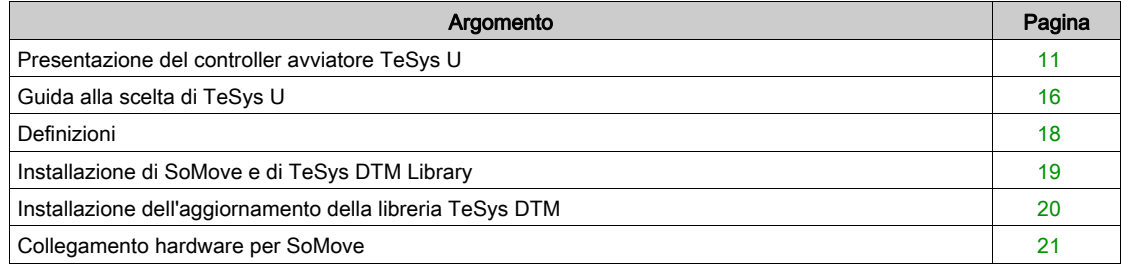

# <span id="page-10-1"></span><span id="page-10-0"></span>Presentazione del controller avviatore TeSys U

#### Panoramica

Il controller avviatore TeSys U è un avviatore diretto in linea per l'utilizzo con carichi induttivi (il controllo dei carichi DC o capacitivi non è possibile). Il controller avviatore TeSys U esegue le funzioni seguenti:

- Protezione e controllo dei motori monofase e trifase:
	- isolamento e interruzione
	- protezione da sovraccarico e corto circuito
	- o protezione da sovraccarico termico
	- o commutazione di potenza
- Controllo dell'applicazione:
	- allarmi della funzione di protezione, monitoraggio dell'applicazione (tempo di funzionamento, numero di guasti, valori della corrente del motore e così via)
	- registri (ultimi cinque guasti memorizzati, valori dei parametri del motore)

Queste funzioni possono essere aggiunte selezionando le unità di controllo e i moduli funzione e inserendoli nella base di potenza. Questa personalizzazione è possibile anche dopo il completamento del cablaggio di alimentazione e controllo.

La gamma TeSys U è flessibile e in grado di soddisfare le esigenze presenti e future dei costruttori di sistemi, pannelli e macchine, nonché di adattarsi a sistemi aggiuntivi.

A partire dalla progettazione e fino alla messa in opera, TeSys U presenta numerosi vantaggi e semplifica la scelta di componenti rispetto alle soluzioni tradizionali:

- Le funzioni di interruzione, isolamento e del contattore sono incorporate in un singolo blocco: questo significa meno codici di riferimento nell'ordine e semplicità nella scelta senza rischio di errori, perché un singolo codice soddisfa tutte le esigenze, fino a 18,5 kW (25 hp).
- L'unità di controllo ha un'ampia gamma di impostazioni. Funziona con alimentazione CC o CA.

Il numero di dispositivi da ordinare è dieci volte inferiore rispetto alle soluzioni tradizionali.

I componenti compatti della gamma TeSys U sono montati su una singola guida, consentendo così di ottimizzare lo spazio richiesto negli alloggiamenti. Con l'eliminazione dei cavi di alimentazione tra contattore e interruttore, TeSys U riduce i tempi di installazione nei cabinet.

La configurazione degli accessori semplifica o elimina completamente il cablaggio tra i diversi componenti e riduce il rischio di errori.

#### Controller avviatore TeSys U

Un controller avviatore TeSys U è costituito da una base di potenza e un'unità di controllo.

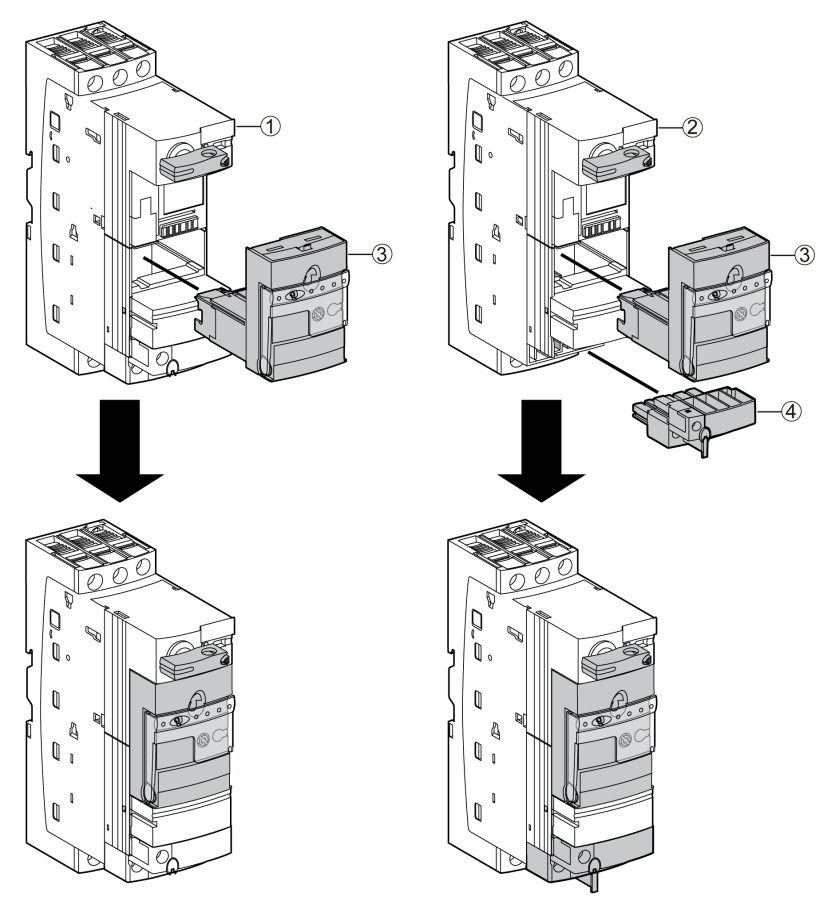

- 1 Base di potenza LUB•• con blocco fisso di contatti ausiliari integrato
- 2 Base di potenza LUB••0 senza contatti ausiliari
- 3 Unità di controllo LUC•••
- 4 Blocco opzionale di contatti ausiliari LU9BN11, LU9BN11C o LU9BN11L

#### Base di potenza

La base di potenza è indipendente dalla tensione di comando.

È disponibile da 0 a 18,5 kW (25 hp) a 400 Vca.

Incorpora funzione di interruzione (capacità di 50 kA a 400 Vca), coordinazione totale (continuità di servizio) e funzione di commutazione.

Sono disponibili tre potenze nominali:

- $0...12A$
- $0...32A$
- $0...38A$

Può essere non reversibile (LUB) e reversibile (LU2B).

Sono disponibili due tipi di basi di potenza:

- Basi di potenza LUB•• con morsettiera fissa ausiliare integrata (1 NO + 1 NC).
- Basi di potenza LUB••0 senza morsettiera ausiliaria. Le morsettiere opzionali ausiliarie indicate di seguito vanno aggiunte alle basi di potenza:
	- LU9BN11: controllo bobina + 1 NO + 1 NC
	- LU9BN11C: collegamento diretto a moduli LUFC00, LULC033 o ASILUFC51 per controllo bobina + 1 NO + 1 NC
	- LU9BN11L: collegamento diretto a moduli LULC07, LULC08, LULC09, o LULC15 per controllo bobina  $+1$  NO  $+1$  NC

#### Unità di controllo

L'unità di controllo deve essere scelta in base alla tensione di comando, alla potenza del motore da proteggere e al tipo di protezione richiesta.

Per ottenere il codice di riferimento completo dell'unità di controllo, sostituire i caratteri generici •• con il codice pertinente. Consultare il catalogo dei controller avviatore TeSys U.

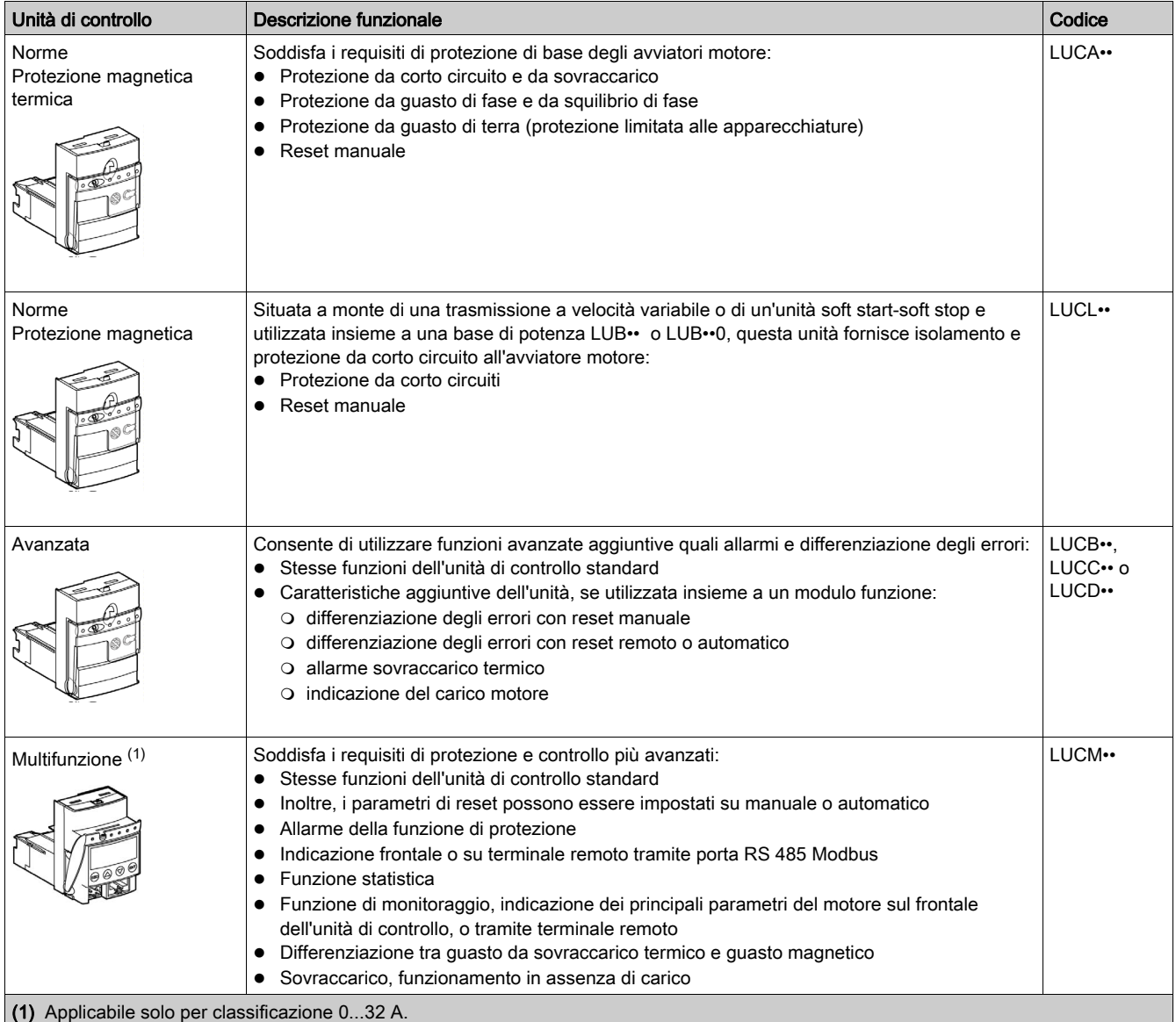

Le unità di controllo sono intercambiabili senza interventi sul cablaggio e senza l'utilizzo di attrezzi.

Sono caratterizzate da un'ampia gamma di regolazione (gamma di 4) e da una ridotta dispersione del calore, grazie al fatto che i componenti bimetallici per la protezione da sovraccarico non sono più utilizzati.

# Opzioni di controllo

Per aumentare le funzioni del controller avviatore TeSys U è possibile utilizzare un modulo di controllo opzionale.

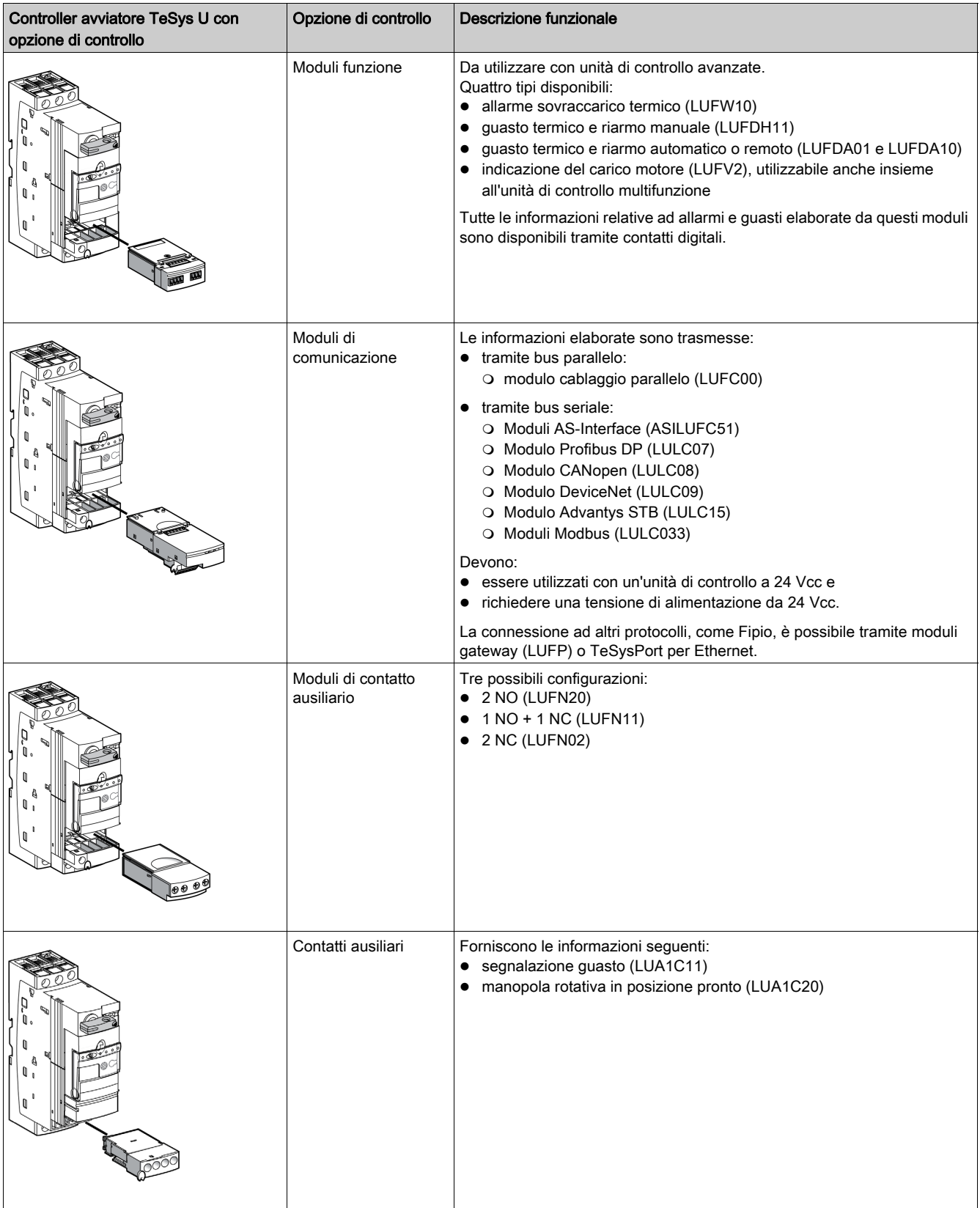

# Opzioni di potenza

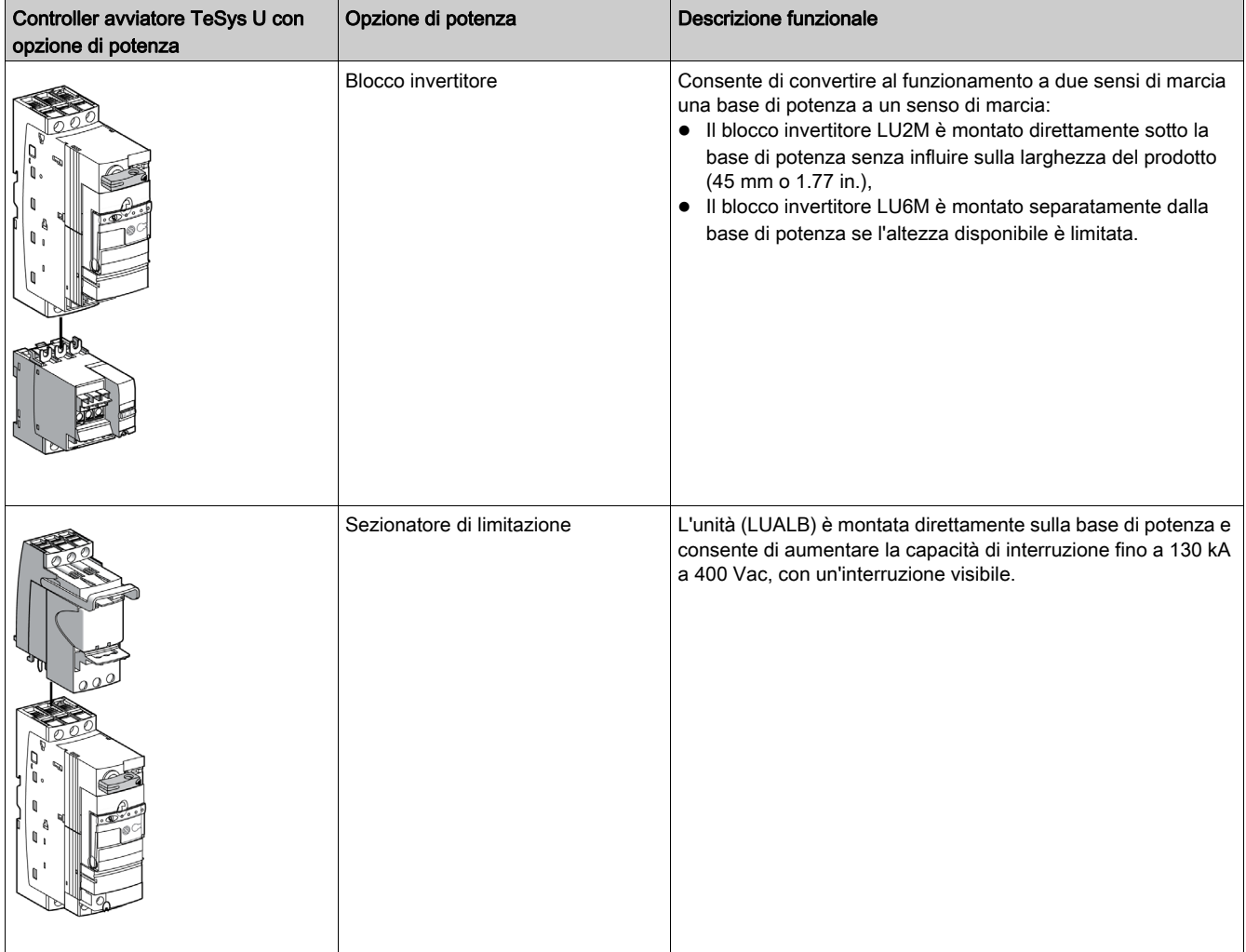

# <span id="page-15-1"></span><span id="page-15-0"></span>Guida alla scelta di TeSys U

#### Panoramica

Le funzioni svolte dal controller avviatore TeSys U dipendono dal tipo di unità di controllo LUC• utilizzata (standard, avanzata o multifunzione).

L'aggiunta di un modulo di comunicazione LULC•• opzionale aumenta le funzioni di controllo e monitoraggio del controller avviatore TeSys U.

#### Guida alla scelta

La tabella seguente indica le funzioni di controllo, protezione, misurazione e monitoraggio disponibili in base alla configurazione hardware TeSys U, secondo la legenda riportata di seguito:

X Funzione disponibile con o senza modulo di comunicazione opzionale LULC••

√ Funzione disponibile solo con modulo di comunicazione LULC••

– Funzione non disponibile

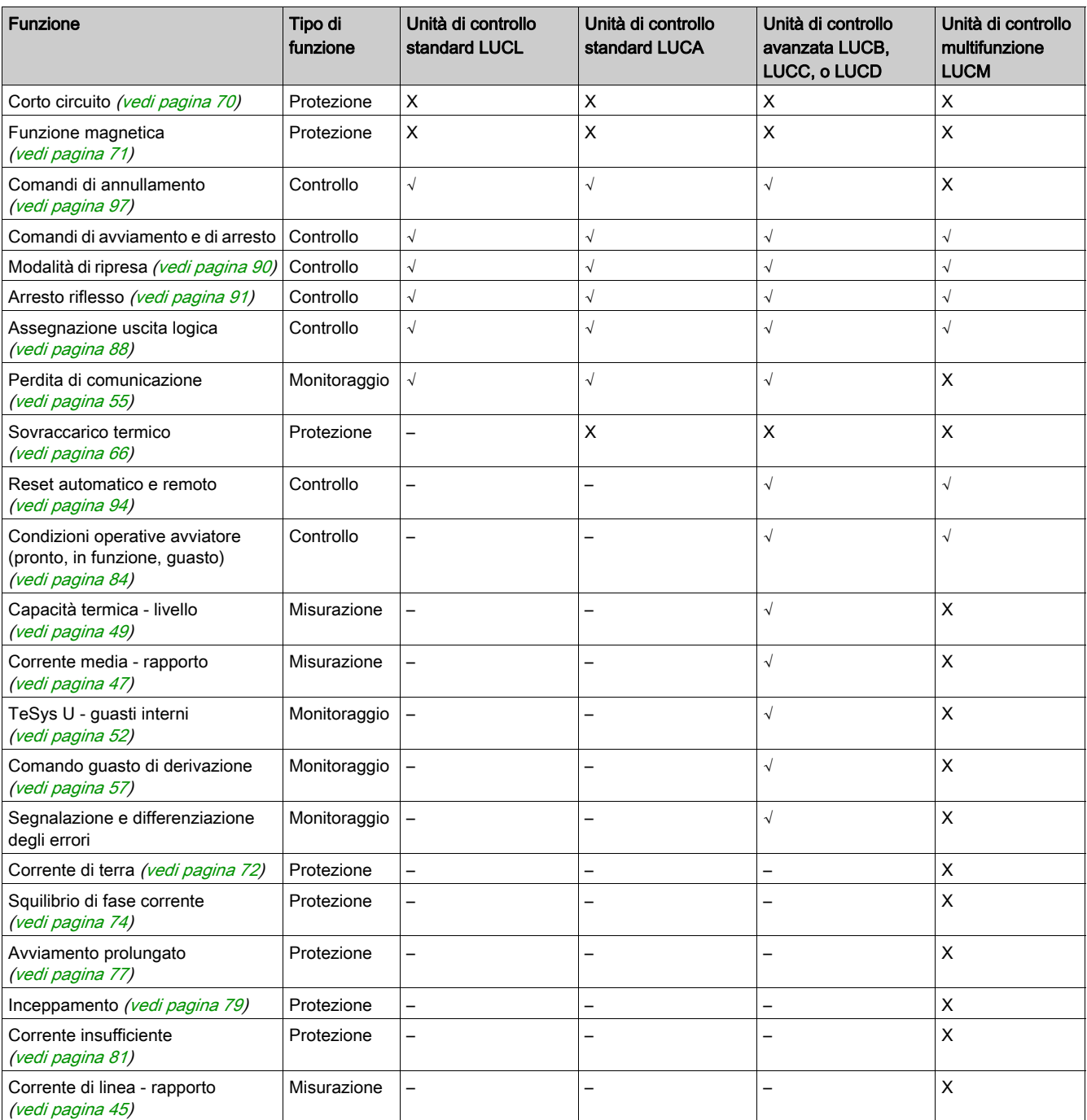

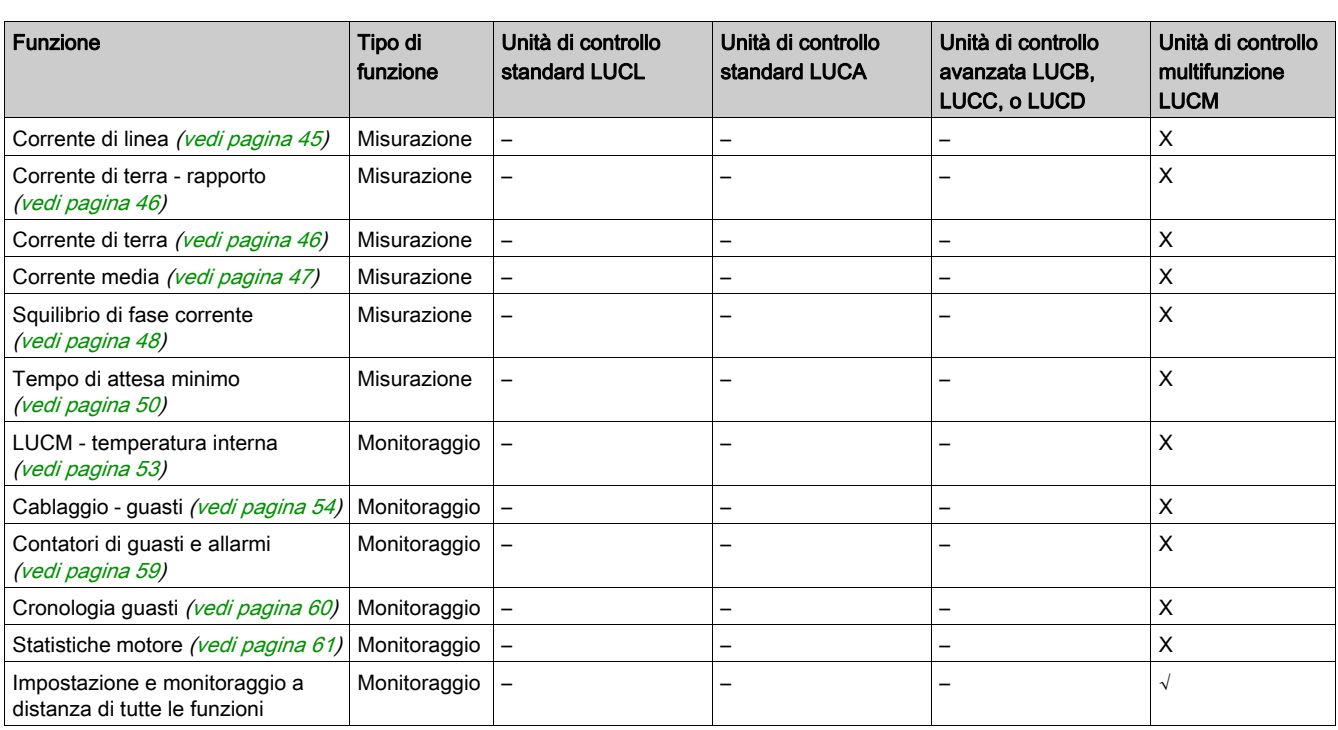

# <span id="page-17-1"></span><span id="page-17-0"></span>**Definizioni**

#### FDT (Field Device Tool)

La tecnologia FDT:

- standardizza la comunicazione e l'interfaccia di comunicazione tra tutti i dispositivi di campo e i sistemi host
- offre un ambiente comune per accedere alle funzioni dei dispositivi

Per ulteriori informazioni sulla tecnologia FDT, visitare il sito: <http://www.fdtgroup.org/index.php>

#### Contenitore FDT

Il contenitore FDT è software che impiega la tecnologia FDT. Si utilizza per:

- installare una libreria DTM per aggiungere nuovi dispositivi
- modificare una libreria DTM già installata per aggiornare i dispositivi esistenti

#### DTM (Device Type Manager)

Il DTM è un modulo software installato in un FDT container per un dispositivo specifico. Offre una struttura unificata per:

- accedere ai parametri dei dispositivi
- configurare e utilizzare i dispositivi
- diagnosticare i problemi

Il TeSys T o TeSys U DTM può essere in modalità estesa o base, a seconda del FDT container utilizzato:

- La modalità estesa è disponibile solo con SoMove e dà accesso a tutte le funzioni del DTM.
- La modalità di base è disponibile con altri FDT containers disponibili e dà accesso a determinate funzioni del DTM.

#### Libreria DTM

La libreria DTM è un insieme di DTMs che funziona con un contenitore FDT.

La libreria TeSys DTM comprende:

- TeSys T DTM
- TeSys U DTM

#### File di progetto SoMove

Il file di progetto SoMove è un file di configurazione per un dispositivo predeterminato che può essere creato offline e salvato per impiego futuro.

Il file di progetto contiene le informazioni seguenti:

- $\bullet$  tipo di dispositivo
- caratteristiche selezionate, come la versione firmware
- tutte le impostazioni dei parametri

#### NOTA:

- Il file di progetto non contiene il programma personalizzato.
- Questo file viene salvato con l'estensione \*.psx.

Per ulteriori informazioni su come creare un progetto, vedere la *guida in linea di SoMove*.

# <span id="page-18-1"></span><span id="page-18-0"></span>Installazione di SoMove e di TeSys DTM Library

#### Panoramica

L'installazione di SoMove include alcuni DTM, come la libreria TeSys per DTM.

La libreria TeSys DTM comprende:

- TeSys T DTM
- TeSys U DTM

Questi DTM vengono installati automaticamente durante il processo di installazione di SoMove.

#### Download di SoMove

È possibile scaricare SoMove dal sito Web Schneider Electric (*[www.se.com](http://www.se.com.)*) inserendo SoMove nel campo di Ricerca.

#### Installazione SoMove

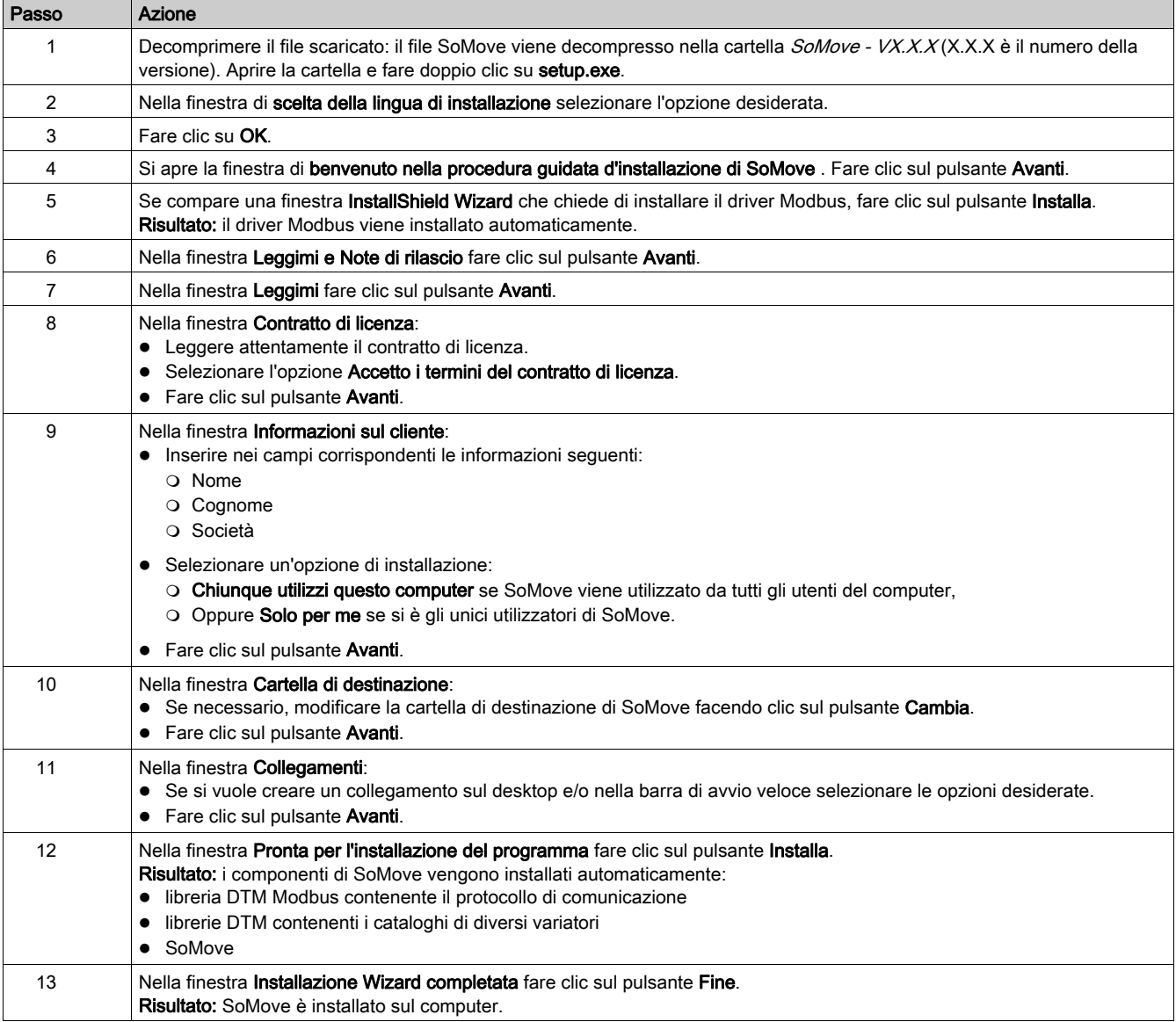

# <span id="page-19-1"></span><span id="page-19-0"></span>Installazione dell'aggiornamento della libreria TeSys DTM

### Panoramica

La libreria TeSys DTM comprende:

- TeSys T DTM
- TeSys U DTM

Questi DTM vengono installati automaticamente durante il processo di installazione di SoMove.

# Download di TeSysDTMLibrary

È possibile scaricare TeSysDTMLibrary dal sito Web Schneider Electric ([www.se.com](http://www.se.com.)) inserendo TeSysDTMLibrary nel campo di Ricerca.

#### Installazione dell'aggiornamento della libreria TeSys DTM

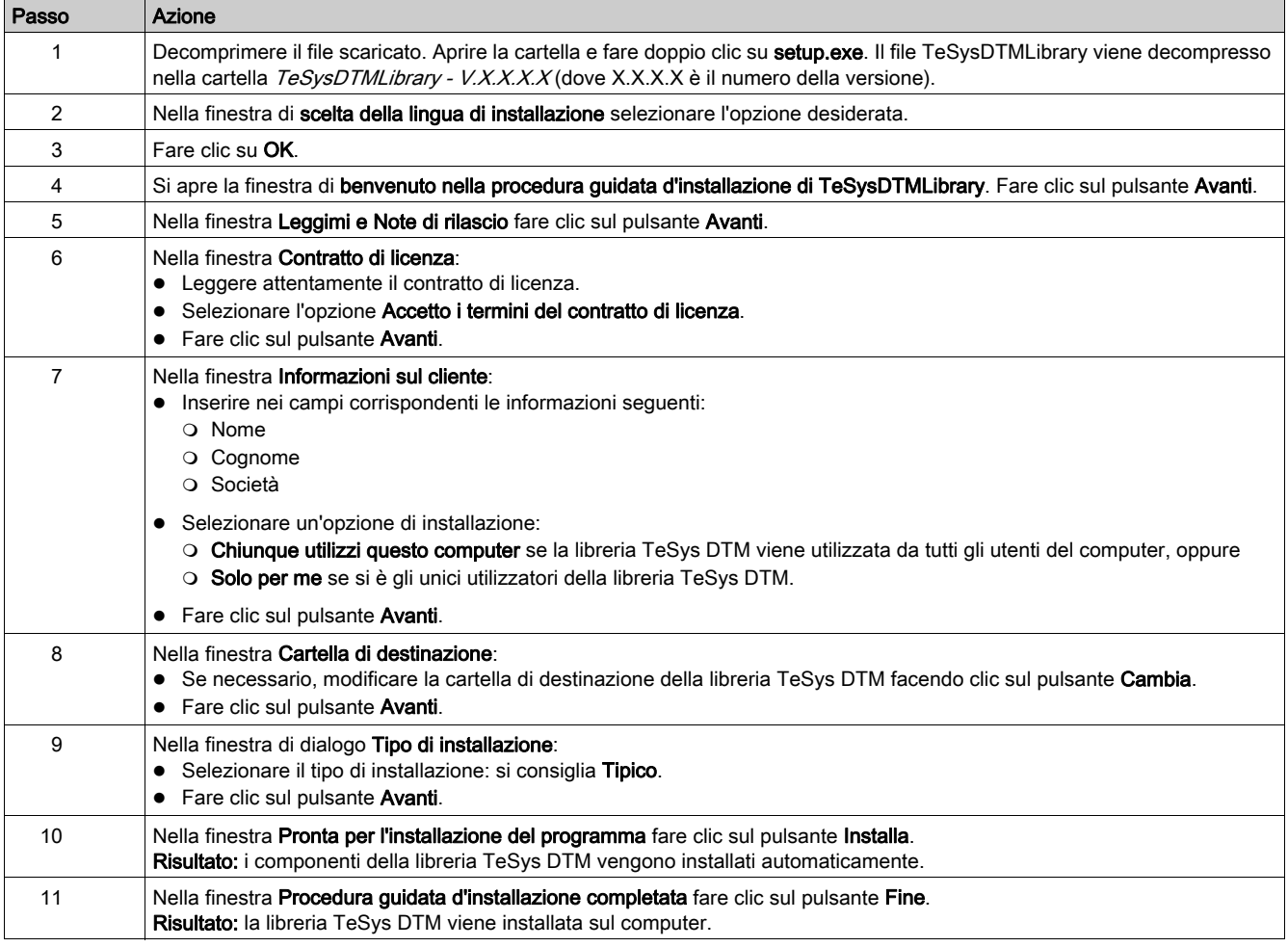

# <span id="page-20-1"></span><span id="page-20-0"></span>Collegamento hardware per SoMove

#### Panoramica

Questa sezione spiega come collegare fisicamente il controller avviatore TeSys U a un PC dotato di software SoMove con il DTM TeSys U.

Il PC necessita di una fonte di alimentazione propria e deve essere collegato alla porta RJ45 sul controller avviatore TeSys U.

La configurazione è di tipo 1 a 1 (un PC per ogni controller avviatore TeSys U).

#### Collegamento a PC dotato di software SoMove con il DTM TeSys (modalità 1 a 1)

Lo schema seguente illustra il collegamento 1 a 1 tra un PC dotato di SoMove con il DTM TeSys U e il controller avviatore TeSys U.

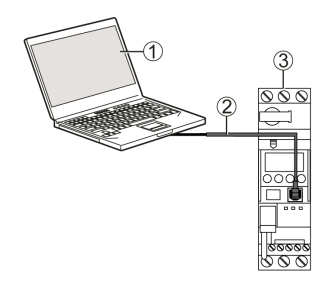

- 1 PC dotato di SoMove con DTM TeSys U
- 2 Kit cablaggio TCSMCNAM3M002P
- 3 Controller avviatore TeSys U

#### Accessori per il collegamento

La tabella seguente indica gli accessori di collegamento:

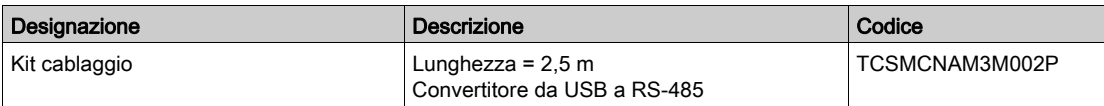

# <span id="page-21-1"></span><span id="page-21-0"></span>Sezione 1.2 Interfaccia utente

# Panoramica

Questa sezione descrive i diversi menu e le schede disponibili in SoMove con il DTM TeSys U.

#### Contenuto di questa sezione

Questa sezione contiene le seguenti sottosezioni:

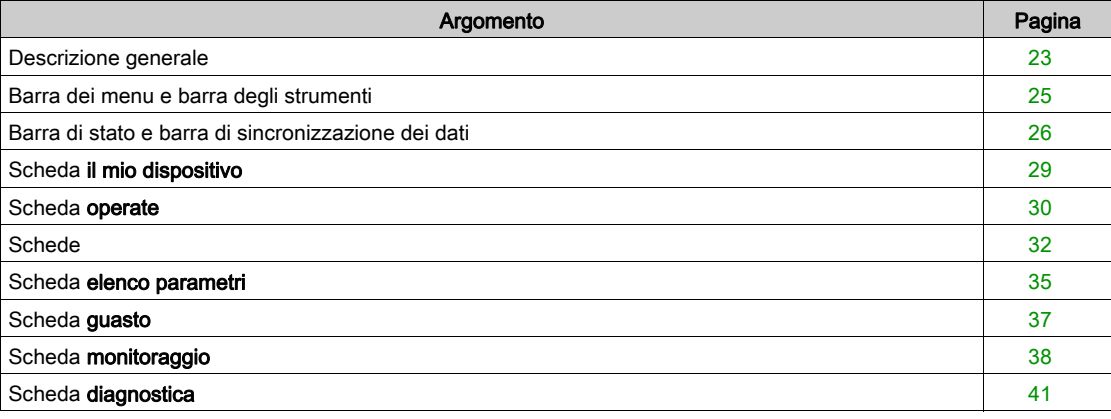

# <span id="page-22-1"></span><span id="page-22-0"></span>Descrizione generale

#### Panoramica

- Il DTM TeSys U può essere in modalità estesa o in modalità base, a seconda del FDT container utilizzato:
- La modalità estesa è disponibile solo con SoMove e permette di accedere a tutte le funzioni del DTM.
- La modalità base è disponibile con altri FDT containers compatibili e permette di accedere a determinate funzioni del DTM.

#### Presentazione della modalità estesa

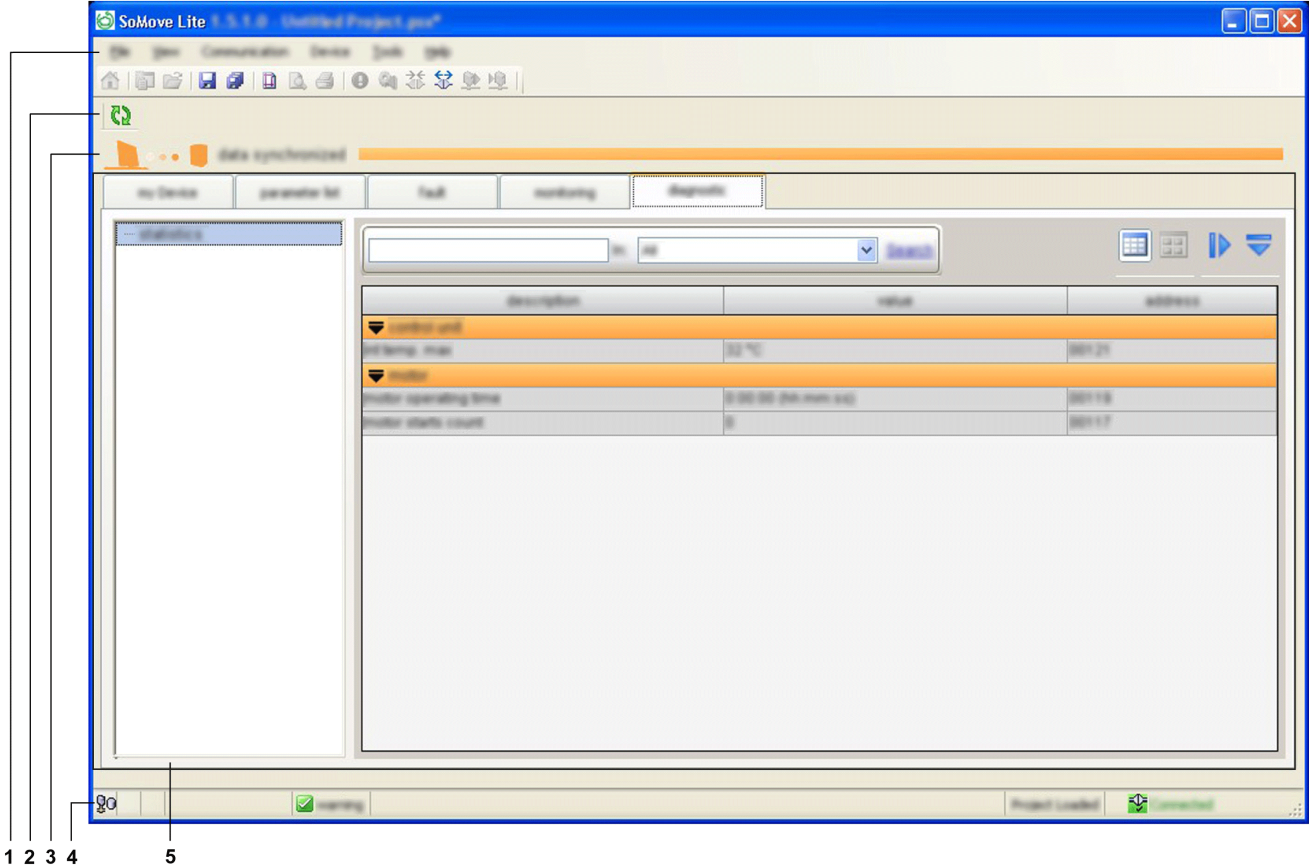

Lo spazio di lavoro è suddiviso nelle zone indicate di seguito:

- 1 barra dei menu (vedi [pagina](#page-24-1) 25)
- 2 barra degli strumenti (vedi [pagina](#page-24-1) 25)
- 3 area di sincronizzazione dei dati (vedi [pagina](#page-25-1) 26)
- 4 barra di stato (vedi [pagina](#page-25-1) 26)
- 5 schede (il contenuto dipende dalla scheda selezionata)

#### Presentazione della modalità base

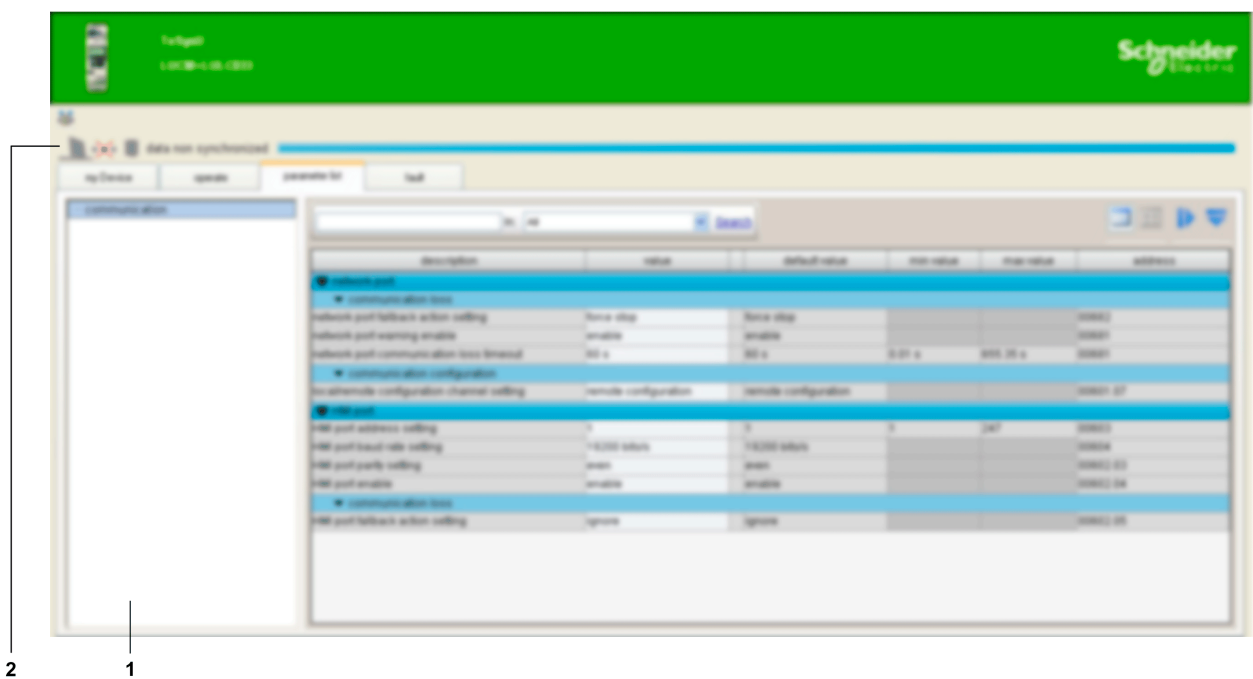

- Lo spazio di lavoro è suddiviso nelle zone indicate di seguito:
- 1 schede (il contenuto dipende dalla scheda selezionata)
- 2 area di sincronizzazione dei dati (vedi [pagina](#page-25-1) 26)

#### Schede

La tabella seguente illustra le schede disponibili per la modalità base e la modalità estesa.

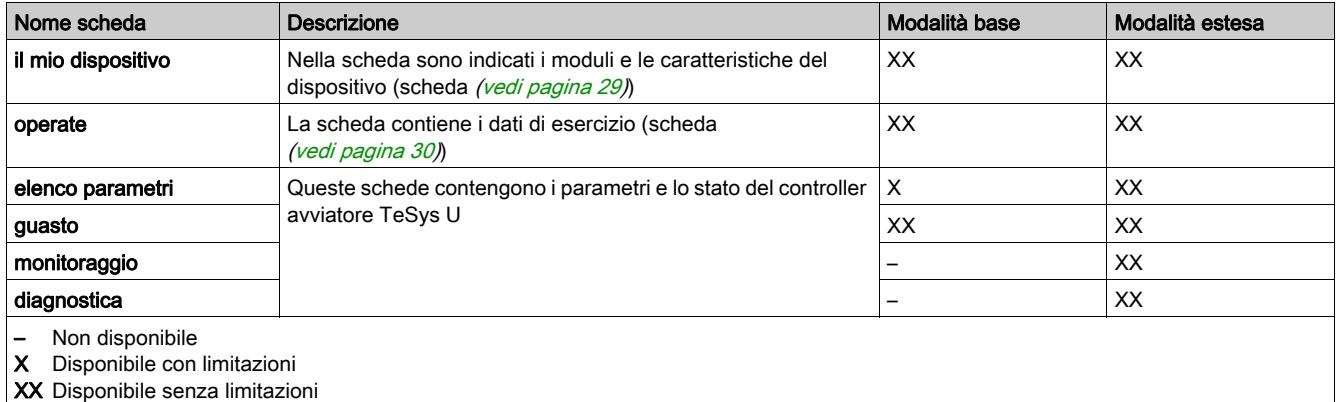

## <span id="page-24-1"></span><span id="page-24-0"></span>Barra dei menu e barra degli strumenti

#### Barra dei menu

Queste funzioni sono disponibili in modalità estesa con SoMove. La barra dei menu si trova nella parte superiore dello spazio di lavoro e appare così:

File Visualizza Comunicazione Dispositivo Strumenti Guida

Qui vengono descritte solo le funzioni specifiche del controller avviatore TeSys U:

- Menu Dispositivo contenente le funzioni TeSys U DTM specifiche (disponibile solo in modalità collegato).
- $\bullet$  Menu File dove la funzione SoMove Recupero configurazione viene adattata al TeSys U DTM.

Gli altri menu sono generici e descritti nella *quida in linea di SoMove*.

#### Barra degli strumenti

La barra degli strumenti, nella parte superiore dello spazio di lavoro, appena sotto la barra dei menu, è specifica del DTM:

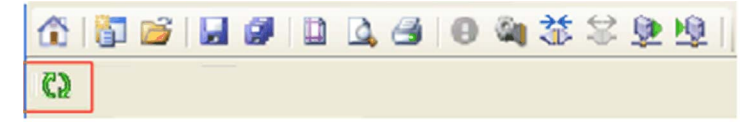

I pulsanti di questa barra consentono all'utente di accedere direttamente alle funzioni principali senza dover utilizzare la barra dei menu.

Il pulsante Aggiorna della barra degli strumenti **consente di aggiornare tutti i parametri del controller** avviatore TeSys U collegato.

#### Menu Dispositivo in modalità connessa

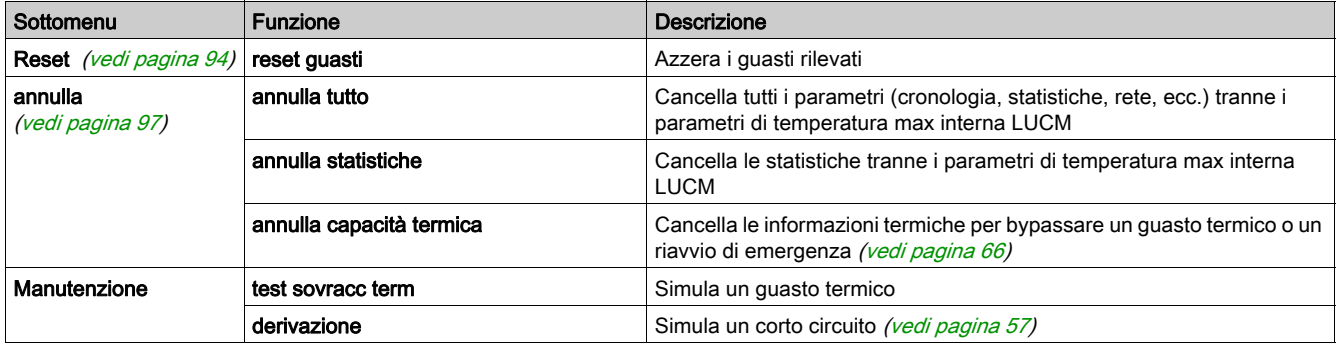

#### Recupero configurazione

La funzione Recupero configurazione consente di caricare un file di progetto PowerSuite 2 tramite TeSys U DTM in SoMove.

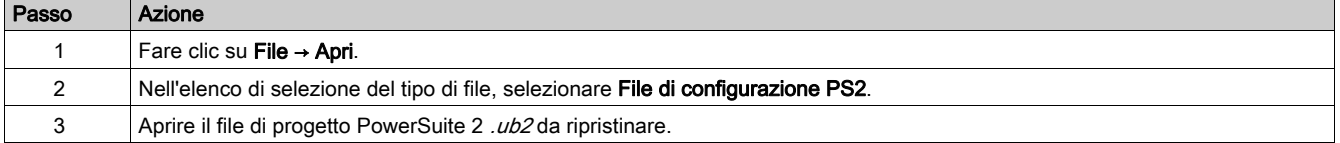

NOTA: Le informazioni mancanti nel file di progetto PowerSuite 2 possono essere completate durante il processo di recupero se non è possibile recuperare alcuni parametri dal file di progetto. Ulteriori informazioni su questa funzione sono disponibili nella *quida in linea di SoMove*.

# <span id="page-25-1"></span><span id="page-25-0"></span>Barra di stato e barra di sincronizzazione dei dati

#### **Obiettivo**

- La barra di sincronizzazione dei dati, sopra lo spazio di lavoro, visualizza lo stato di sincronizzazione dei dati tra il controller avviatore TeSys U e il PC.
- La barra di stato, nella parte inferiore dello spazio di lavoro, visualizza lo stato attuale del controller avviatore TeSys U e informazioni relative a SoMove. Per ulteriori informazioni sulle icone della barra di stato SoMove, vedere la *guida in linea di SoMove*.

#### Descrizione della modalità estesa

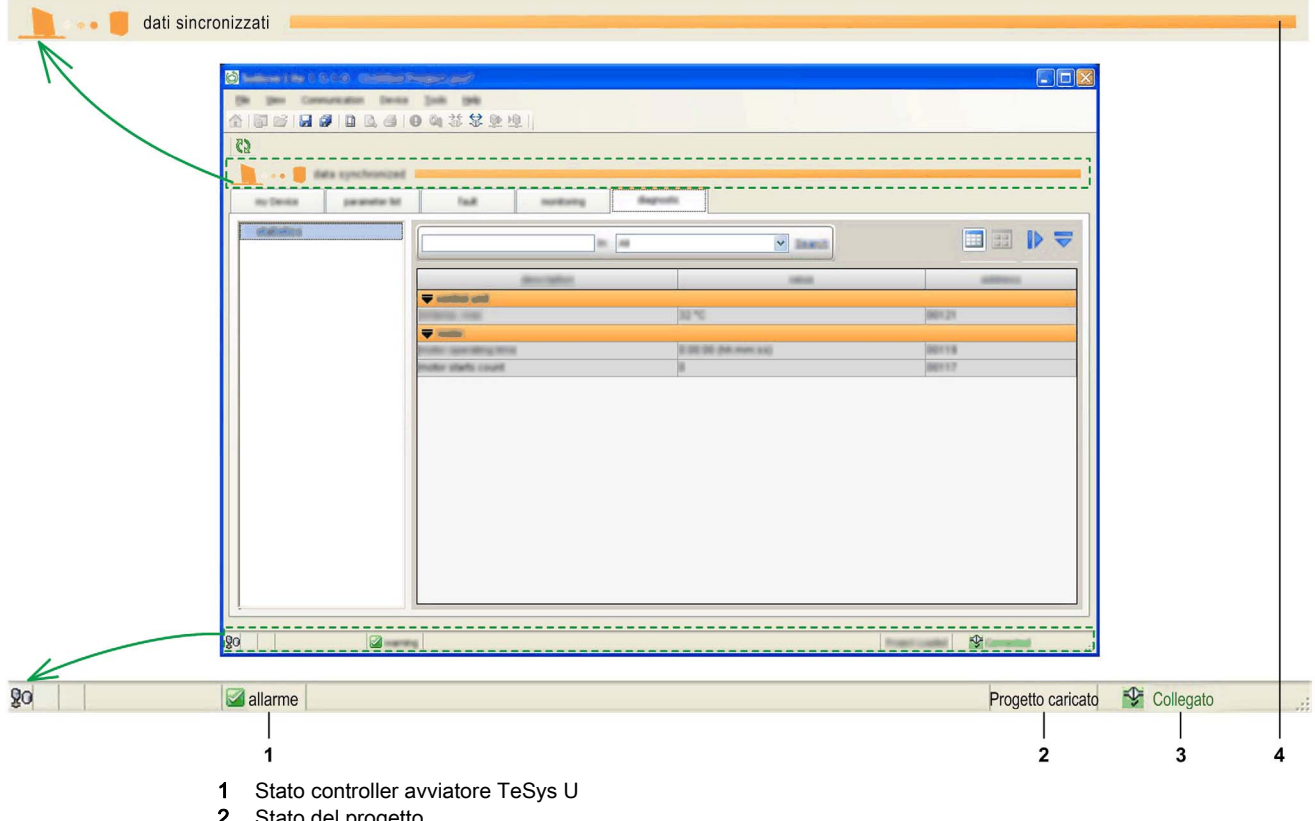

2 Stato del progetto

3 Stato del collegamento

4 Barra di sincronizzazione dei dati

#### Descrizione della modalità base

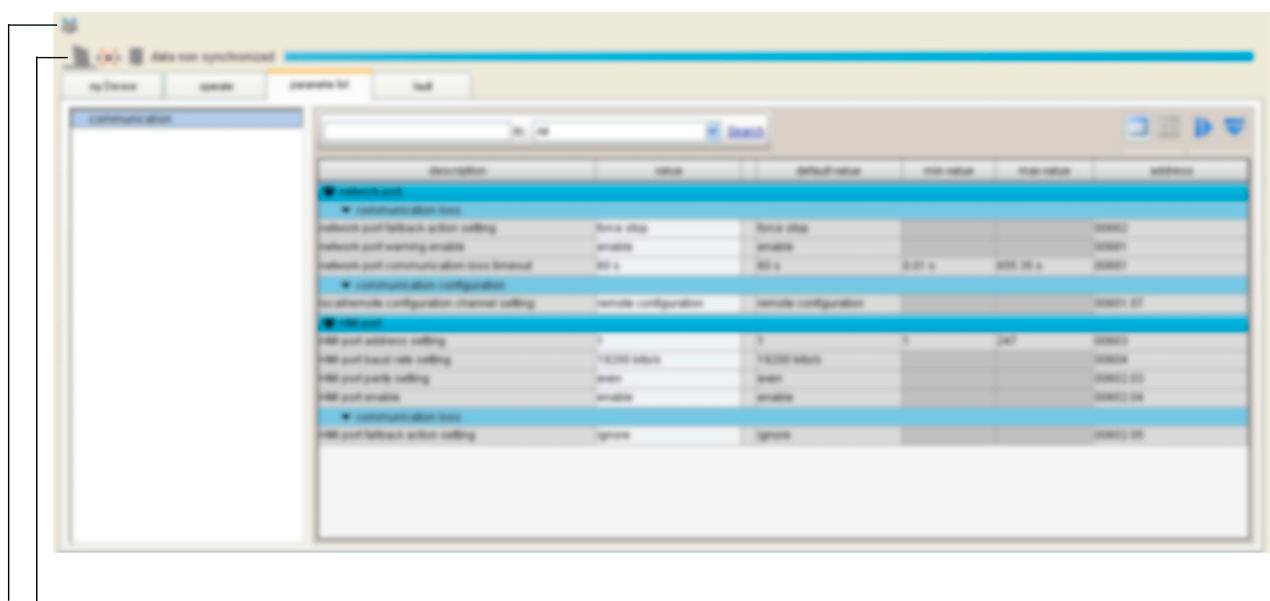

 $1<sub>2</sub>$ 

- 1 Stato del collegamento
- 2 Barra di sincronizzazione dei dati

#### Stato controller avviatore TeSys U

Questa barra è disponibile in modalità base o in modalità estesa con SoMove.

Il TeSys U DTM visualizza lo stato del controller avviatore TeSys U. Lo stato è disponibile solo quando il dispositivo è collegato.

Lo stato del controller avviatore TeSys U può essere uno dei seguenti:

- in config.: il controller avviatore TeSys U è in modalità di configurazione.
- **trip**: il controller avviatore TeSys U è nello stato intervenuto.
- fault: viene rilevato un guasto dal controller avviatore TeSys U. I dettagli del guasto rilevato sono disponibili nella scheda (vedi [pagina](#page-36-1) 37)fault.
- running: il controller avviatore TeSys U rileva che il motore è in funzione.
- **starting**: il motore controllato dal controller avviatore TeSys U è in avvio.
- warning: viene rilevata un'avvertenza dal controller avviatore TeSys U. I dettagli dell'avvertenza rilevata sono disponibili nella scheda (vedi [pagina](#page-36-1) 37) fault.
- ready: nessun guasto viene rilevato dal controller avviatore TeSys U.
- Not ready: il controller avviatore TeSys U è in uno stato intermedio temporaneo.

#### Stato del progetto

Questa barra è disponibile in modalità estesa con SoMove.

Lo stato del progetto SoMove può essere:

- **Project Loaded:** un progetto viene visualizzato nello spazio di lavoro.
- No Project Open: lo spazio di lavoro del progetto è vuoto.

Per ulteriori informazioni, vedere la sezione sulle attività in modalità scollegato nella *guida in linea di* SoMove.

#### Stato del collegamento

Questa barra è disponibile in modalità base o in modalità estesa con SoMove.

Questo stato indica la modalità di collegamento tra il controller avviatore TeSys U e il PC:

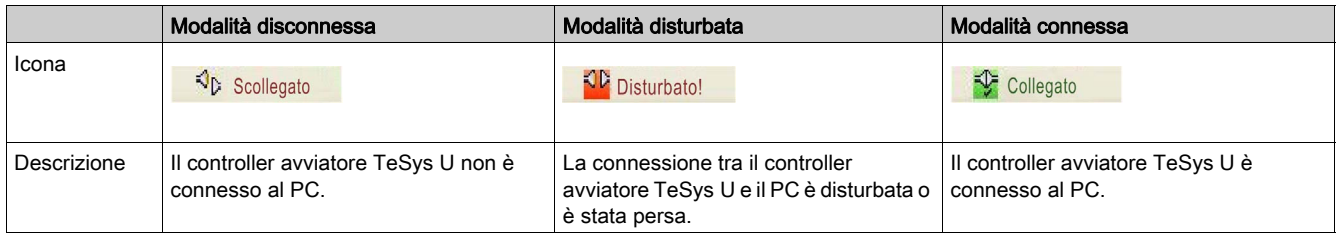

#### Area di sincronizzazione dei dati

Questa barra è disponibile in modalità base o in modalità estesa con SoMove.

Quando il controller avviatore TeSys U è in modalità connessa, i dati visualizzati vengono sincronizzati automaticamente.

In quest'area compare lo stato di sincronizzazione dei parametri tra il controller avviatore TeSys U e il PC.

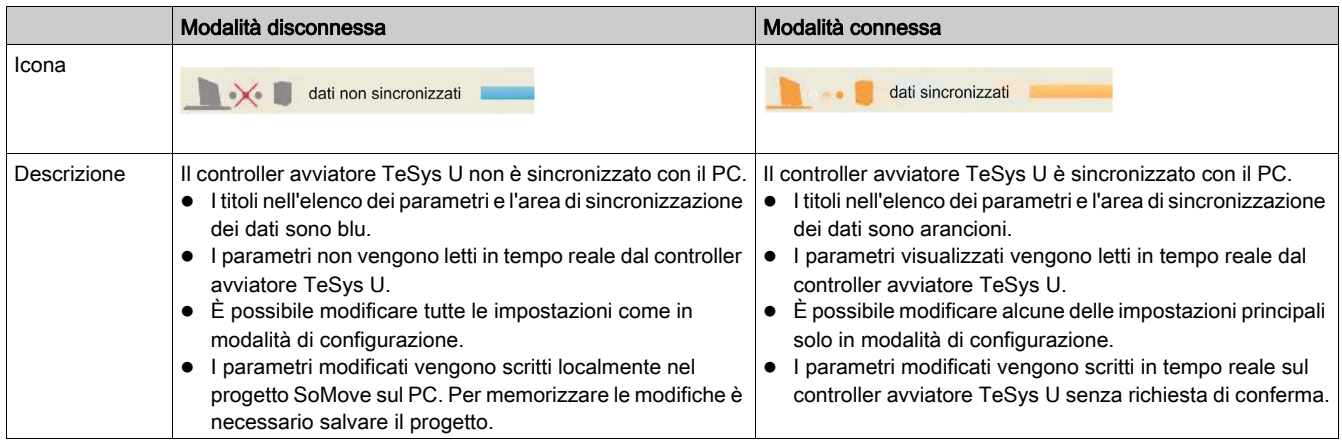

# <span id="page-28-1"></span><span id="page-28-0"></span>Scheda il mio dispositivo

#### Panoramica

Questa scheda è disponibile in modalità base o in modalità estesa con SoMove. Nella scheda my Device sono indicate le caratteristiche principali e i moduli del controller avviatore TeSys U.

#### **Descrizione**

Nella figura sono rappresentate le informazioni relative al controller avviatore TeSys U.

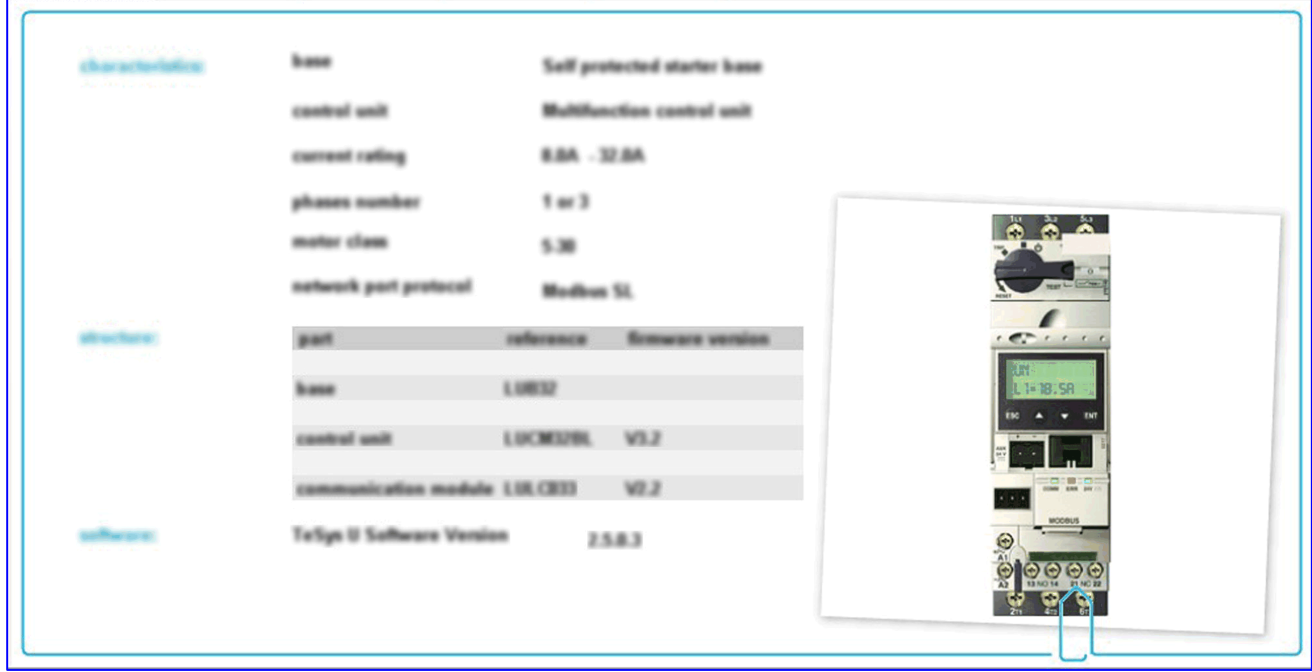

#### Informazioni visualizzate

La scheda my Device contiene le seguenti informazioni sul controller avviatore TeSys U:

- caratteristiche:
	- o tipo di base del controller avviatore TeSys U
	- o tipo di unità di controllo del controller avviatore TeSys U
	- o corrente nominale in ampere
	- o numero di fasi del motore
	- o classe del motore
	- protocollo della porta di rete
- struttura dispositivo:
	- codice di ogni modulo
	- o versione firmware di ogni modulo
- software:
	- o versione del DTM TeSys U
- elementi visivi:
	- o immagine del controller avviatore TeSys U corrispondente al tipo selezionato

# <span id="page-29-1"></span><span id="page-29-0"></span>Scheda operate

#### Panoramica

Questa scheda è disponibile in modalità base o in modalità estesa con SoMove.

La scheda operate viene utilizzata per impostare e visualizzare i dati di esercizio del controller avviatore TeSys U.

#### **Descrizione**

Lo spazio di lavoro è suddiviso in 3 zone:

- Monitoraggio: elenco dei parametri da osservare nella scheda operate
- Terminali I/O: per simulare l'attività di un I/O
- Impostazioni: per modificare i parametri on line

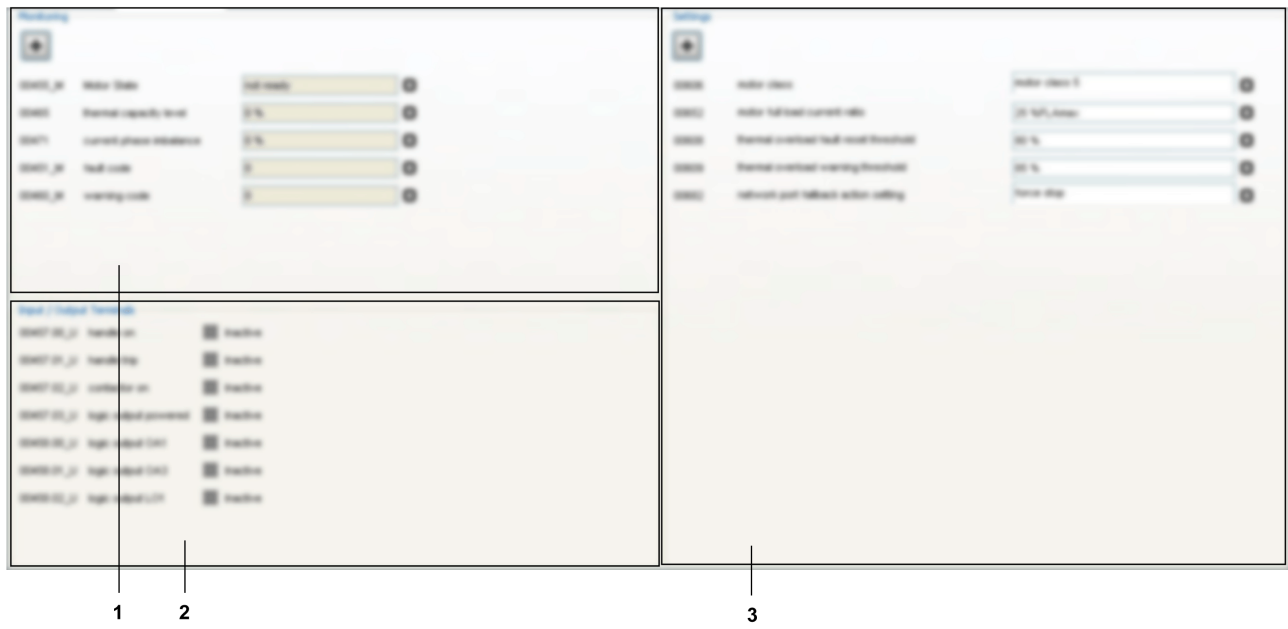

- 1 Area monitoraggio
- 2 Area terminali I/O
- 3 Area impostazioni

#### Parametri di monitoraggio

Aggiungere un parametro nell'area monitoraggio:

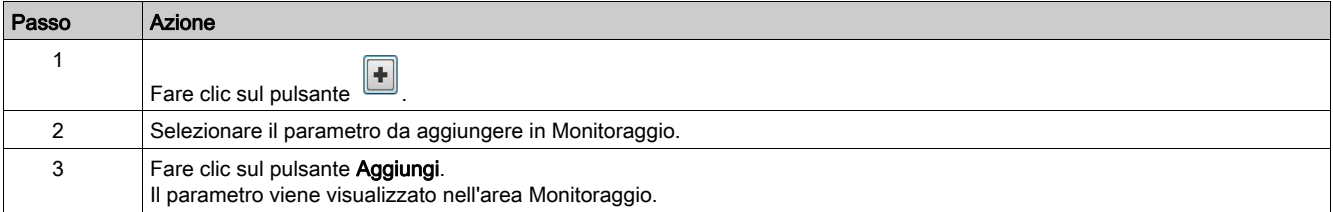

Per rimuovere un parametro dall'area Monitoraggio, fare clic sul pulsante di fronte al parametro da rimuovere.

#### Stato terminali I/O

La tabella seguente illustra lo stato degli ingressi/uscite del controller avviatore TeSys U.

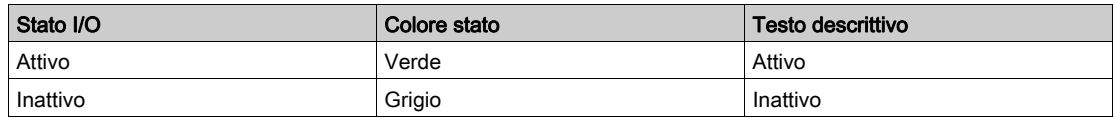

### Parametri delle impostazioni

Aggiungere un parametro nell'area Impostazioni:

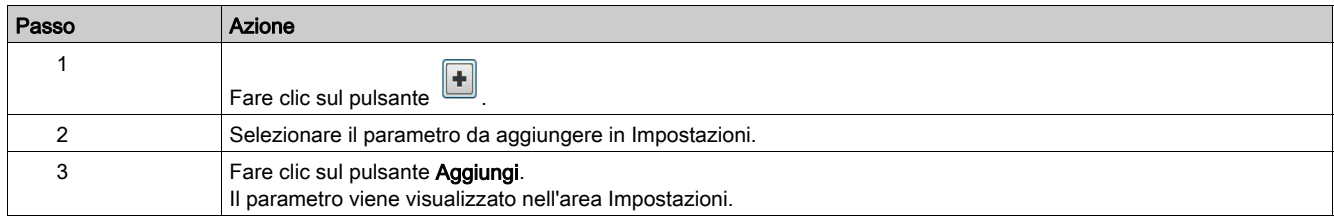

Per rimuovere un parametro dall'area Impostazioni, fare clic sul pulsante <sup>R</sup> di fronte al parametro da rimuovere.

# <span id="page-31-1"></span><span id="page-31-0"></span>**Schede**

#### Panoramica

Le schede seguenti visualizzano le informazioni allo stesso modo:

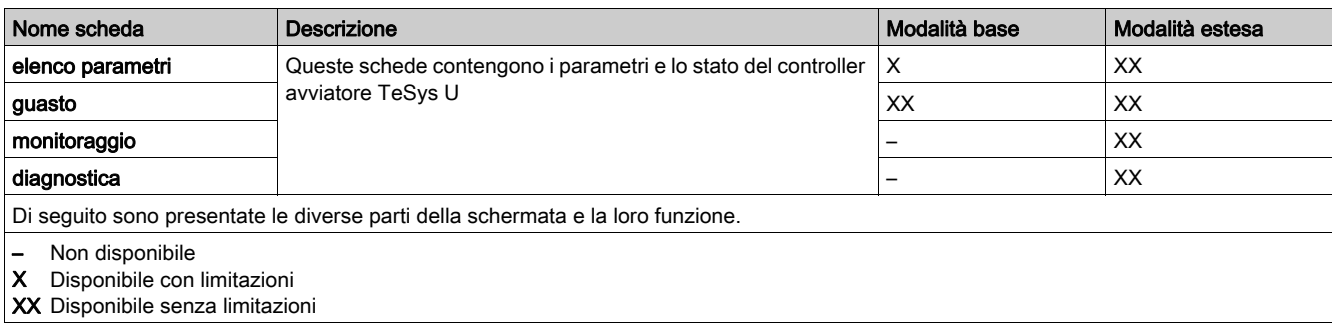

#### Descrizione

Nella figura sono rappresentate le informazioni comuni delle schede:

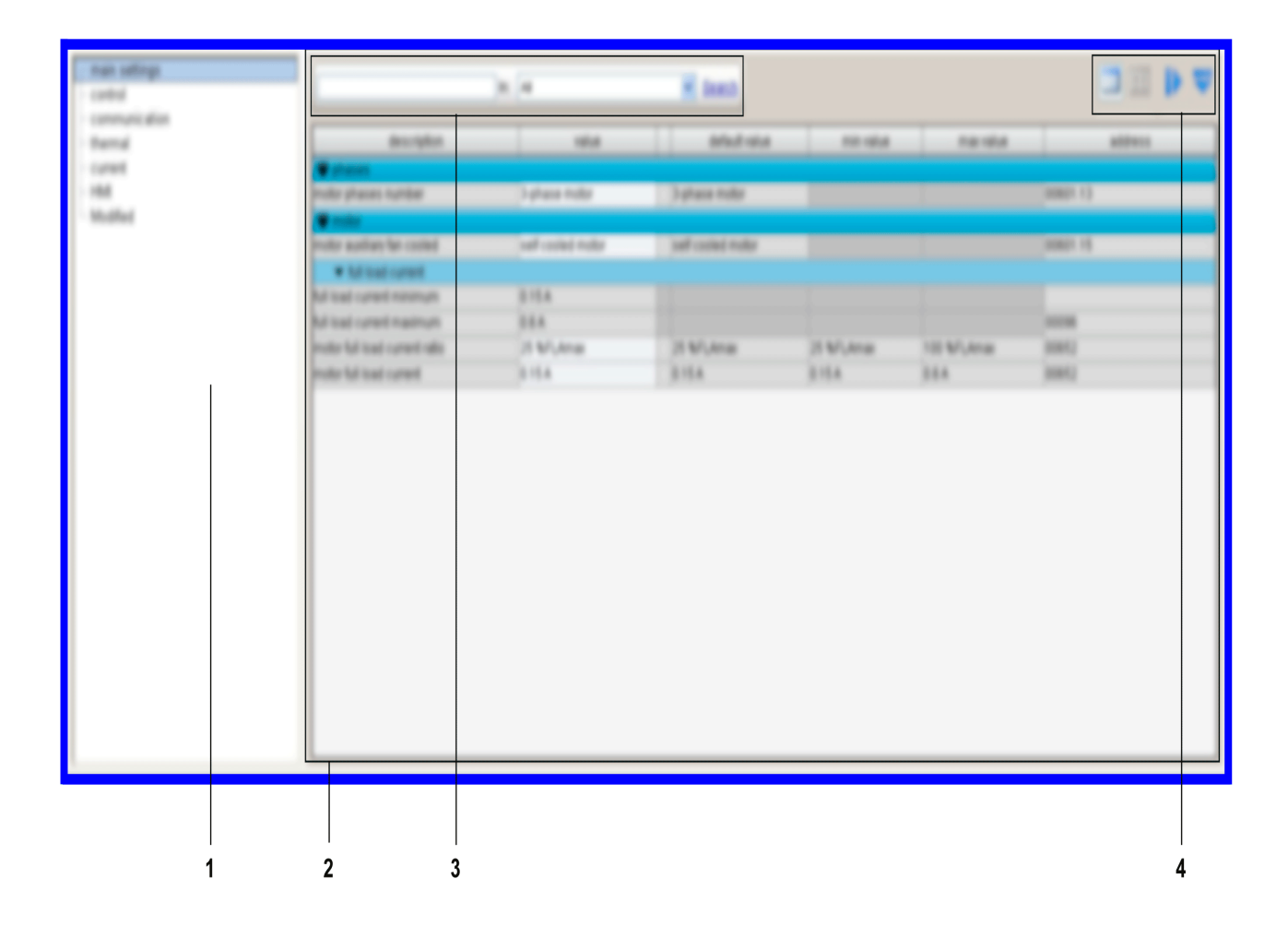

1 Struttura ad alberto con vari elementi che servono ad accedere alle diverse schede dei parametri. 2 Area di visualizzazione con la tabella dei parametri corrispondente all'elemento selezionato nella struttura ad albero.

3 Funzione di ricerca.

4 Barra degli strumenti dell'area di visualizzazione.

#### Struttura ad albero

La struttura ad albero è composta da diversi elementi con o senza sottoelementi. Selezionare un elemento o sottoelemento per aggiornare l'area di visualizzazione sulla destra. La tabella visualizzata comprende i parametri corrispondenti raggruppati in famiglie e sottofamiglie.

#### Barra degli strumenti dell'area di visualizzazione

È possibile modificare la visualizzazione utilizzando i pulsanti elencati di seguito, disponibili nell'angolo in alto a destra dell'area di visualizzazione:

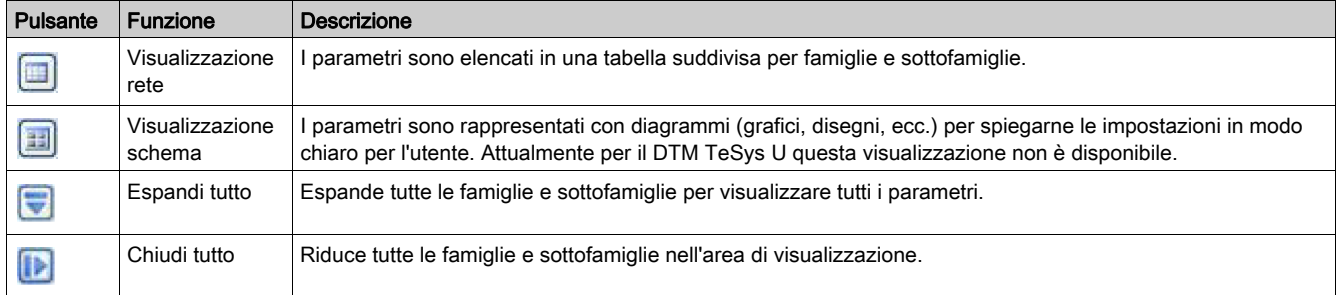

#### Area di visualizzazione (rete)

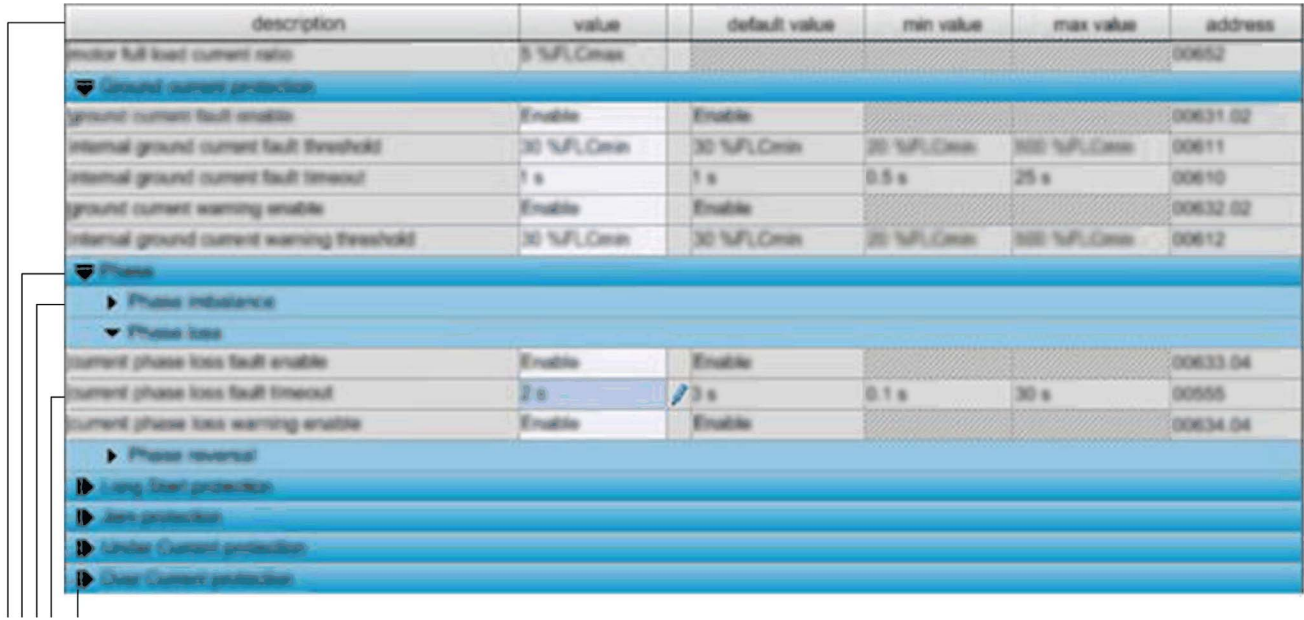

1234 5

- 1 Intestazione colonna.
- 2 Famiglia parametri.
- 3 Sottofamiglia parametri.
- 4 Parametri:
- una riga per ogni parametro
- le celle bianche possono essere modificate, le celle grigie sono di sola lettura

5 Icona chiudi/espandi: per ridurre o espandere una famiglia o sottofamiglia di parametri fare clic sulla freccia della riga corrispondente (colorata).

### Ordinamento dei parametri

Per ordinare i parametri in base ai valori in una colonna:

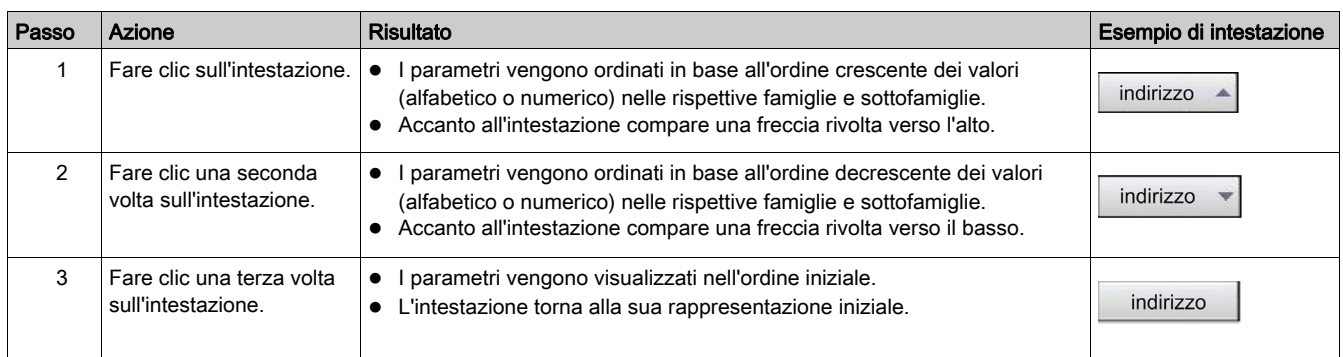

#### Modifica dell'ordine delle colonne

Per modificare l'ordine di visualizzazione delle colonne:

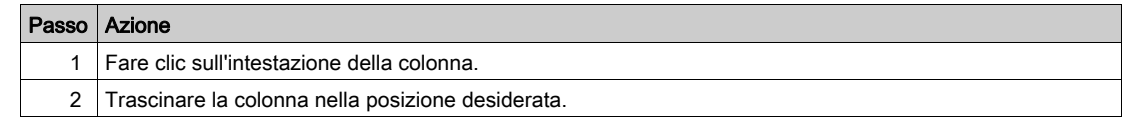

#### Funzione di ricerca

Per trovare un testo specifico in una tabella visualizzata:

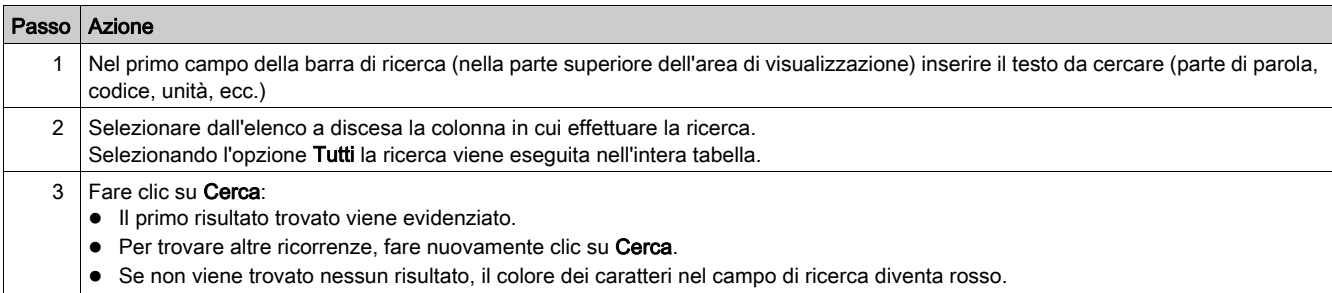

# <span id="page-34-1"></span><span id="page-34-0"></span>Scheda elenco parametri

#### Panoramica

Questa scheda è disponibile in modalità base con limitazioni o in modalità estesa con SoMove.

La scheda parameter list viene utilizzata per impostare e visualizzare i parametri del controller avviatore TeSys U.

È possibile modificare solo i valori contenuti nei campi bianchi.

#### **Descrizione**

Per una descrizione globale della scheda consultare il capitolo Schede (vedi [pagina](#page-31-1) 32).

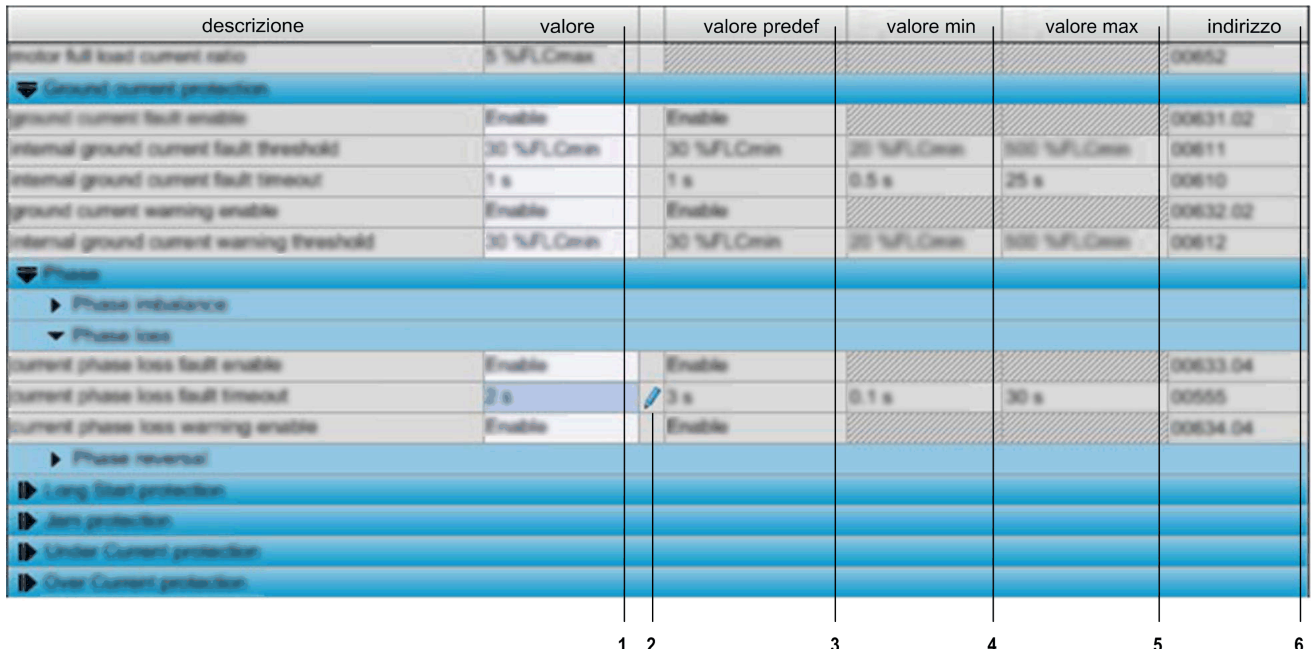

- 1 Colonna dei valori dei parametri
- 2 Colonna di modifica: compare una penna se il valore corrispondente è diverso dal valore predefinito
- 3 Colonna del valore predefinito dei parametri modificabili
- 4 Colonna del valore numerico minimo del parametro
- 5 Colonna del valore numerico massimo del parametro
- 6 Indirizzo: visualizza il registro e il numero di bit del parametro se rilevanti

#### Impostazione dei valori numerici

- Ci sono due modi per impostare un parametro con un valore numerico:
- immissione diretta del valore desiderato
- selezione del valore utilizzando i pulsanti di selezione

#### Immissione diretta:

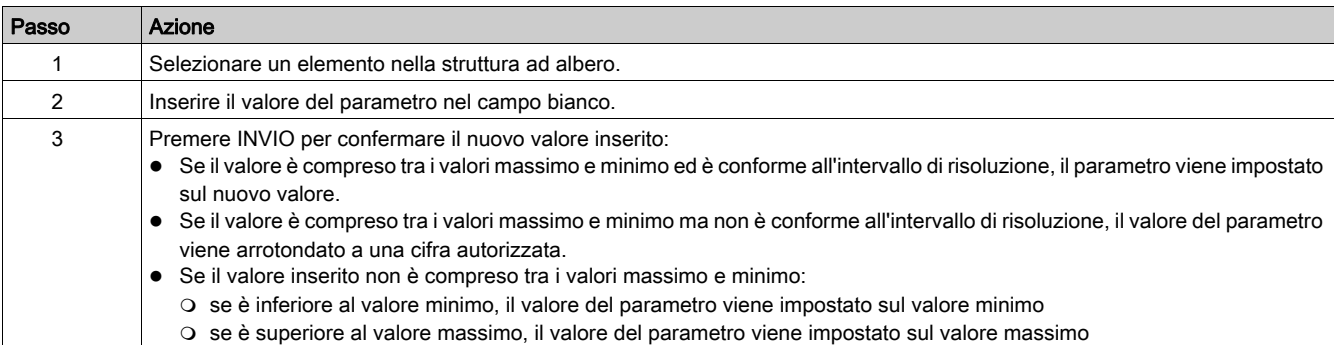

# Pulsanti di selezione:

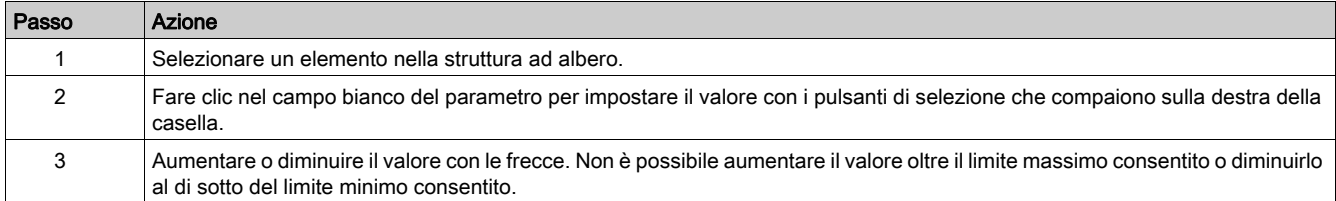

# Modifica delle stringhe

Per impostare la stringa di un parametro:

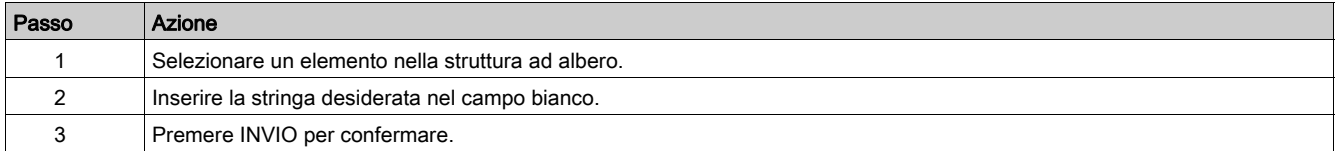

### Selezione di valori in un elenco

Per selezionare un valore in un elenco:

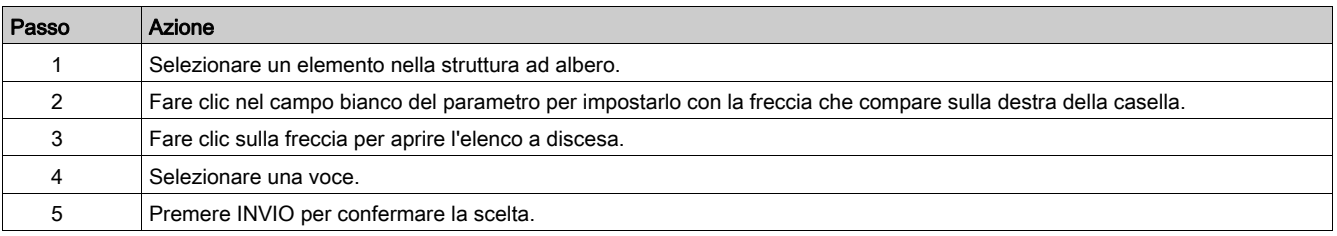
## Scheda guasto

### **Panoramica**

Questa scheda è disponibile in modalità base o in modalità estesa con SoMove.

nella scheda fault sono indicati i guasti o allarmi rilevati relativi al controller avviatore TeSys U collegato. (vedi [pagina](#page-50-0) 51)

I dati di questa scheda sono significativi solo in modalità connessa.

## Descrizione

Per una descrizione globale della scheda consultare il capitolo Schede (vedi [pagina](#page-31-0) 32).

Questa scheda contiene le seguenti informazioni:

- stato dei guasti e degli allarmi rilevati nel controller avviatore TeSys U:
	- o stati dei guasti e degli allarmi
	- o numero di guasti e allarmi (vedi [pagina](#page-58-0) 59)
- cronologia dei guasti rilevati (vedi [pagina](#page-59-0) 60)

### Stato (struttura ad albero)

La tabella visualizza i guasti e gli allarmi che possono essere rilevati dal controller avviatore TeSys U. In modalità connessa viene visualizzato in tempo reale lo stato dei guasti e degli allarmi rilevati dal TeSys U collegato.

La tabella fornisce le seguenti informazioni:

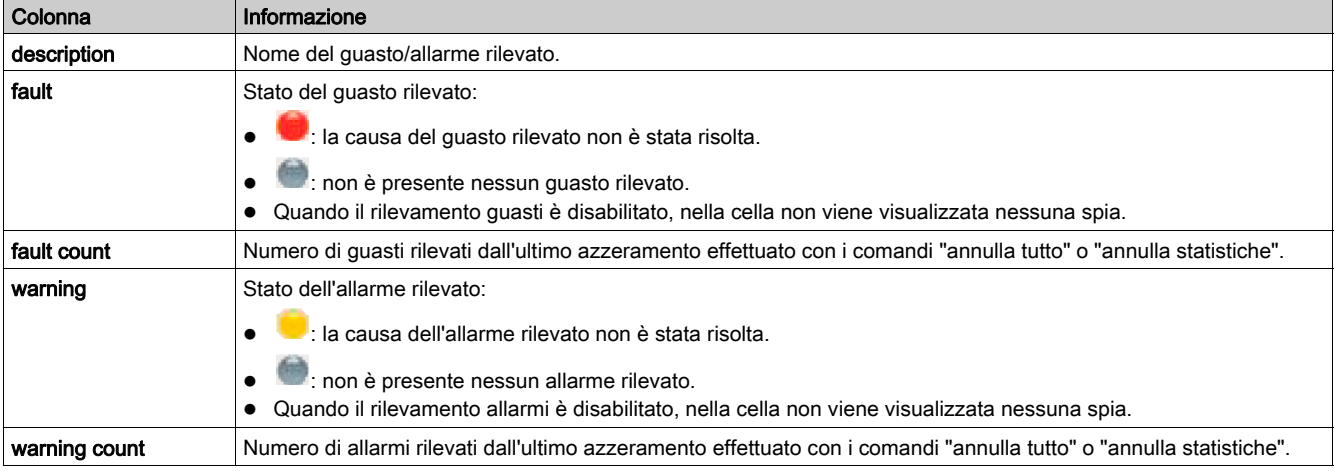

#### Cronologia guasti (struttura ad albero)

Il controller avviatore TeSys U registra gli ultimi cinque guasti rilevati e memorizza i dati di monitoraggio relativi al momento in cui si è verificato il guasto al fine di agevolare l'individuazione della causa del problema. Il guasto N-0 contiene il record più recente e il guasto N-4 quello meno recente.

Per ogni guasto rilevato sono disponibili le seguenti informazioni:

- codice e descrizione del guasto rilevato
- data e ora di rilevamento del guasto
- valore delle impostazioni più importanti nel momento in cui si è verificato il guasto
- valore delle misurazioni registrate al rilevamento del guasto (vedi [pagina](#page-59-0) 60)

# Scheda monitoraggio

### Panoramica

Questa scheda è disponibile in modalità estesa con SoMove.

La scheda monitoraggio si utilizza per monitorare in tempo reale lo stato e le misurazioni del controller avviatore TeSys U collegato.

I dati di questa scheda sono significativi solo in modalità connessa.

## Descrizione

Per una descrizione globale della scheda consultare il capitolo Schede (vedi [pagina](#page-31-0) 32).

La tabella seguente elenca gli elementi disponibili nella struttura ad albero della scheda monitoraggio e le relative funzioni:

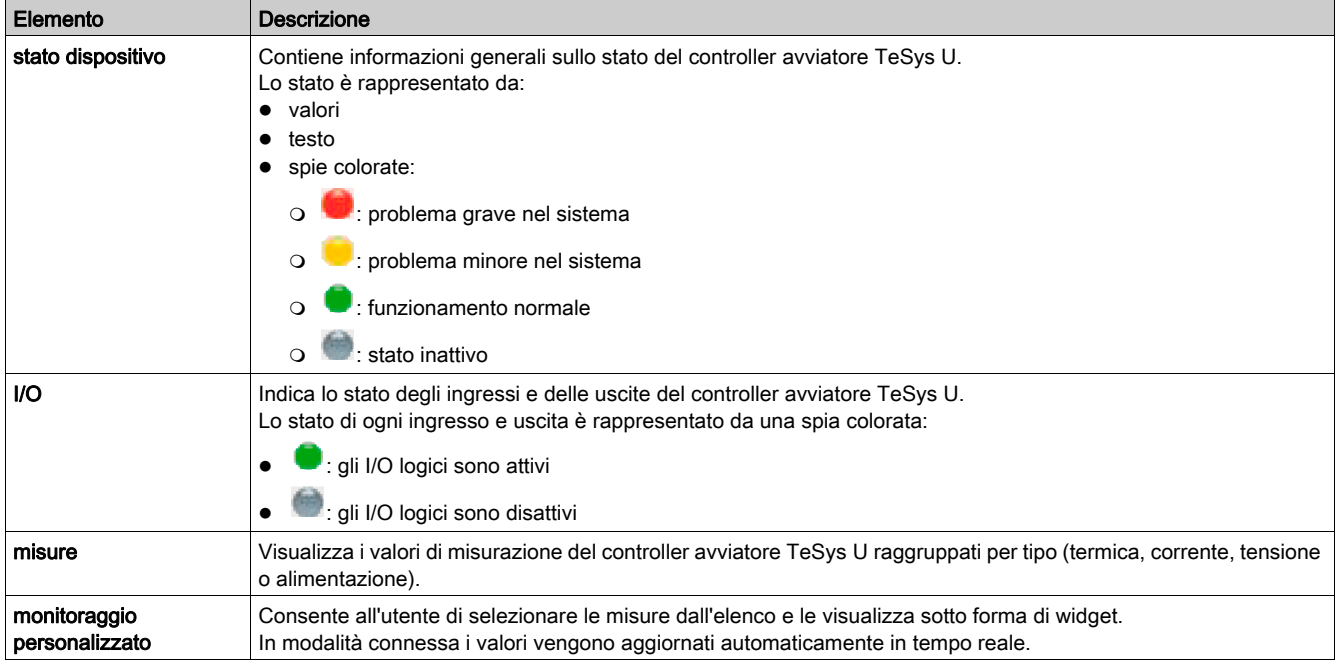

### Monitoraggio personalizzato

Nella struttura ad albero è possibile selezionare una serie di parametri per visualizzare il valore corrispondente sotto forma di widget nell'area di visualizzazione.

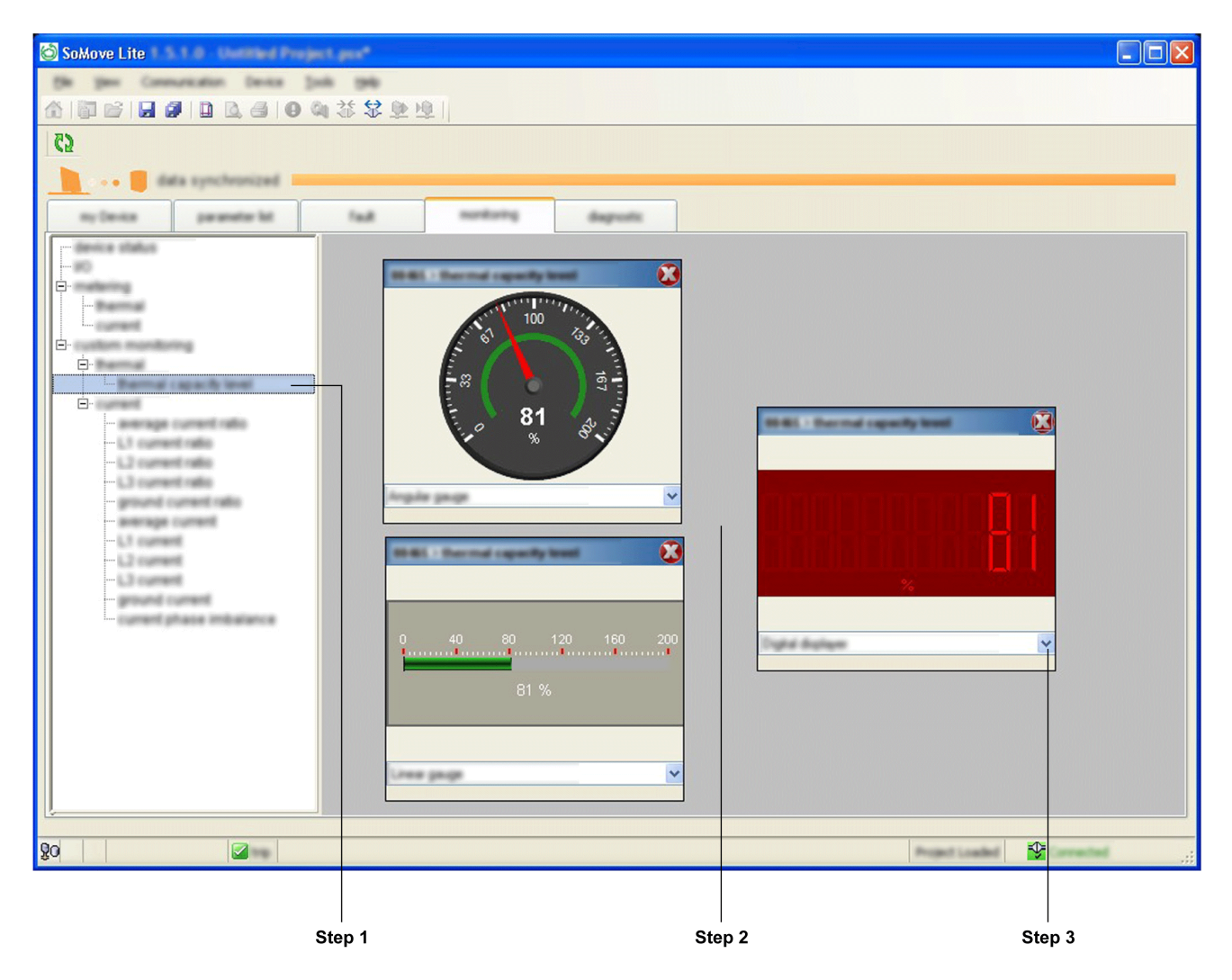

Per selezionare un parametro da visualizzare come widget nell'area di visualizzazione custom monitoring procedere come indicato di seguito:

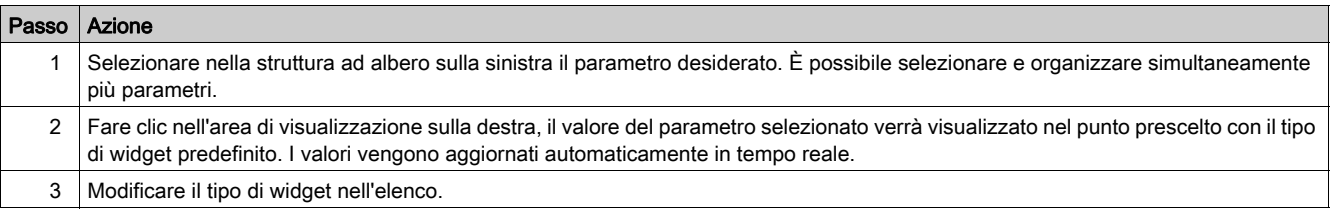

# Tipi di widget

A seconda del parametro selezionato, possono essere visualizzati 3 tipi di widget:

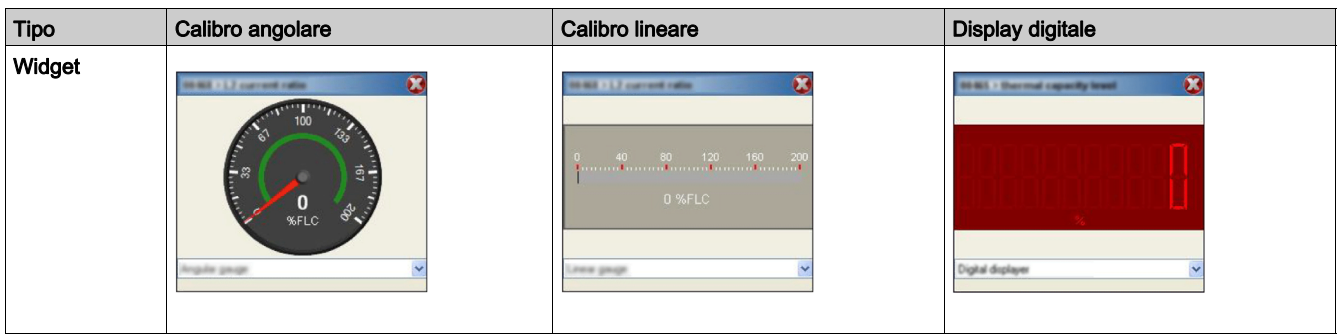

# Scheda diagnostica

## Panoramica

Questa scheda è disponibile in modalità estesa con SoMove.

La scheda diagnostic visualizza le statistiche relative al controller avviatore TeSys U e ai dispositivi collegati.

I dati di questa scheda sono significativi solo in modalità connessa.

## **Descrizione**

Per una descrizione globale della scheda consultare il capitolo Schede (vedi [pagina](#page-31-0) 32).

Nella struttura ad albero della scheda diagnostica è disponibile l'elemento statistiche:

- temperatura interna dell'unità di controllo LUCM (vedi [pagina](#page-52-0) 53)
- $\bullet$  statistiche relative al motore (vedi [pagina](#page-60-0) 61)

## Panoramica

Il controller avviatore TeSys U oltre alle funzioni di protezione svolge anche funzioni di misurazione e monitoraggio.

## Contenuto di questo capitolo

Questo capitolo contiene le seguenti sezioni:

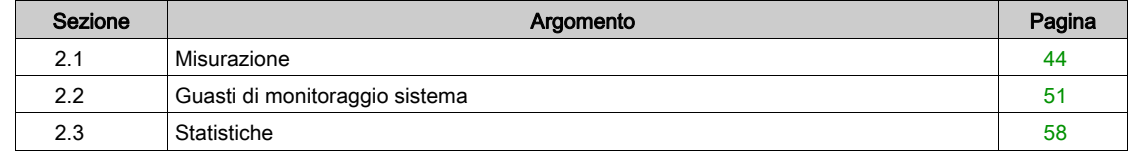

# <span id="page-43-0"></span>Sezione 2.1 **Misurazione**

## Panoramica

Il controller avviatore TeSys U utilizza le misurazioni per svolgere funzioni di protezione, controllo, monitoraggio e logiche. Ogni misurazione è descritta nel dettaglio in questa sezione.

Per accedere ai dati di misurazione è possibile usare:

- un PC dotato di software SoMove con il DTM TeSys U
- il terminale HMI (Human Machine interface) LUCM
- un PLC tramite la porta di rete

## Contenuto di questa sezione

Questa sezione contiene le seguenti sottosezioni:

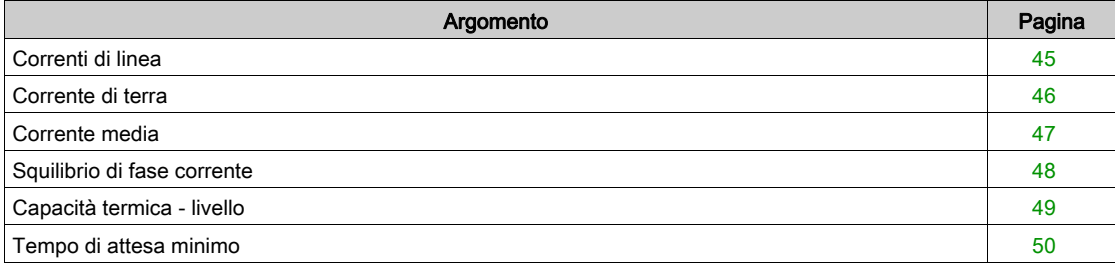

# <span id="page-44-0"></span>Correnti di linea

## Descrizione

Il controller avviatore TeSys U misura le correnti di linea tramite sensori interni:

- correnti trifase L1, L2, e L3, oppure
- corrente monofase misurata da L1 e L3.

La guida alla scelta di TeSys U (vedi [pagina](#page-15-0) 16) fornisce informazioni sulle funzioni disponibili in base all'unità di controllo utilizzata.

Controllare la configurazione del sistema per assicurarsi che la funzione sia abilitata nella propria applicazione.

## Caratteristiche del rapporto della corrente di linea

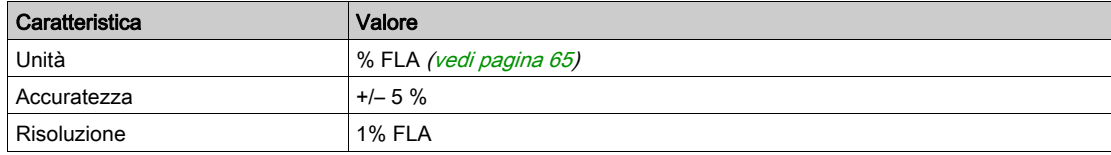

### Formula della corrente di linea

Le correnti di linea in ampere vengono calcolate dall'unità di controllo LUCM e dal DTM TeSys U in base alla seguente formula:

Corrente di linea = (corrente di linea - rapporto) x (FLAmax) x (motore - rapporto corrente a pieno carico)

### Caratteristiche della corrente di linea

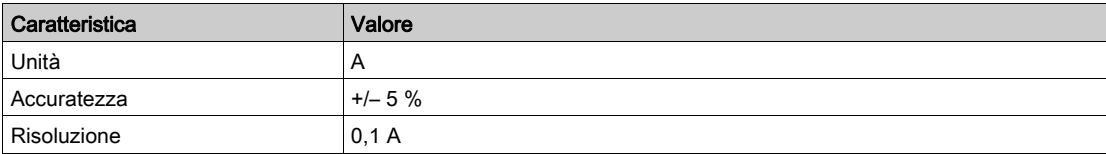

# <span id="page-45-0"></span>Corrente di terra

## **Descrizione**

Il controller avviatore TeSys U calcola la corrente di terra in base alle tre correnti di linea misurate.

La guida alla scelta di TeSys U (vedi [pagina](#page-15-0) 16) fornisce informazioni sulle funzioni disponibili in base all'unità di controllo utilizzata.

Controllare la configurazione del sistema per assicurarsi che la funzione sia abilitata nella propria applicazione.

## Caratteristiche del rapporto della corrente di terra

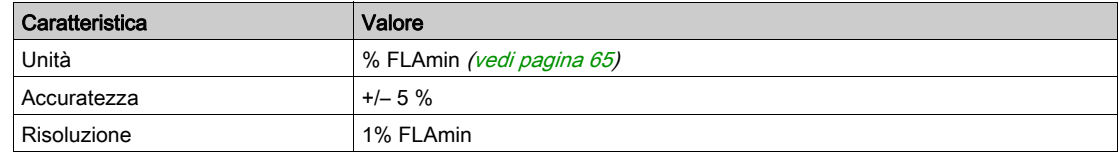

## Formula della corrente di terra

La corrente di terra in ampere viene calcolata dall'unità di controllo LUCM e dal DTM TeSys U in base alla seguente formula:

Corrente di terra = (corrente di terra - rapporto) x (FLAmax) / 4

### Caratteristiche della corrente di terra

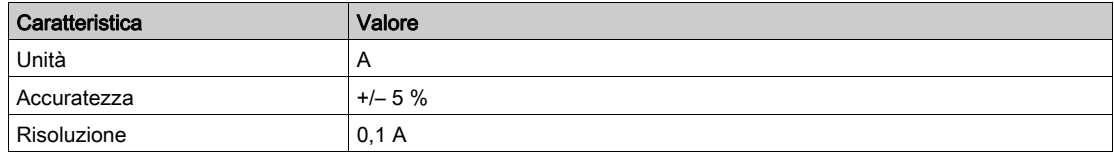

## <span id="page-46-0"></span>Corrente media

## **Descrizione**

Il controller avviatore TeSys U calcola la corrente media in base al rapporto della corrente di linea.

La guida alla scelta di TeSys U (vedi [pagina](#page-15-0) 16) fornisce informazioni sulle funzioni disponibili in base all'unità di controllo utilizzata.

Controllare la configurazione del sistema per assicurarsi che la funzione sia abilitata nella propria applicazione.

### Caratteristiche del rapporto della corrente media

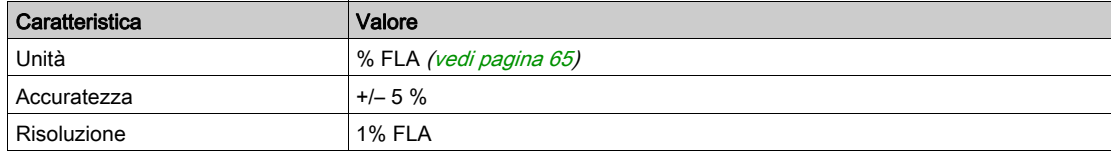

## Formula della corrente media

La corrente media in ampere viene calcolata dall'unità di controllo LUCM e dal DTM TeSys U in base alla seguente formula:

Corrente media = (corrente media - rapporto) x (FLAmax) x (motore - rapporto corrente a pieno carico)

#### Caratteristiche della funzione corrente media

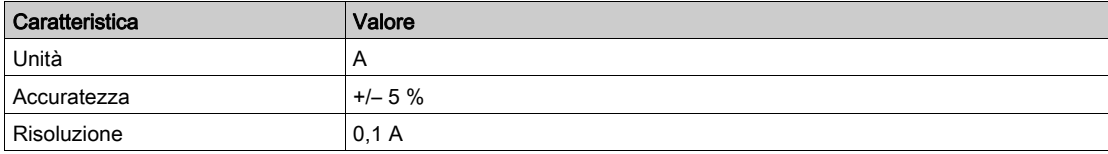

# <span id="page-47-0"></span>Squilibrio di fase corrente

## Descrizione

Il controller avviatore TeSys U calcola lo squilibrio di fase corrente in un sistema trifase come la massima percentuale di scostamento tra corrente media e singole correnti di fase.

La guida alla scelta di TeSys U (vedi [pagina](#page-15-0) 16) fornisce informazioni sulle funzioni disponibili in base all'unità di controllo utilizzata.

Controllare la configurazione del sistema per assicurarsi che la funzione sia abilitata nella propria applicazione.

## **Caratteristiche**

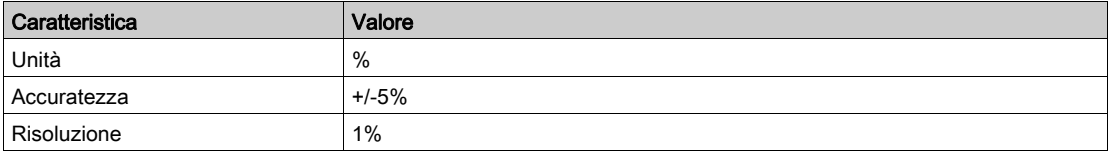

# <span id="page-48-0"></span>Capacità termica - livello

## **Descrizione**

Il controller avviatore TeSys U utilizza un modello termico per calcolare la quantità di capacità termica utilizzata come percentuale del livello totale di capacità nominale.

La guida alla scelta di TeSys U (vedi [pagina](#page-15-0) 16) fornisce informazioni sulle funzioni disponibili in base all'unità di controllo utilizzata.

Controllare la configurazione del sistema per assicurarsi che la funzione sia abilitata nella propria applicazione.

## **Caratteristiche**

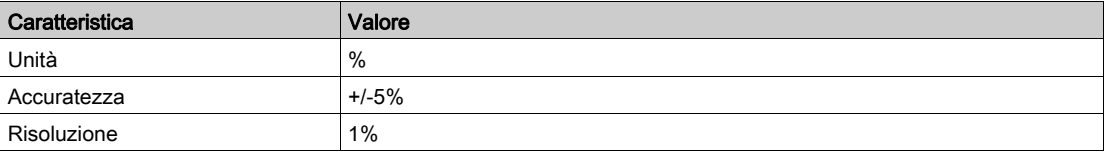

## <span id="page-49-0"></span>Tempo di attesa minimo

## **Descrizione**

Il controller avviatore TeSys U registra il tempo che precede il riavvio del motore dopo un guasto per sovraccarico termico.

Il reset automatico o remoto del guasto sovraccarico termico è azionato solo al termine di un tempo di attesa minimo.

La guida alla scelta di TeSys U (vedi [pagina](#page-15-0) 16) fornisce informazioni sulle funzioni disponibili in base all'unità di controllo utilizzata.

Controllare la configurazione del sistema per assicurarsi che la funzione sia abilitata nella propria applicazione.

NOTA: il tempo di attesa minimo viene registrato anche quando il TeSys U è spento.

## **Caratteristiche**

Caratteristiche della funzione tempo di attesa minimo:

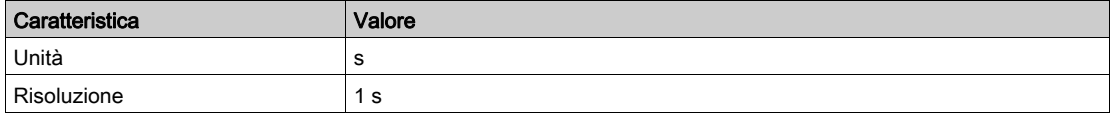

# <span id="page-50-1"></span><span id="page-50-0"></span>Sezione 2.2 Guasti di monitoraggio sistema

### Panoramica

Il controller avviatore TeSys U rileva i guasti che interferiscono con il suo corretto funzionamento (controlli interni e controlli di comunicazione, errori di cablaggio e configurazione).

Per accedere ai record dei guasti di monitoraggio sistema e dispositivi è possibile usare:

- un PC dotato di software SoMove con il DTM TeSys U
- il terminale HMI (Human Machine interface) LUCM
- un PLC tramite la porta di rete

### Contenuto di questa sezione

Questa sezione contiene le seguenti sottosezioni:

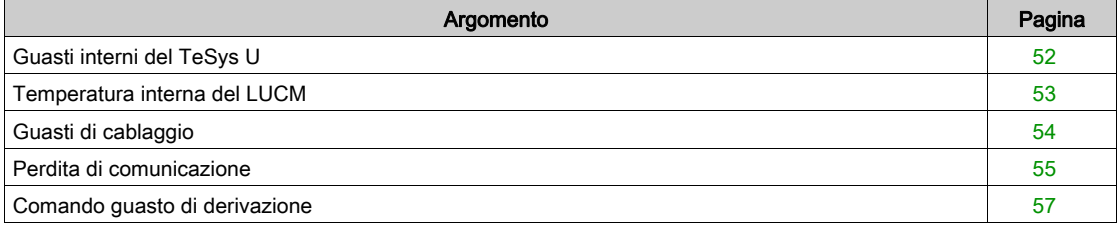

# <span id="page-51-0"></span>Guasti interni del TeSys U

### Descrizione

Il controller avviatore TeSys U rileva e registra i propri guasti interni. Il rilevamento avviene all'accensione o durante il funzionamento.

I guasti interni possono essere gravi o minori e possono modificare lo stato dei relè di uscita.

Quando si verifica un guasto interno, il parametro guasto interno è impostato, il contatore aumenta di un'unità e sull'HMI LUCM viene visualizzato il codice del guasto.

### Guasti interni gravi

Durante un guasto grave, il controller avviatore TeSys U non è in grado di eseguire in maniera affidabile la propria programmazione.

Durante questo tipo di guasti la comunicazione con il controller avviatore TeSys U non è possibile. È necessario spegnere e riaccendere il TeSys U dopo un guasto grave.

Se il problema persiste sarà necessario sostituire il TeSys U.

La tabella seguente riporta l'elenco dei guasti gravi rilevabili dall'unità di controllo e quando avviene il rilevamento:

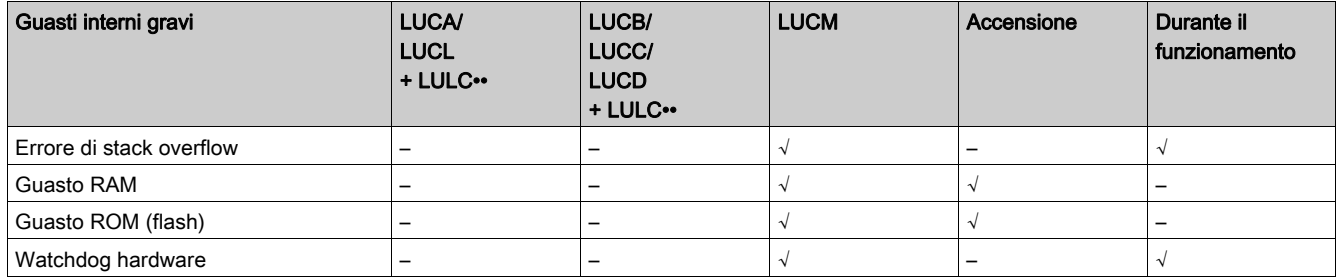

### Guasti interni minori

Questi guasti indicano che i dati forniti dal controller avviatore TeSys U non sono affidabili; la protezione potrebbe risultare compromessa.

In condizioni di guasto minore, il controller avviatore TeSys U continua a

- tentare di sorvegliare stati e comunicazione, ma non accetta comandi di avvio,
- rilevare e segnalare i guasti gravi, ma non segnala eventuali altri guasti minori.

È necessario eseguire un reset manuale del TeSys U dopo un guasto minore.

La tabella seguente riporta l'elenco dei guasti minori rilevabili dall'unità di controllo e quando avviene il rilevamento:

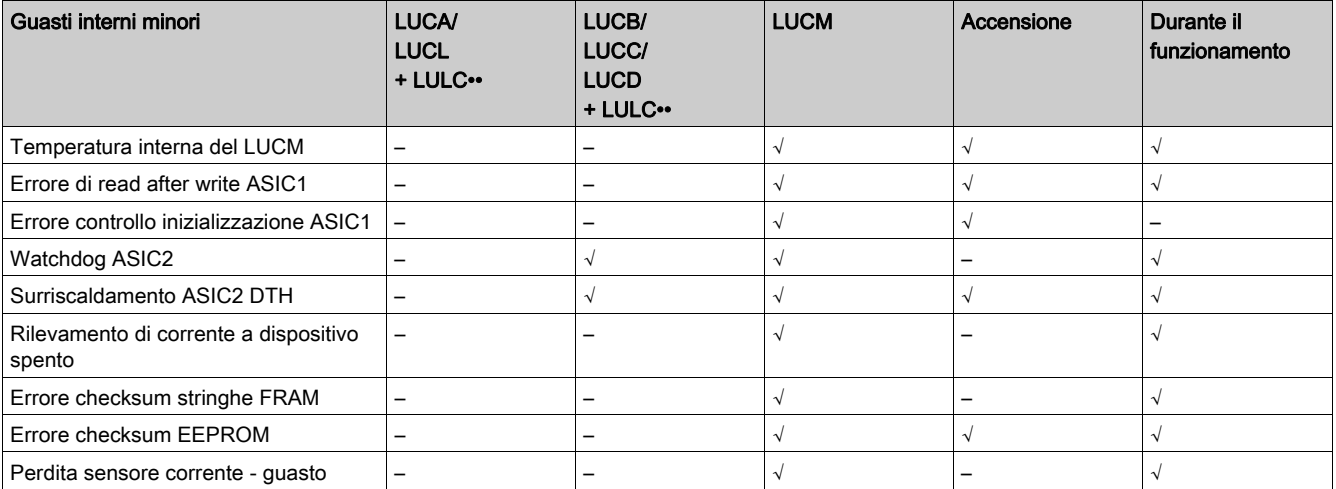

# <span id="page-52-1"></span><span id="page-52-0"></span>Temperatura interna del LUCM

### **Descrizione**

L'unità di controllo LUCM monitora la propria temperatura interna e segnala allarmi e condizioni di guasto minore. Il rilevamento dei guasti non si può disabilitare.

L'unità di controllo LUCM memorizza la massima temperatura interna raggiunta.

### **Caratteristiche**

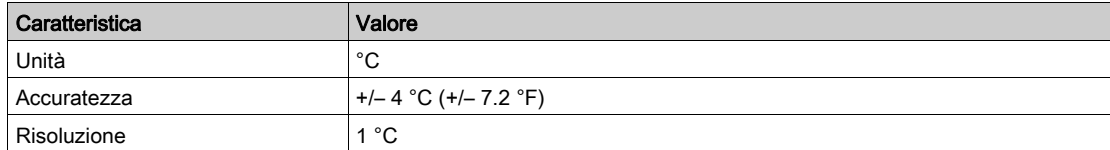

## Parametri

La funzione LUCM - temperatura interna comprende le soglie fisse di allarme e guasto indicate di seguito:

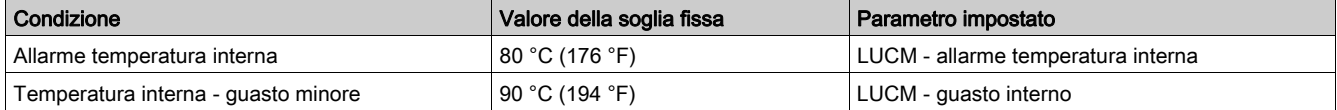

Una condizione di allarme cessa quando la temperatura interna del LUCM scende sotto 80°C (176°F).

### Operazioni dopo il rilevamento del guasto

Se la temperatura interna del LUCM è troppo elevata:

- ridurre la temperatura ambiente, oppure
- aumentare la distanza tra i dispositivi.

## LUCM - temperatura interna max

Il valore LUCM - temperatura interna max è la massima temperatura interna, espressa in °C, rilevata dal sensore dell'unità di controllo LUCM.

Il LUCM aggiorna questo valore ogni volta che rileva una temperatura interna superiore al valore corrente.

Quando si ripristinano le impostazioni di fabbrica con il comando annulla - tutto, o quando si azzerano le statistiche con il comando annulla - statistiche il valore della temperatura interna massima non si azzera.

# <span id="page-53-0"></span>Guasti di cablaggio

### **Descrizione**

L'unità di controllo LUCM controlla i collegamenti esterni e segnala un guasto quando individua errori o conflitti nel cablaggio. È in grado di rilevare tre tipi di errori di cablaggio:

- Errore di configurazione di fase
- A2 assente
- Sovratensione A1

### Errore di configurazione di fase

L'unità di controllo LUCM verifica le tre fasi del motore e se viene rilevata corrente nella fase 2 (quando il controller TeSys U è configurato per il funzionamento monofase) viene segnalato un errore.

## A2 assente

L'unità di controllo LUCM verifica che il morsetto A2 sulla base di potenza TeSys U sia collegato a 0 Vdc.

## Sovratensione A1

L'unità di controllo LUCM verifica che la tensione sui morsetti A1-A2 della base di potenza TeSys U sia compresa nel campo corretto.

Se la tensione è superiore a 34 Vdc, viene segnalato un guasto.

## <span id="page-54-0"></span>Perdita di comunicazione

### **Descrizione**

Il controller avviatore TeSys U monitora la comunicazione attraverso

- la porta di rete sul modulo di comunicazione LULC••
- la porta HMI sull'unità di controllo LUCM

## Porta di rete - perdita di comunicazione

Il controller avviatore TeSys U monitora la comunicazione attraverso la porta di rete sul modulo LULC•• e riporta un allarme in caso di perdita di comunicazione di rete:

- Con il modulo di comunicazione LULC031 o LULC033 Modbus, la perdita di comunicazione avviene per un periodo uguale o superiore al timeout watchdog della porta di rete (parametro regolabile) (vedere [Configurazione della porta di rete LULC••, pagina](#page-99-0) 100).
- Con altri moduli di comunicazione LULC••, il rilevamento della perdita di comunicazione è parte della gestione del protocollo, senza parametri regolabili.

Quando si verifica la perdita della comunicazione, il controller avviatore TeSys U passa in modalità fallback.

### Porta di rete - strategia fallback perdita di comunicazione

Il parametro strategia fallback perdita di comunicazione è utilizzato per regolare la modalità fallback in caso di perdita di comunicazione con il PLC.

Le diverse modalità di fallback sono:

- Perdita di comunicazione ignorata
- Congelamento uscite
- Arresto forzato
- Allarme di perdita di comunicazione
- Marcia avanti forzata
- Marcia indietro forzata

# **A** AVVERTIMENTO

# RIAVVIO AUTOMATICO DEL MOTORE

Se la comunicazione viene interrotta, le uscite OA1-OA3 assumono lo stato corrispondente alla modalità di fallback selezionata, ma i bit di controllo comando motore - comando marcia avanti e comando motore - comando marcia indietro non vengono modificati.

Quando un allarme di perdita di comunicazione viene acquisito dalla rete utilizzando il comando reset perdita di comunicazione, il motore si riavvia automaticamente se i bit di controllo non sono stati precedentemente riportati a zero dall'applicazione PLC.

### Il mancato rispetto di queste istruzioni può provocare morte, gravi infortuni o danni alle apparecchiature.

La seguente tabella descrive le diverse modalità di fallback:

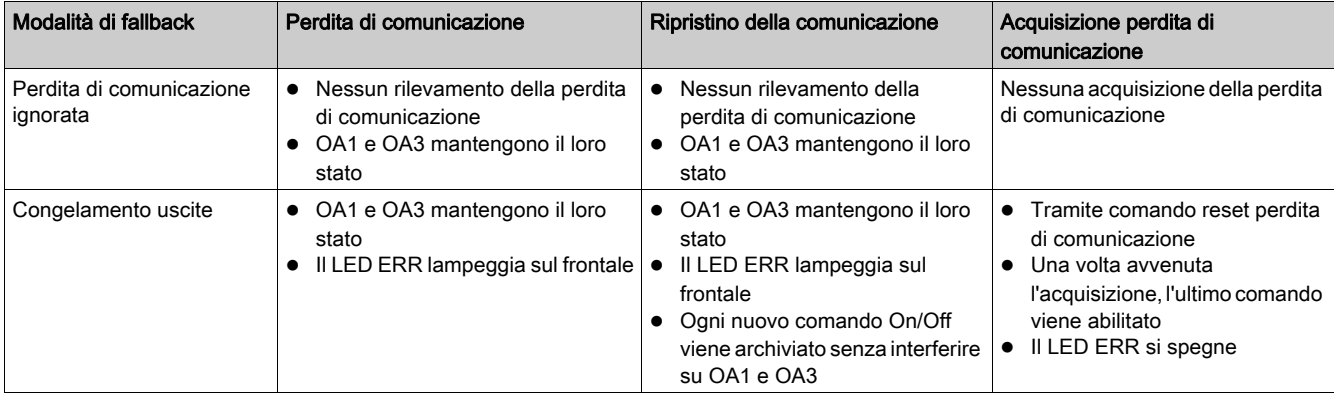

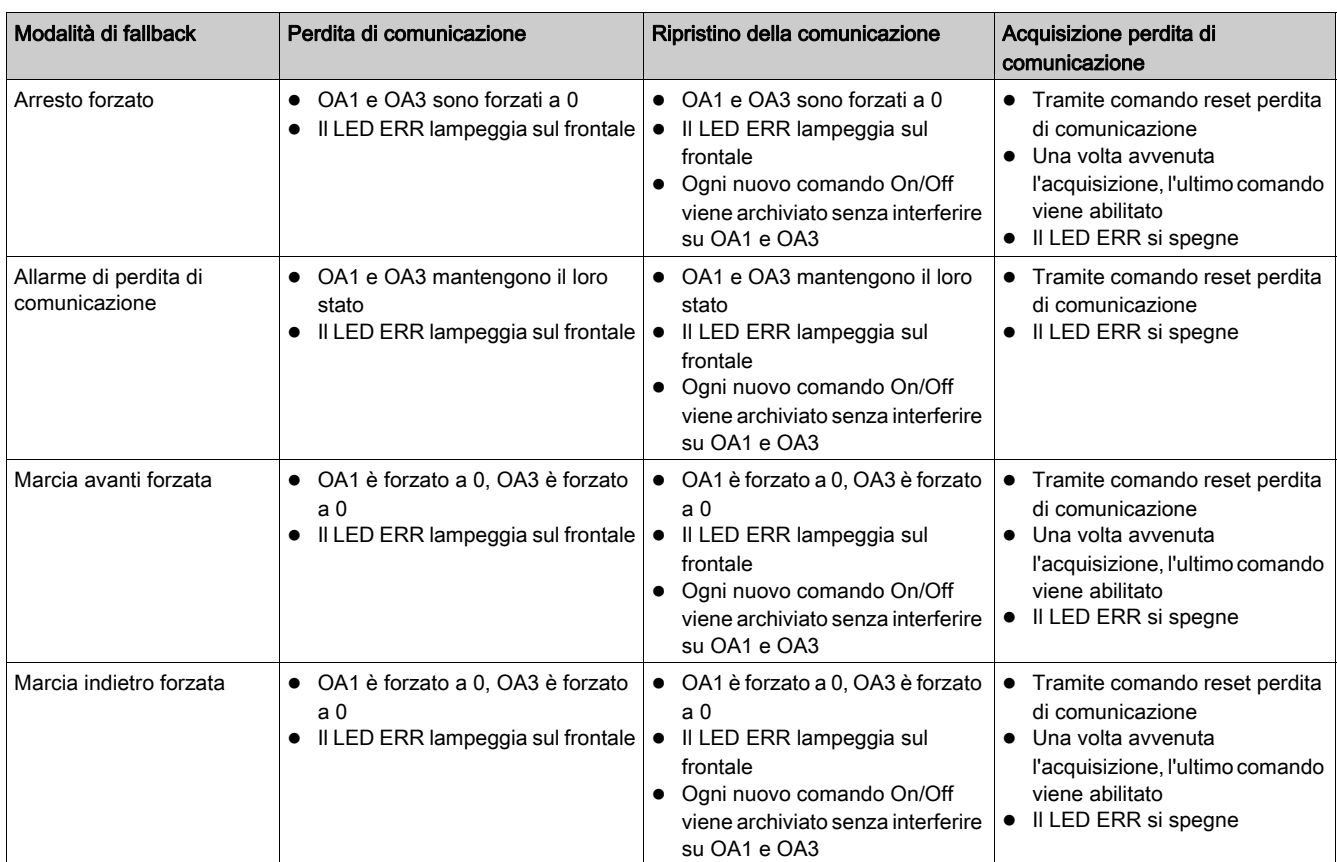

## Porta HMI - perdita di comunicazione

La comunicazione attraverso la porta HMI sull'unità di controllo LUCM è monitorata. Se la comunicazione risulta inattiva per più di 10 secondi (soglia fissa) si verifica la perdita di comunicazione.

In questi casi, il comportamento del controller avviatore TeSys U è definito dal valore impostato di watchdog della porta HMI.

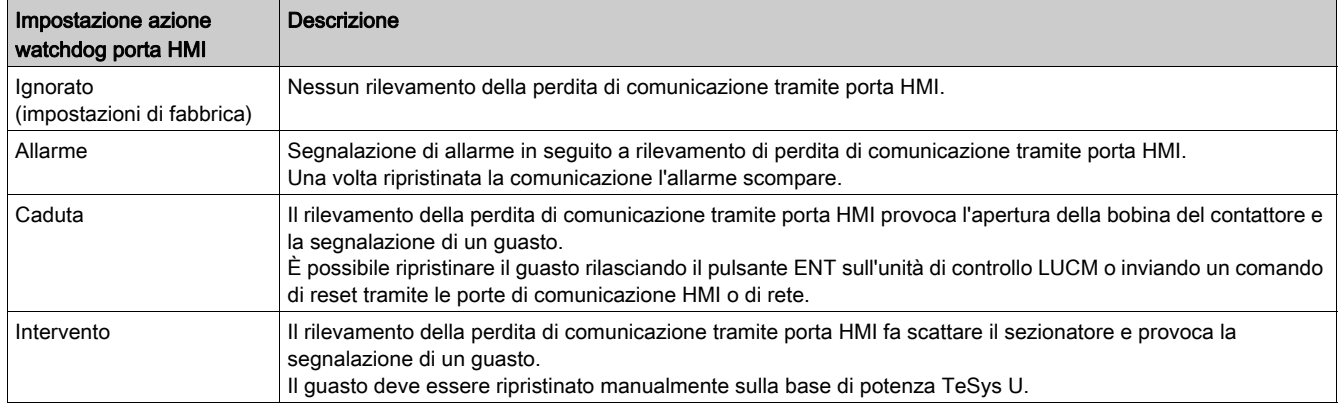

## <span id="page-56-0"></span>Comando guasto di derivazione

### **Descrizione**

Il controller avviatore TeSys U può ricevere un comando di intervento inviato da un dispositivo esterno tramite la rete di comunicazione.

Il comando intervento esterno è attivato dall'impostazione del parametro comando guasto di derivazione.

Il controller avviatore deve essere ripristinato manualmente dopo aver annullato il comando guasto di derivazione.

# <span id="page-57-0"></span>Sezione 2.3 **Statistiche**

## Panoramica

Il controller avviatore TeSys U con unità di controllo LUCM registra statistiche che è possibile richiamare per analisi operative.

Per accedere ai parametri delle statistiche del TeSys U è possibile usare:

- un PC dotato di software SoMove con il DTM TeSys U
- il terminale HMI (Human Machine interface) LUCM
- un PLC tramite la porta di rete

Tutti i parametri delle statistiche si azzerano con il comando annulla - statistiche o con il comando annulla - tutto.

### Contenuto di questa sezione

Questa sezione contiene le seguenti sottosezioni:

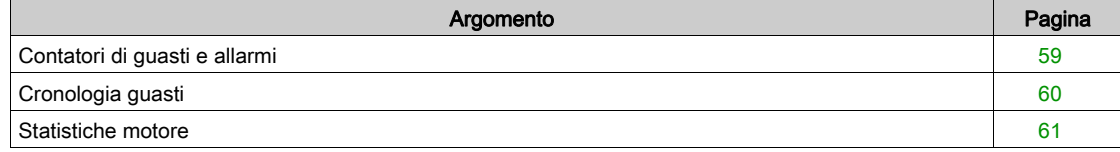

# <span id="page-58-1"></span><span id="page-58-0"></span>Contatori di guasti e allarmi

## Informazioni sui contatori

Ogni contatore può andare da 0 a 65535 e aumenta di un'unità quando si verifica il tipo di evento per il quale il contatore è preposto.

I valori dei contatori vengono salvati se si interrompe l'alimentazione.

## Contatori guasti di protezione

- I contatori dei guasti di protezione includono:
- Corto circuito contatore guasti
- Contatore guasti magnetici
- Corrente di terra contatore guasti
- Sovraccarico termico contatore guasti
- Avviamento prolungato contatore guasti
- Inceppamento contatore guasti
- Squilibrio di fase contatore guasti
- Corrente insufficiente contatore guasti
- Derivazione contatore guasti

## Contatori allarmi di protezione

L'unico contatore allarmi disponibile è il contatore degli allarmi da sovraccarico termico.

### Contatori perdita comunicazione

I contatori di perdita di comunicazione includono:

- Porta HMI contatore guasti: numero di volte in cui si è verificata perdita di comunicazione tramite porta HMI sull'unità di controllo LUCM.
- Caduta porta di rete contatore guasti: numero di volte in cui il modulo di comunicazione LULC•• genera una caduta.
- · Intervento porta di rete contatore guasti: numero di volte in cui il modulo di comunicazione LULC<sup>•</sup>• genera un intervento.

### Contatori dei guasti interni

I contatori dei guasti interni includono:

- $\bullet$  Controller contatore guasti interni: numero di guasti interni *(vedi [pagina](#page-51-0) 52)* gravi e minori.
- Porta interna contatore guasti: numero di guasti di comunicazione interna del TeSys U, sommato al numero di tentativi di identificare il modulo di comunicazione di rete non andati a buon fine.
- Porta di rete contatore guasti interni: numero di guasti interni subiti dal modulo di comunicazione LULC••.

# <span id="page-59-1"></span><span id="page-59-0"></span>Cronologia guasti

## Cronologia guasti

Il controller avviatore TeSys U registra gli ultimi cinque guasti rilevati.

Il guasto n-0 contiene il record più recente e il guasto n-4 quello meno recente.

- Ogni record di guasto comprende:
- Codice guasto
- Valore del parametro motore rapporto ampere a pieno carico (% FLAmax)
- Valore delle misurazioni:
	- Capacità termica livello
	- Corrente media rapporto
	- Corrente L1, L2, L3 rapporto
	- Corrente di terra rapporto

## <span id="page-60-1"></span><span id="page-60-0"></span>Statistiche motore

## Motore - contatore avviamenti

Il controller avviatore TeSys U conta il numero di avviamenti del motore e registra i dati sotto forma di statistica che è possibile richiamare per analisi operative.

## Tempo di funzionamento

Il controller avviatore TeSys U traccia i tempi di funzionamento del motore e memorizza i valori nel parametro tempo di funzionamento.

Questi dati servono per programmare gli interventi di manutenzione del motore, ad esempio lubrificazione, ispezione e sostituzione.

## Panoramica

Questo capitolo descrive le funzioni di protezione motore del controller avviatore TeSys U.

## Contenuto di questo capitolo

Questo capitolo contiene le seguenti sottosezioni:

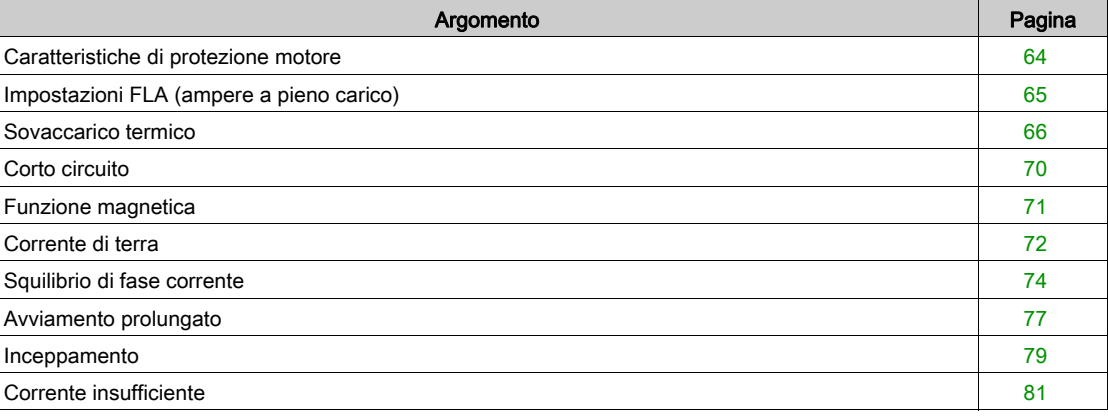

## <span id="page-63-0"></span>Caratteristiche di protezione motore

#### Introduzione

Il controller avviatore TeSys U monitora la corrente di linea e la corrente di terra e utilizza parametri in funzioni di protezione per individuare condizioni di guasto e allarme.

Tutte le funzioni di protezione motore comprendono il rilevamento dei guasti e la maggior parte di esse prevede anche il rilevamento degli allarmi.

### Funzionamento

Il seguente schema descrive le modalità di esecuzione di una funzione di protezione motore standard:

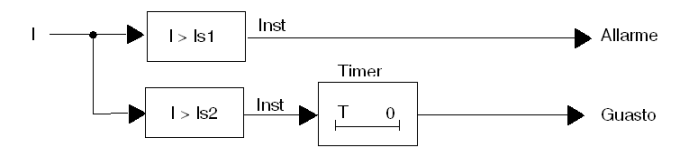

- I Misurazione del parametro monitorato
- Is1 Impostazione della soglia di allarme
- Is2 Impostazione della soglia di guasto
- T Impostazione del timeout guasto
- Inst Rilevamento istantaneo allarme/guasto

#### Impostazioni

Alcune funzioni di protezione comprendono parametri configurabili, tra i quali:

- Soglia guasto: una soglia relativa al parametro monitorato che attiva un guasto della funzione di protezione.
- Soglia allarme: una soglia relativa al parametro monitorato che attiva un allarme della funzione di protezione.
- Timeout guasto: un intervallo di tempo che deve trascorrere completamente prima che si attivi il guasto della funzione di protezione.

È possibile disabilitare alcune funzioni di protezione impostando un valore specifico come soglia.

La maggior parte dei parametri di protezione può essere modificata solo a motore fermo.

## Isteresi

Per migliorare la stabilità, le funzioni di protezione motore applicano un valore di isteresi che si somma o si sottrae alle impostazioni della soglia prima di ripristinare una risposta a un guasto o a un allarme.

Il valore di isteresi si calcola in percentuale della soglia, di norma l'1%, e si:

- sottrae al valore limite per le soglie superiori
- somma al valore limite per le soglie inferiori.

Lo schema seguente descrive il risultato logico dell'elaborazione della misurazione (Inst) quando l'isteresi viene applicata a una soglia superiore:

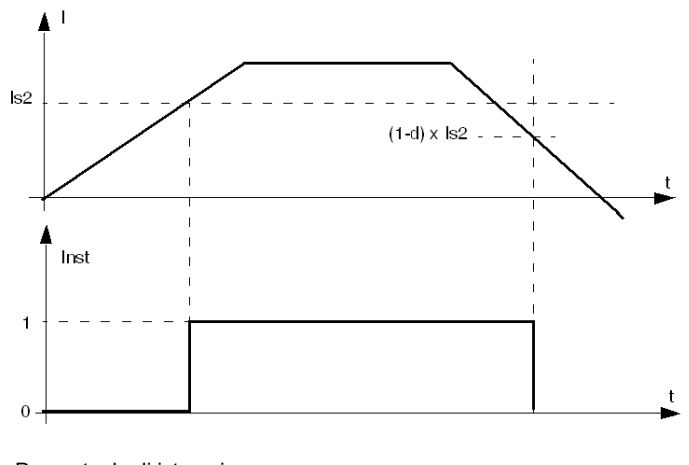

d Percentuale di isteresi

# <span id="page-64-1"></span>Impostazioni FLA (ampere a pieno carico)

## <span id="page-64-0"></span>Definizione di FLA

Gli ampere a pieno carico (FLA) rappresentano l'effettiva corrente a pieno carico del motore protetto dal controller avviatore TeSys U. Il valore FLA è una caratteristica del motore e si trova sulla targhetta del motore.

Molti parametri di protezione sono impostati come rapporto del valore FLA.

Il FLAmax è il valore di corrente massimo a pieno carico dell'unità di controllo e rappresenta il valore più alto di corrente a pieno carico impostabile sull'unità.

Il FLAmin è il valore di corrente minimo a pieno carico dell'unità di controllo e rappresenta il valore più basso di corrente a pieno carico impostabile sull'unità. Corrisponde al 25% del valore FLAmax.

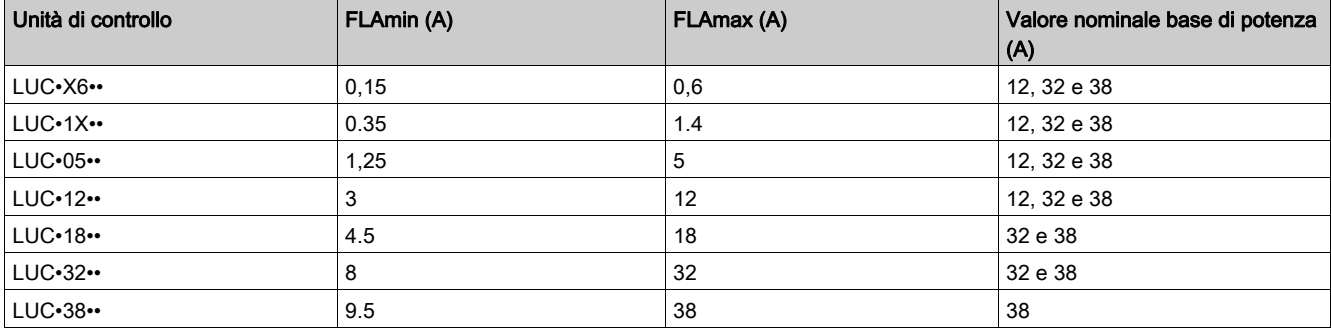

### Impostazione FLA

Il valore FLA è impostato nell'intervallo tra FLAmin e FLAmax come percentuale di FLAmax, con incrementi dell'1%.

La formula per ottenere il FLA in % dal FLA in A è:

FLA (in %) = 100 x FLA (in A) / FLAmax (in A).

Il risultato deve essere arrotondato al numero intero più vicino.

### Esempio

Dati:

• FLA (in A) =  $0,43$  A

 $\bullet$  FLAmax = 1.4 A

Parametro calcolato:

• FLA (in %) = FLA (in A) / FLAmax = 100 x 0,43 / 1,4 = 30,714 arrotondato a 31 %

# <span id="page-65-0"></span>Sovaccarico termico

### **Descrizione**

Il controller avviatore TeSys U monitora i livelli della capacità termica del motore e segnala:

- un allarme, quando la capacità termica utilizzata supera una soglia di allarme configurata
- un guasto, quando la capacità termica supera costantemente una soglia di guasto fissa

Il modello termico utilizzato per calcolare il livello della capacità termica prende in considerazione:

- le correnti di linea
- la classe di intervento del motore
- la modalità di ventilazione del motore, con o senza ventola ausiliaria

# **A** ATTENZIONE

## RISCHIO DI SURRISCALDAMENTO DEL MOTORE

- Il parametro motore classe di intervento si deve impostare in base alle caratteristiche del riscaldamento termico del motore. Prima di impostare questo parametro consultare le istruzioni del costruttore del motore.
- Il parametro motore raffreddamento ventola aux deve essere impostato solo se il motore è raffreddato da una ventola ausiliaria, onde evitare errori di calcolo del livello di capacità termica.

## Il mancato rispetto di queste istruzioni può provocare infortuni o danni alle apparecchiature.

Per l'allarme di sovraccarico termico non si prevede temporizzazione.

Il controller TeSys U calcola il livello di capacità termica in tutti gli stati operativi. Se si interrompe l'alimentazione al controller avviatore TeSys U, l'apparecchio mantiene gli ultimi valori della condizione termica del motore fino al ripristino dell'alimentazione.

Non è possibile disabilitare il rilevamento dei guasti da sovraccarico termico, mentre il rilevamento degli allarmi si può abilitare o disabilitare.

- Il controller avviatore TeSys U annulla un allarme da sovraccarico termico quando il livello di capacità termica scende del 2% al di sotto della soglia di allarme.
- Il controller avviatore TeSys U non segnala più un guasto di sovraccarico termico quando il livello di capacità termica scende al di sotto del 98%. Per annullare il guasto questo deve essere acquisito tramite un'operazione di reset (vedi [pagina](#page-93-0) 94).

#### Funzionamento

La funzione di protezione sovraccarico termico si basa su un modello termico del motore.

Utilizzando la corrente misurata e il parametro di ingresso motore - classe di intervento, il controller avviatore TeSys U calcola il livello di capacità termica del motore, come si descrive di seguito:

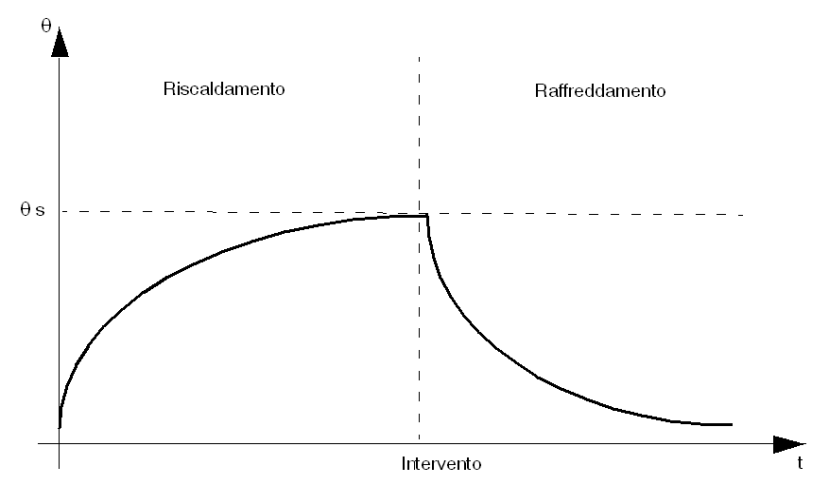

θ Capacità termica - livello

θ s Soglia di intervento

t Tempo

Il parametro capacità termica - livello (che indica il livello di capacità termica in base alla corrente di carico) aumenta sia in fase di avviamento che in marcia. Quando il controller avviatore TeSys U rileva che la capacità termica (θ) supera la soglia di guasto (θs), fa scattare un guasto di sovraccarico termico, come si descrive di seguito:

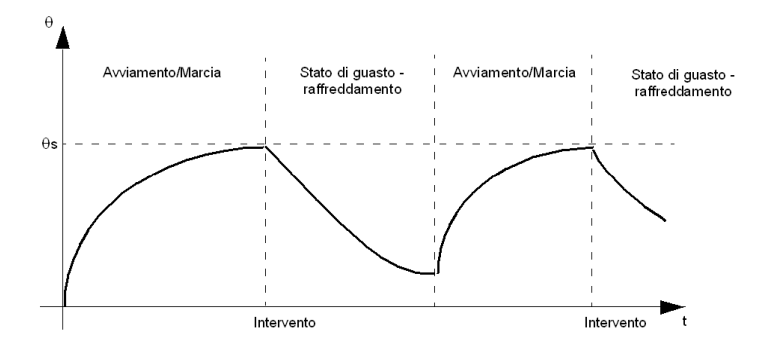

#### Motore - classe di intervento

La classe di intervento indica il timeout (in secondi) prima della comparsa di un sovraccarico termico di 600% FLA.

- La classe di intervento è fissa e pari alla classe 10 per le unità di controllo LUCA, LUCB e LUCC.
- La classe di intervento è fissa e pari alla classe 20 per le unità di controllo LUCD.
- La classe di intervento è regolabile per le unità di controllo LUCM.

# **A** ATTENZIONE

## IMPOSTAZIONE ERRATA DELLA CLASSE DI INTERVENTO DEL LUCM

La classe di intervento deve corrispondere alla capacità termica del motore.

Il mancato rispetto di queste istruzioni può provocare infortuni o danni alle apparecchiature.

### Motore - ventola aux

Per i motori che vengono raffreddati tramite ventola ausiliaria, il tempo di raffreddamento è quattro volte più breve.

## Caratteristiche della funzione

Caratteristiche della funzione sovraccarico termico:

- Tre impostazioni in base al motore:
	- Motore rapporto corrente a pieno carico
	- Motore classe di intervento
	- Motore raffreddamento ventola aux
- Due soglie configurabili:
	- o Sovraccarico termico soglia allarme
	- o Sovraccarico termico soglia reset guasto
- Una misurazione:
	- Capacità termica livello
- Uscite a due funzioni:
	- o Sovraccarico termico allarme
	- o Sovraccarico termico guasto
- Due contatori statistiche:
	- o Sovraccarico termico contatore guasti
	- Sovraccarico termico contatore allarmi

## Diagramma a blocchi

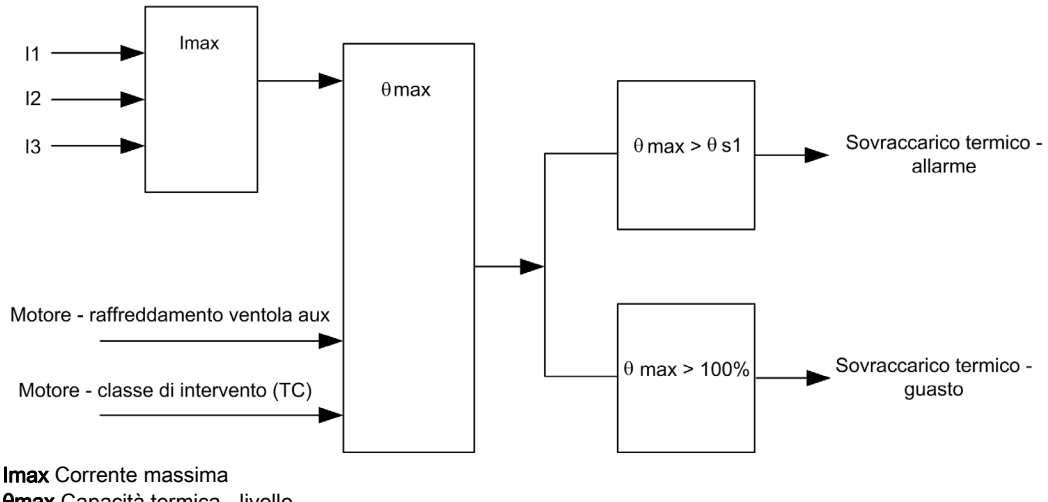

θmax Capacità termica - livello θs1 Sovraccarico termico - soglia allarme

## Impostazioni dei parametri

Impostazioni dei parametri configurabili della funzione sovraccarico termico:

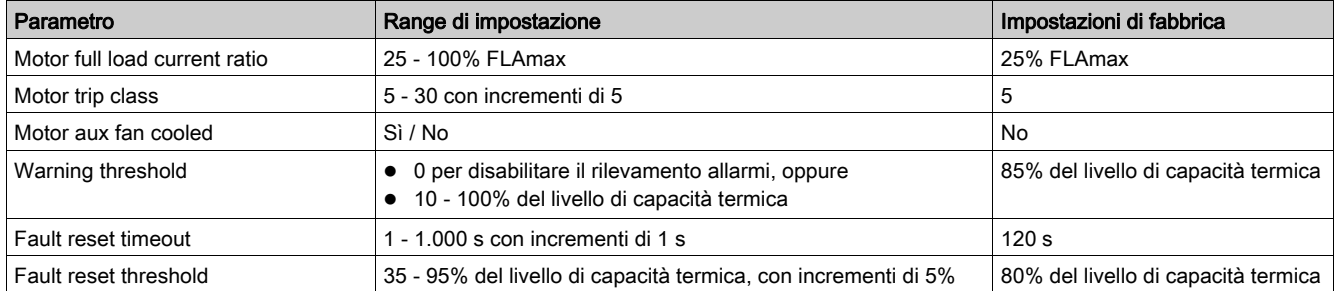

Parametri non configurabili della funzione sovraccarico termico:

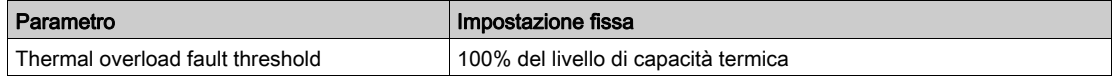

### Caratteristiche tecniche

Caratteristiche tecniche della funzione sovraccarico termico:

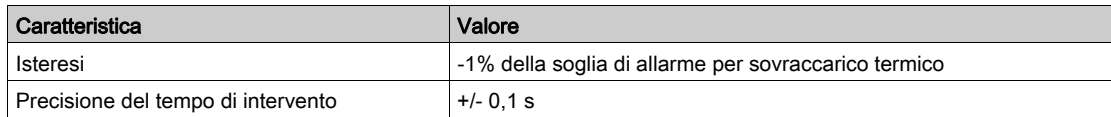

#### Reset automatico

Nella modalità automatica di reset guasto, il guasto di sovraccarico termico viene ripristinato automaticamente se il livello di capacità termica è inferiore alla soglia reset guasto ed è trascorso il timeout reset guasto.

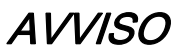

## IMPOSTAZIONE ERRATA DEL TIMEOUT RESET

Il timeout reset deve essere sufficientemente lungo da consentire al motore di raffreddarsi dopo un intervento termico. Prima di impostare il timeout consultare le istruzioni del costruttore del motore.

Il mancato rispetto di queste istruzioni può provocare danni alle apparecchiature.

# <span id="page-69-0"></span>Corto circuito

## **Descrizione**

La funzione corto circuito rileva un guasto quando la corrente di fase supera la soglia fissa di 14,2 x FLAmax.

Lo scopo della funzione corto circuito è di fornire in intervento rapido (più rapido della funzione sovraccarico magnetico) in caso di rilevamento di correnti molto elevate.

Il rilevamento dei guasti non si può disabilitare.

La funzione non ha allarmi.

## Caratteristiche della funzione

Caratteristiche della funzione corto circuito:

- Uscita a una funzione:
	- Corto circuito guasto
- Un contatore statistiche: o Corto circuito - contatore guasti

## Diagramma a blocchi

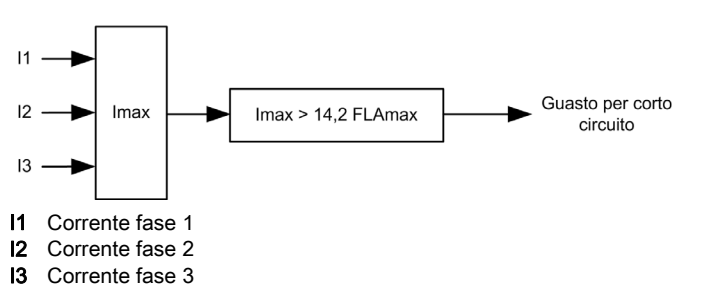

## <span id="page-70-0"></span>Funzione magnetica

### **Descrizione**

La funzione magnetica rileva un guasto quando la corrente di fase supera e rimane oltre una soglia predefinita per più di 100 ms.

Il valore della soglia magnetica deve essere impostato al di sotto di 14,2 x FLAmax, che è la soglia fissa della funzione corto circuito.

Il rilevamento dei guasti non si può disabilitare.

La funzione non ha allarmi.

### Caratteristiche della funzione

Caratteristiche della funzione magnetica:

- Una soglia:
	- o Soglia di guasto magnetico
- Uscita a una funzione: Guasto magnetico
- Un contatore statistiche:
	- Contatore guasti magnetici

## Diagramma a blocchi

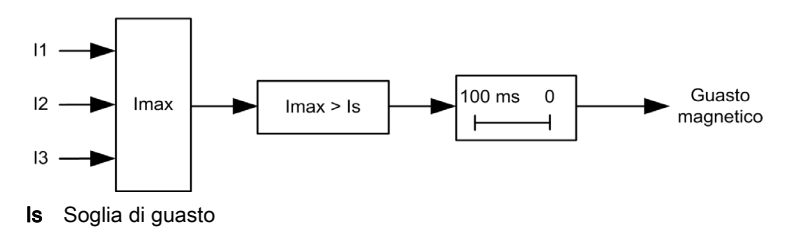

### Impostazioni dei parametri

Parametri della funzione magnetica:

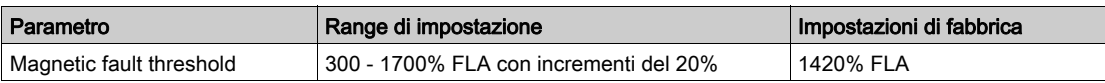

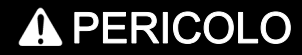

## IMPOSTAZIONE ERRATA DEL LIVELLO DI INTERVENTO MAGNETICO

La scelta e la configurazione dei dispositivi devono adeguarsi alle normative e ai codici nazionali e locali in materia di sicurezza.

Il mancato rispetto di queste istruzioni provocherà morte o gravi infortuni.

### Caratteristiche tecniche

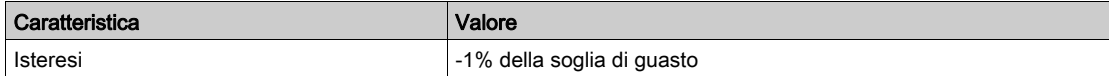

# <span id="page-71-0"></span>Corrente di terra

### **Descrizione**

La funzione corrente di terra somma i valori di corrente del secondario dei trasformatori di corrente interna e segnala:

- un allarme, quando la somma della corrente supera una soglia predefinita
- un guasto, quando la somma della corrente supera e rimane oltre una soglia predefinita per un determinato intervallo di tempo

# **A PERICOLO**

## RILEVAMENTO GUASTI NON CORRETTO

La funzione corrente di terra non protegge da infortuni provocati dalla corrente di terra.

Le soglie dei guasti di terra si devono impostare per proteggere il motore e le apparecchiature collegate.

Le impostazioni dei guasti di terra devono adeguarsi alle normative e ai codici nazionali e locali in materia di sicurezza.

Il mancato rispetto di queste istruzioni provocherà morte o gravi infortuni.

La funzione corrente di terra è provvista di temporizzazione di guasto singola.

La funzione corrente di terra si può abilitare quando il motore è pronto al funzionamento, in fase di avviamento o in marcia.

Il monitoraggio del guasto e dell'allarme si può abilitare e disabilitare separatamente.

## Caratteristiche della funzione

Caratteristiche della funzione corrente di terra:

- Due misurazioni:
	- o Corrente di terra in ampere
	- o Corrente di terra rapporto in % FLAmin
- Due soglie:
	- o Soglia di allarme
	- Soglia di guasto
- Una temporizzazione guasto:
	- Timeout guasto
- Uscite a due funzioni:
	- Corrente di terra allarme
	- o Corrente di terra guasto
- Un contatore statistiche: Corrente di terra - contatore guasti

## Diagramma a blocchi

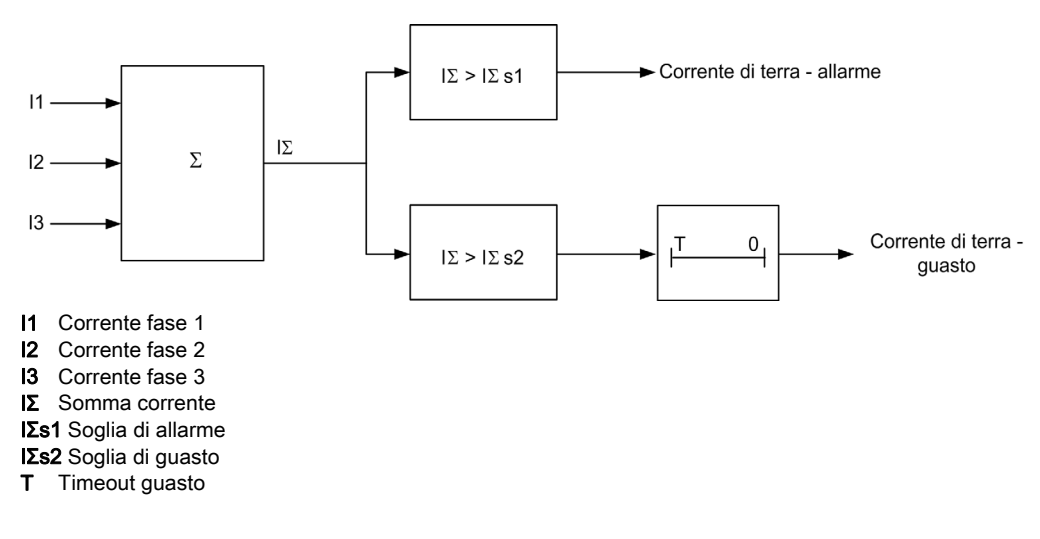
#### Impostazioni dei parametri

Parametri della funzione corrente di terra:

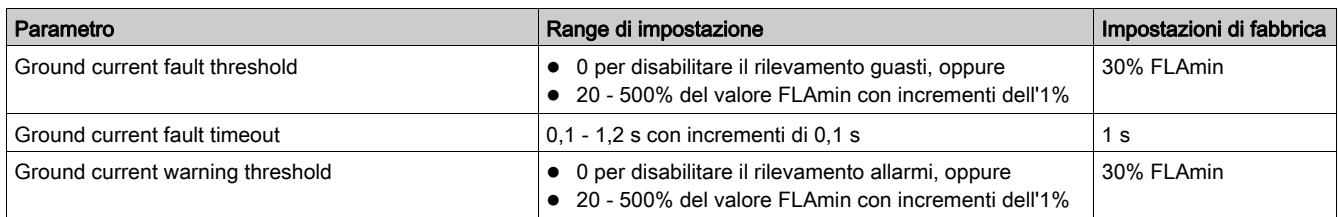

#### Caratteristiche tecniche

Caratteristiche tecniche della funzione corrente di terra:

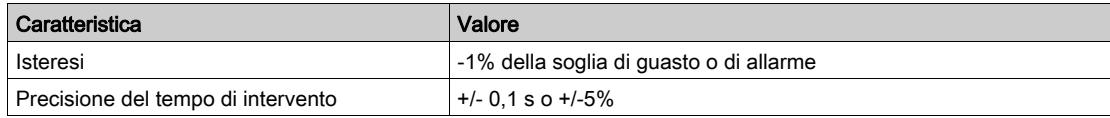

#### Esempio

Lo schema seguente descrive un guasto di corrente di terra con il motore in marcia:

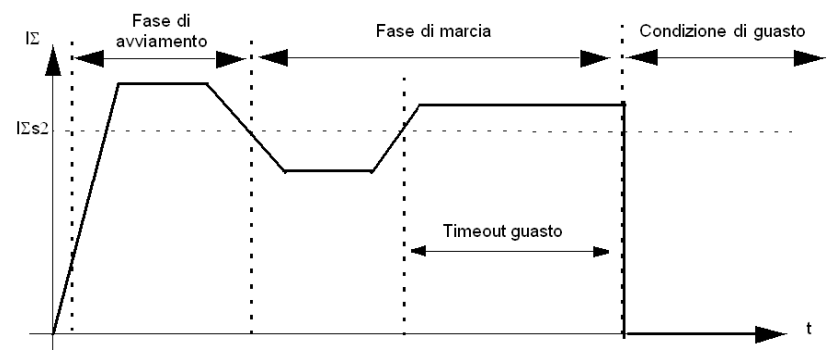

IΣs2 Corrente di terra - soglia guasto

### <span id="page-73-0"></span>Squilibrio di fase corrente

#### **Descrizione**

La funzione squilibrio di fase corrente segnala:

- un allarme, quando la corrente, in qualsiasi fase, differisce dalla corrente media delle tre fasi di un valore superiore a una percentuale predefinita
- un guasto, quando la corrente, in qualsiasi fase, differisce dalla corrente media delle tre fasi di un valore superiore a una percentuale predefinita per un determinato intervallo di tempo

La funzione è abilitata solo se la corrente media nelle tre fasi è superiore al 25% FLA.

# **A ATTENZIONE**

#### RISCHIO DI SURRISCALDAMENTO DEL MOTORE

Il parametro squilibrio di fase corrente - soglia guasto si deve impostare correttamente per proteggere il cablaggio e le apparecchiature dai danni provocati dal surriscaldamento del motore.

- Le impostazioni devono adeguarsi alle normative e ai codici nazionali e locali in materia di sicurezza.
- Prima di impostare questo parametro consultare le istruzioni del costruttore del motore.

#### Il mancato rispetto di queste istruzioni può provocare infortuni o danni alle apparecchiature.

Questa funzione ha due temporizzazioni di guasto regolabili:

- una si applica agli squilibri di corrente che si verificano quando il motore è in fase di avviamento
- l'altra si applica agli squilibri di corrente che si verificano dopo l'avviamento, quando il motore è in marcia

Il monitoraggio del guasto e dell'allarme si può abilitare e disabilitare separatamente.

La funzione si applica solo ai motori trifase.

#### Caratteristiche della funzione

Caratteristiche della funzione squilibrio di fase corrente:

- Due soglie:
	- o Soglia di allarme
	- Soglia di guasto
- Due temporizzazioni guasto:
	- Timeout guasto in avviamento
	- o Timeout guasto in funzionamento
- Una misurazione:
	- o Squilibrio di fase corrente
- Uscite a due funzioni:
	- o Squilibrio di fase corrente allarme
	- o Squilibrio di fase corrente guasto
- Un contatore statistiche:
	- Squilibrio di fase corrente contatore guasti

#### Diagramma a blocchi

Squilibrio di fase corrente – guasto e allarme:

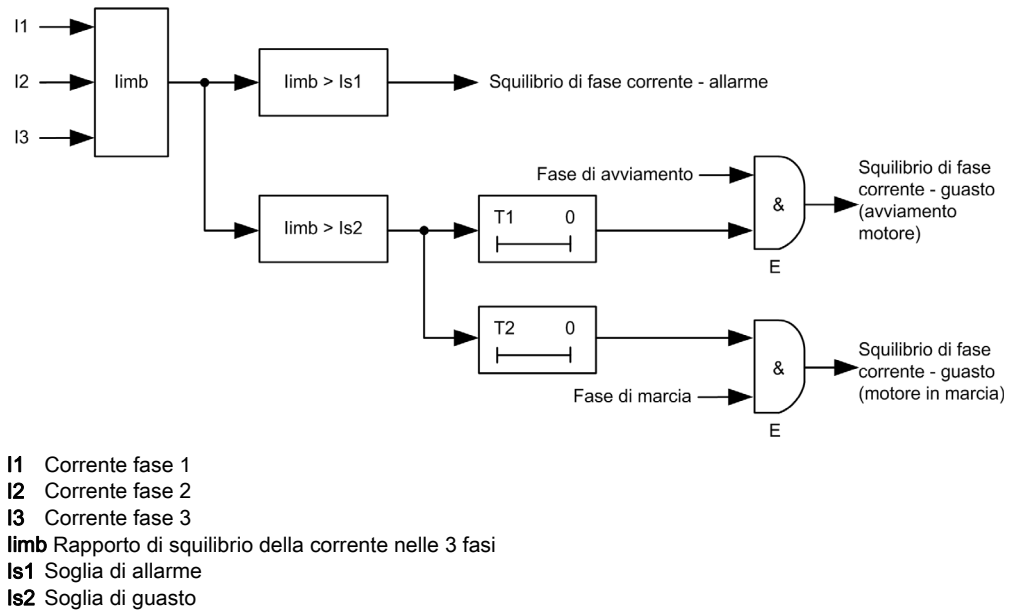

- 
- T1 Timeout guasto in avviamento T2 Timeout guasto in funzionamento

#### Impostazioni dei parametri

Parametri della funzione squilibrio di fase corrente:

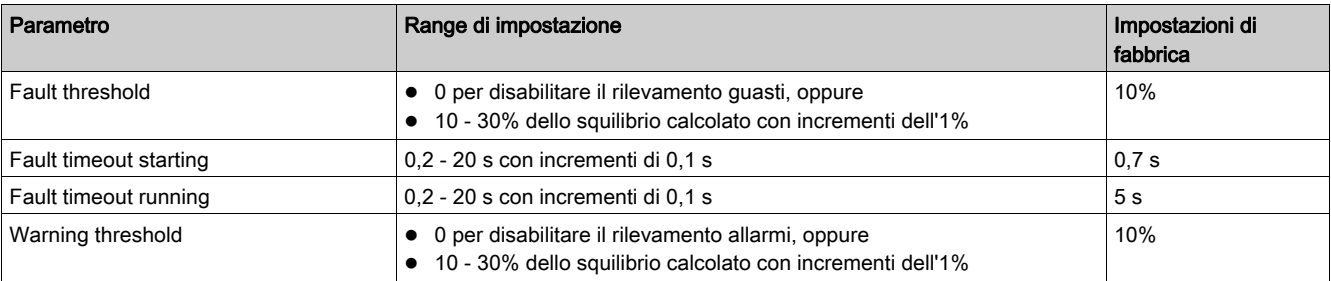

#### Caratteristiche tecniche

Caratteristiche tecniche della funzione squilibrio di fase corrente:

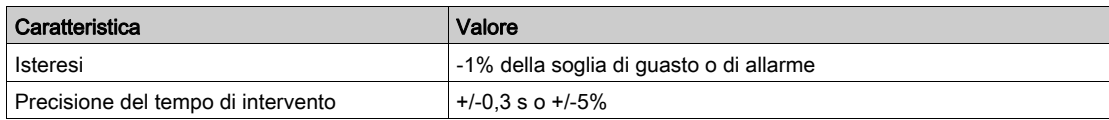

#### Esempio

Lo schema seguente descrive la comparsa di uno squilibrio di fase corrente con il motore in marcia:

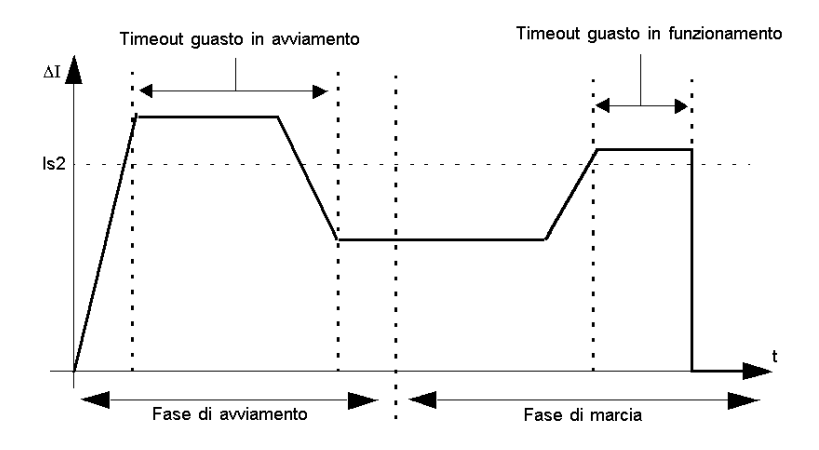

ΔI Differenza percentuale tra la corrente in una fase qualsiasi e la corrente media delle tre fasi Is2 Soglia di guasto

#### <span id="page-76-0"></span>Avviamento prolungato

#### **Descrizione**

- La funzione avviamento prolungato rileva il blocco o lo stallo di un rotore in fase di avviamento e segnala: un allarme, quando la corrente supera una soglia impostata separatamente
- un guasto, quando la corrente supera e rimane oltre una soglia predefinita per un determinato intervallo di tempo

Ogni modo operativo predefinito ha un profilo di corrente proprio, che corrisponde a un ciclo corretto di avviamento del motore. Il controller avviatore TeSys U rileva una condizione di guasto per avviamento prolungato quando il profilo di corrente effettivo, dopo un comando di avvio, differisce da quello previsto.

La funzione avviamento prolungato segnala un allarme quando si verifica un guasto relativo a questo tipo di problema.

Il monitoraggio del guasto e dell'allarme si può abilitare e disabilitare separatamente.

#### Ciclo di avviamento

Per definire e rilevare il ciclo di avviamento (vedi [pagina](#page-85-0) 86) del motore, il controller avviatore TeSys U utilizza i parametri configurabili per la funzione di protezione avviamento prolungato, ovvero avviamento prolungato - soglia guasto e avviamento prolungato - timeout guasto.

#### Caratteristiche della funzione

Caratteristiche della funzione avviamento prolungato:

- Due soglie:
	- o Soglia di allarme
	- Soglia di guasto
- Una temporizzazione guasto: Timeout guasto
- Uscite a due funzioni:
	- Avviamento prolungato allarme
	- Avviamento prolungato guasto
- Un contatore statistiche:
	- Avviamento prolungato contatore guasti

#### Diagramma a blocchi

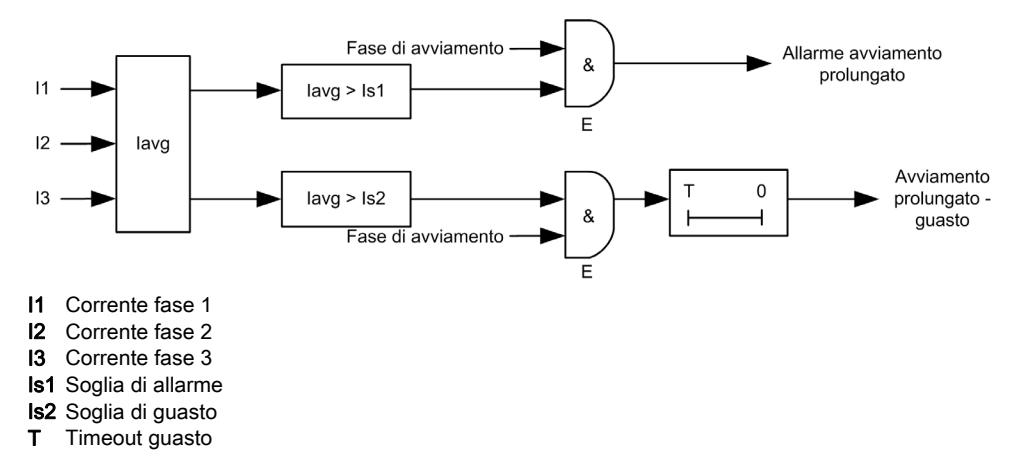

#### Impostazioni dei parametri

Parametri della funzione avviamento prolungato:

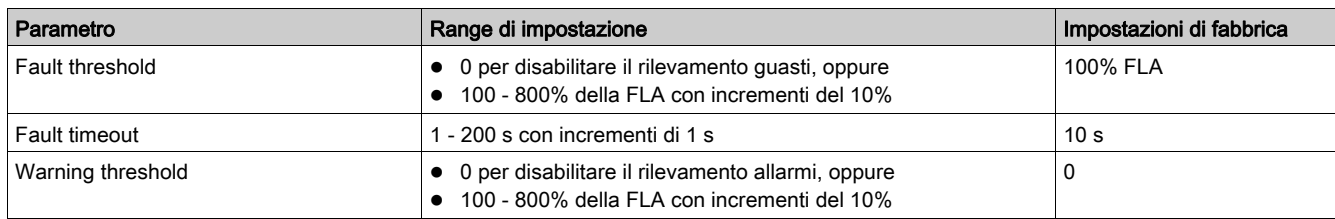

#### Caratteristiche tecniche

Caratteristiche tecniche della funzione avviamento prolungato:

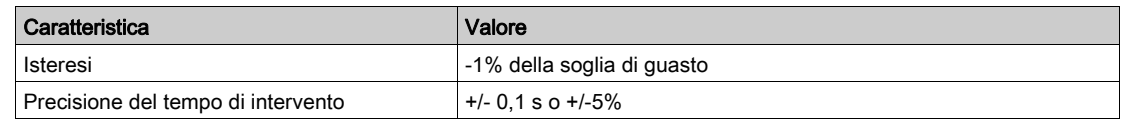

#### Esempio

Lo schema seguente descrive la comparsa di un guasto di avviamento prolungato:

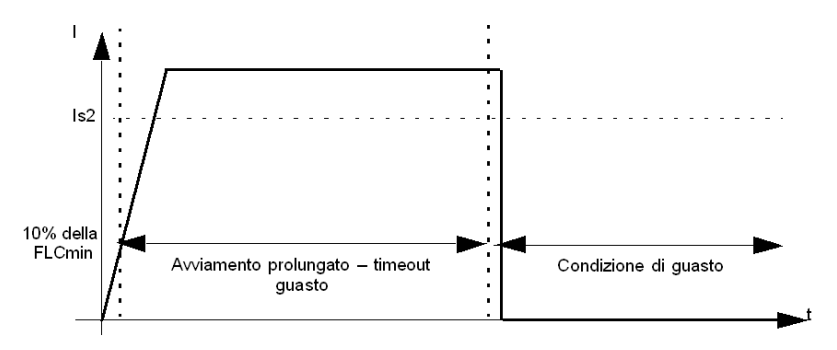

Is2 Avviamento prolungato - soglia guasto

#### <span id="page-78-0"></span>Inceppamento

#### **Descrizione**

La funzione inceppamento rileva il blocco di un rotore quando il motore è in marcia e segnala:

- un allarme, se in una fase qualsiasi la corrente supera una soglia predefinita quando il motore è in marcia
- un guasto, se in una fase qualsiasi la corrente supera e rimane oltre una soglia predefinita per un determinato intervallo di tempo, quando il motore è in marcia

La funzione inceppamento si attiva quando il motore si blocca e si arresta durante la marcia, oppure si sovraccarica all'improvviso e assorbe troppa corrente.

Il monitoraggio del guasto e dell'allarme si può abilitare e disabilitare separatamente.

#### Caratteristiche della funzione

Caratteristiche della funzione inceppamento:

- Due soglie:
	- o Soglia di allarme
	- o Soglia di guasto
- Una temporizzazione guasto: Timeout guasto
- Uscite a due funzioni:
	- o Inceppamento allarme
	- o Inceppamento guasto
- Un contatore statistiche:
	- o Inceppamento contatore guasti

#### Diagramma a blocchi

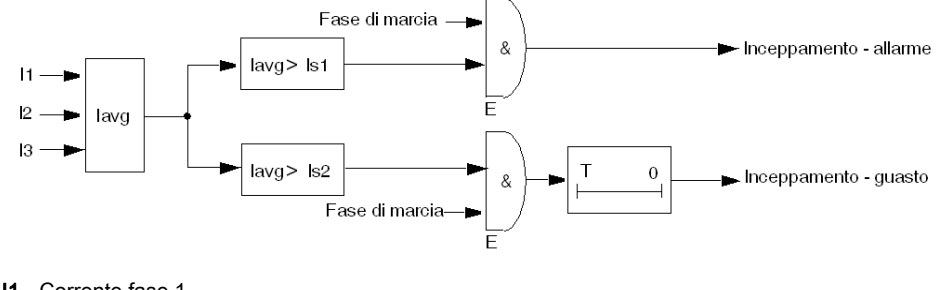

- I1 Corrente fase 1
- I2 Corrente fase 2
- I3 Corrente fase 3
- Is1 Soglia di allarme
- Is2 Soglia di guasto
- **T** Timeout guasto

#### Impostazioni dei parametri

Parametri della funzione inceppamento:

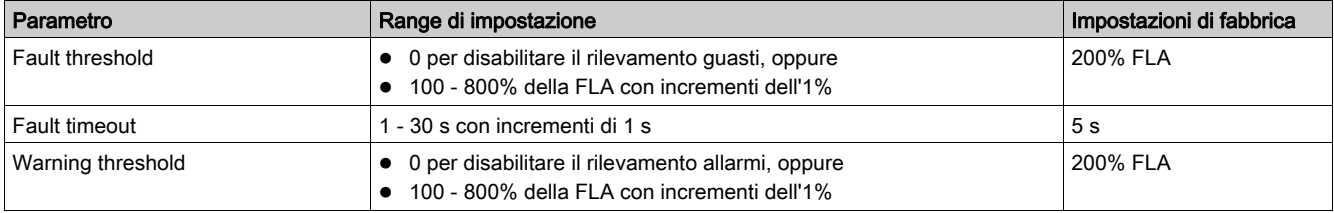

#### Caratteristiche tecniche

Caratteristiche tecniche della funzione inceppamento:

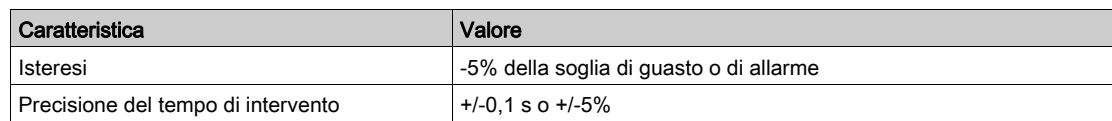

#### Esempio

Lo schema seguente descrive la comparsa di un guasto di inceppamento:

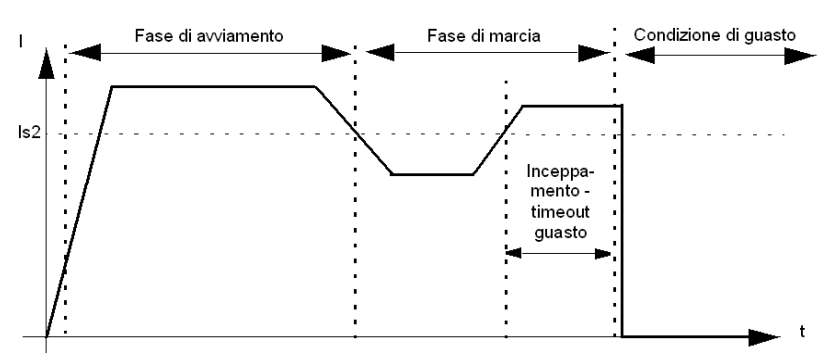

Is2 Inceppamento - soglia guasto

### <span id="page-80-0"></span>Corrente insufficiente

#### **Descrizione**

La funzione corrente insufficiente segnala:

- un allarme, se la corrente media scende sotto una soglia predefinita quando il motore è in marcia
- un guasto, se la corrente media scende e rimane sotto una soglia predefinita per un determinato intervallo di tempo, quando il motore è in marcia

La funzione di corrente insufficiente scatta quando la corrente del motore scende sotto il livello necessario per il carico azionato, ad esempio, se per la rottura di una cinghia di trasmissione o di un albero il motore gira liberamente e non sotto carico.

Questa funzione è provvista di temporizzazione di guasto singola.

Il monitoraggio del guasto e dell'allarme si può abilitare e disabilitare separatamente.

#### Caratteristiche della funzione

Caratteristiche della funzione corrente insufficiente:

- Due soglie:
	- o Soglia di allarme
	- Soglia di guasto
- Una temporizzazione guasto: Timeout guasto
- Una misurazione: o Corrente media
- Uscite a due funzioni:
	- Corrente insufficiente allarme
	- Corrente insufficiente guasto
- Un contatore statistiche: Corrente insufficiente - contatore guasti

#### Diagramma a blocchi

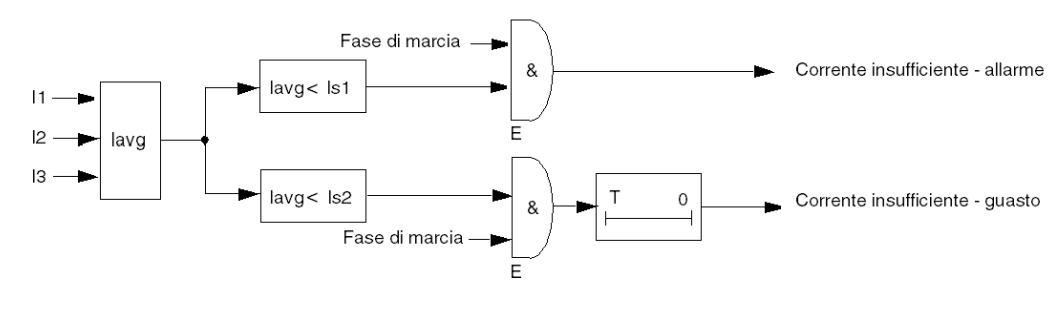

- lavg Corrente media Is1 Soglia di allarme
- Is2 Soglia di guasto
- T Temporizzazione guasto

#### Impostazioni dei parametri

Parametri della funzione di corrente insufficiente:

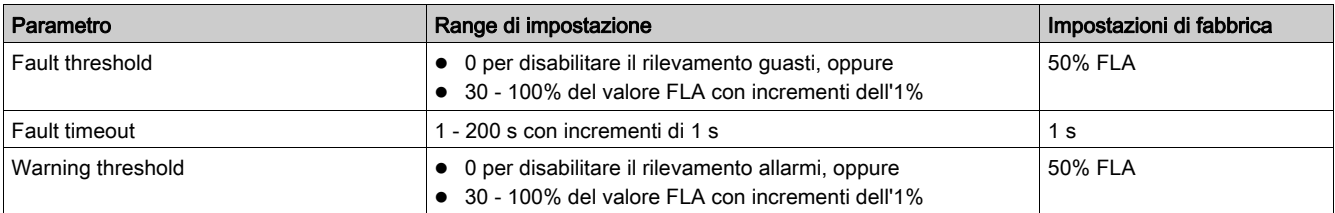

#### Caratteristiche tecniche

Caratteristiche tecniche della funzione corrente insufficiente:

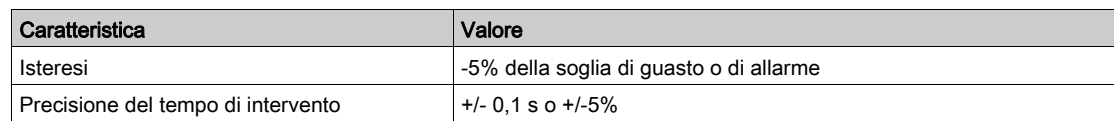

#### Esempio

Lo schema seguente descrive la comparsa di un guasto di corrente insufficiente:

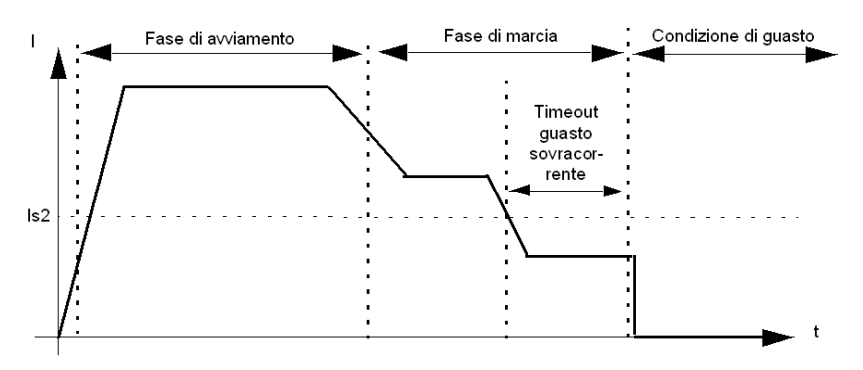

Is2 Corrente insufficiente - soglia guasto

#### Panoramica

Questo capitolo descrive le condizioni di esercizio del controller avviatore TeSys U che determinano le modalità operative e di reset dei guasti (manuale, remota, automatica).

#### Contenuto di questo capitolo

Questo capitolo contiene le seguenti sottosezioni:

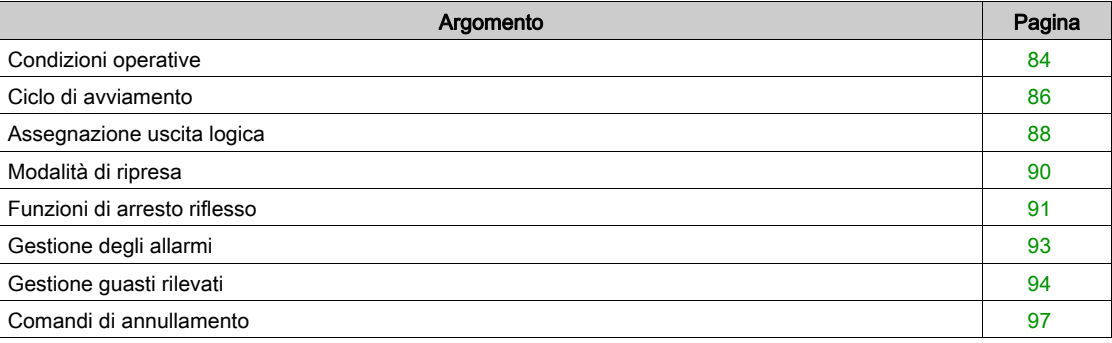

## <span id="page-83-1"></span><span id="page-83-0"></span>Condizioni operative

#### Introduzione

Il controller avviatore TeSys U risponde in base allo stato del motore fornendo funzioni di controllo, monitoraggio e protezione adeguate a ogni sua condizione operativa. Un motore può presentare molte condizioni operative, alcune costanti, altre transitorie.

Principali condizioni operative di un motore:

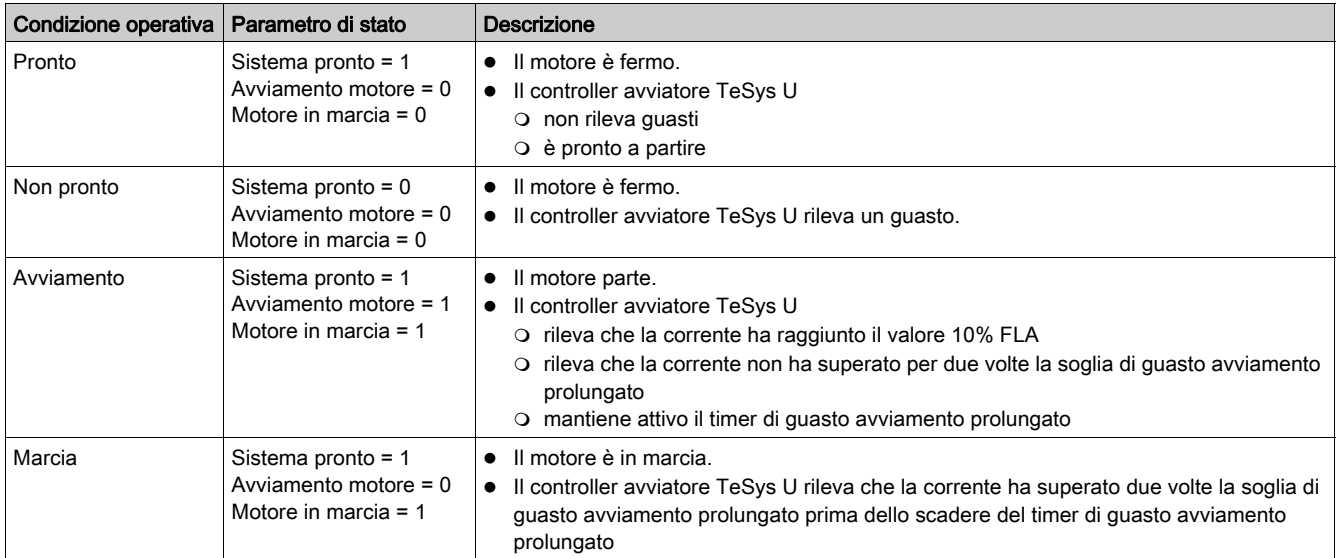

#### Grafico delle condizioni operative

Di seguito si descrivono le condizioni operative del firmware del controller avviatore TeSys U quando il motore passa dallo stato off alla marcia. Il controller avviatore TeSys U verifica la corrente in ogni condizione operativa e può passare a una condizione di guasto interno da qualsiasi condizione operativa.

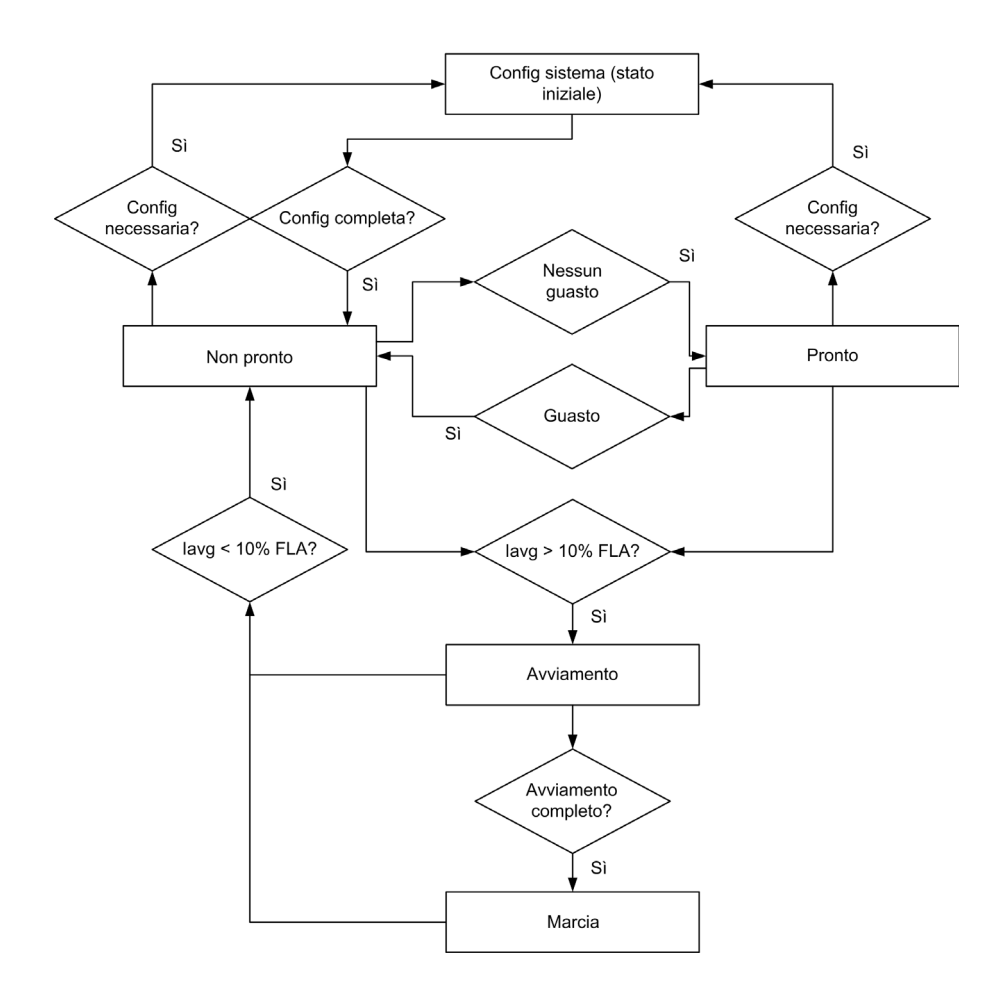

#### Monitoraggio di protezione in base alla condizione operativa

Di seguito si descrivono le condizioni operative del motore, unitamente ai guasti e agli allarmi di protezione generati dal controller avviatore TeSys U in ciascuna di esse (indicati da una X). Il controller avviatore TeSys U può passare a una condizione di guasto interno da qualsiasi condizione operativa.

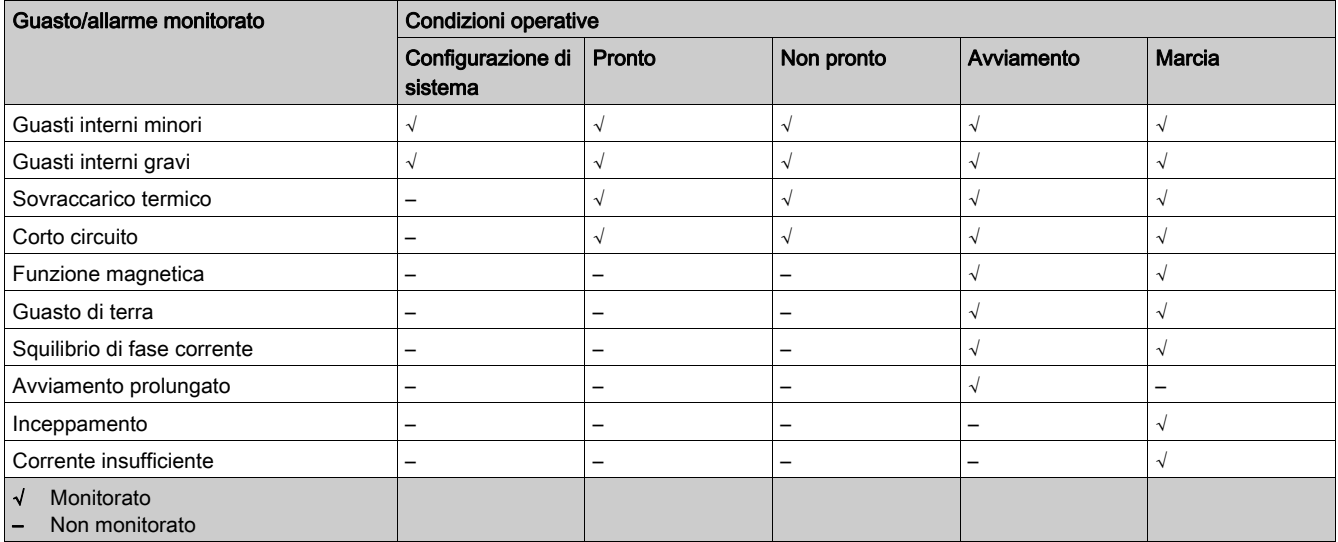

## <span id="page-85-1"></span><span id="page-85-0"></span>Ciclo di avviamento

#### Descrizione

Il ciclo di avviamento corrisponde all'intervallo di tempo durante il quale il motore raggiunge il livello normale di FLA. Il controller avviatore TeSys U misura il ciclo di avviamento in secondi, iniziando quando rileva una corrente di fase media pari al 10% del valore FLA.

Durante il ciclo di avviamento il controller avviatore TeSys U confronta:

- la corrente rilevata rispetto al parametro configurabile avviamento prolungato soglia guasto
- il tempo del ciclo di avviamento trascorso rispetto al parametro configurabile avviamento prolungato timeout guasto.

Per informazioni sulla funzione di protezione avviamento prolungato vedere [Avviamento prolungato,](#page-76-0) [pagina](#page-76-0) 77.

#### Due cicli di avviamento tipici

I due cicli di avviamento tipici sono definiti di seguito:

- Il ciclo di avviamento termina quando la corrente scende sotto la soglia di guasto avviamento prolungato (ciclo di avviamento 1).
- Il ciclo di avviamento termina quando è trascorso il tempo del timeout avviamento prolungato (ciclo di avviamento 2).

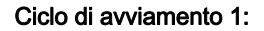

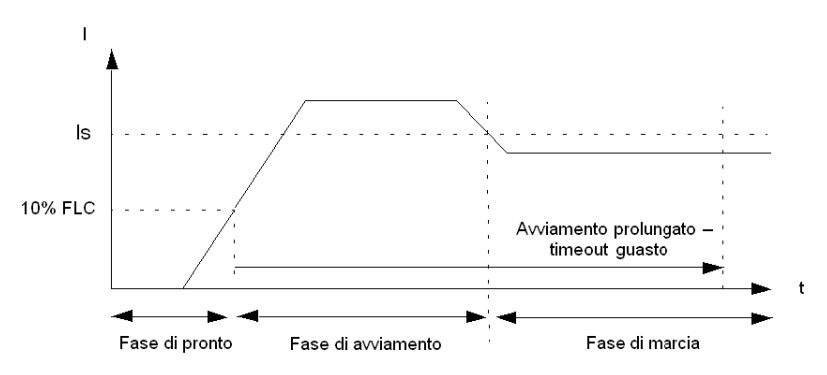

Is Avviamento prolungato - soglia guasto

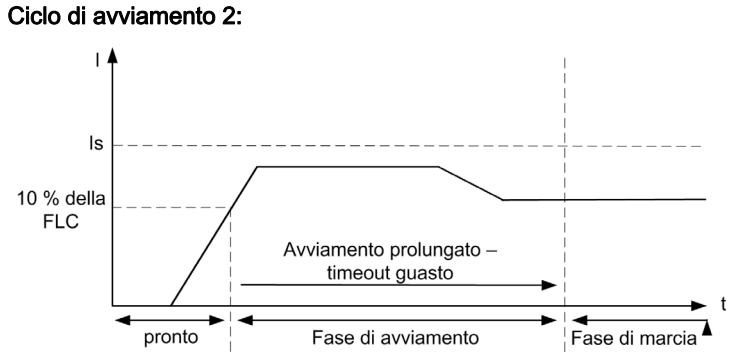

Is Avviamento prolungato - soglia guasto

### Ciclo di avviamento interrotto dal guasto avviamento prolungato

Il ciclo di avviamento è interrotto dal guasto avviamento prolungato quando la corrente resta sopra la soglia di guasto avviamento prolungato al termine del timeout avviamento prolungato.

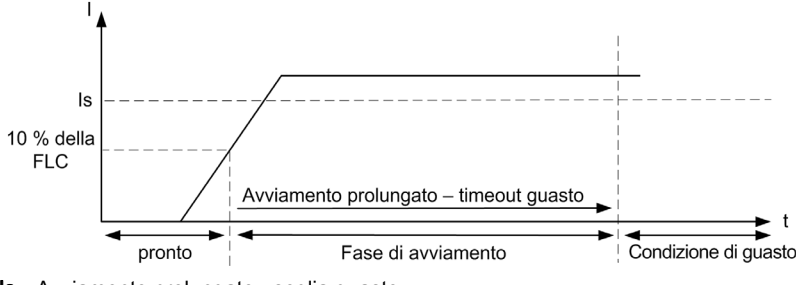

Is Avviamento prolungato - soglia guasto

## <span id="page-87-1"></span><span id="page-87-0"></span>Assegnazione uscita logica

#### Uscite logiche

Su ogni modulo di comunicazione LULC•• sono disponibili tre uscite logiche: OA1, OA3 e LO1.

A seconda delle esigenze (segnalazione, avviamento, arresto e così via) è possibile assegnare un comportamento NO o NC alle uscite OA1, OA3 e LO1.

#### Assegnazione delle uscite OA1, OA3, LO1

Ciascuna uscita logica OA1, OA2 e LO1 può essere assegnata a una delle funzioni elencate nella tabella seguente.

# A AVVERTIMENTO

#### LE APPARECCHIATURE POSSONO METTERSI IN FUNZIONE SENZA PREAVVISO

L'uso di questo prodotto richiede esperienza nella progettazione e nella programmazione di sistemi di controllo. Solo il personale in possesso di tali requisiti è autorizzato a programmare e utilizzare il prodotto.

Seguire le normative e i codici locali e nazionali in materia di sicurezza.

#### Il mancato rispetto di queste istruzioni può provocare morte, gravi infortuni o danni alle apparecchiature.

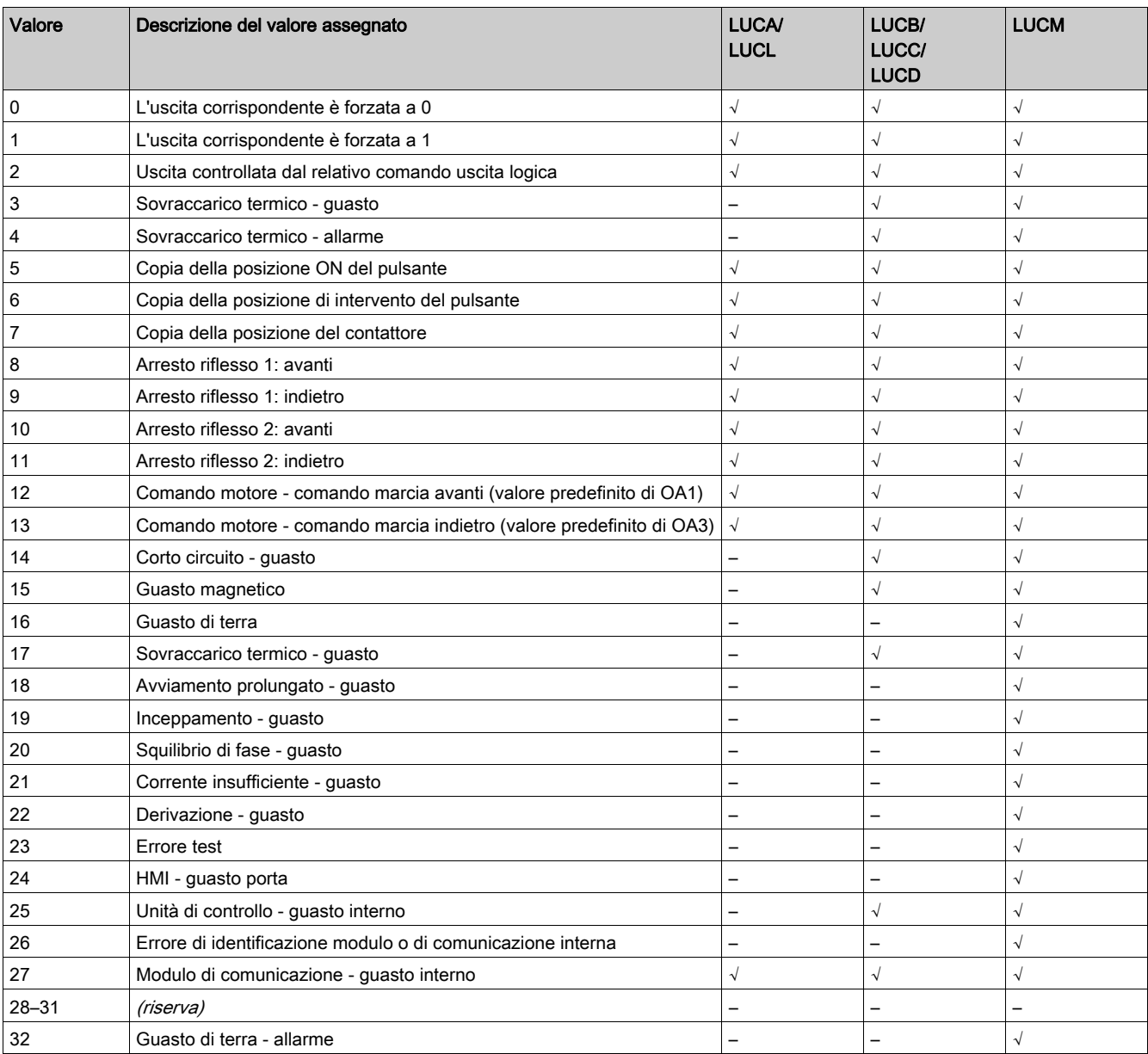

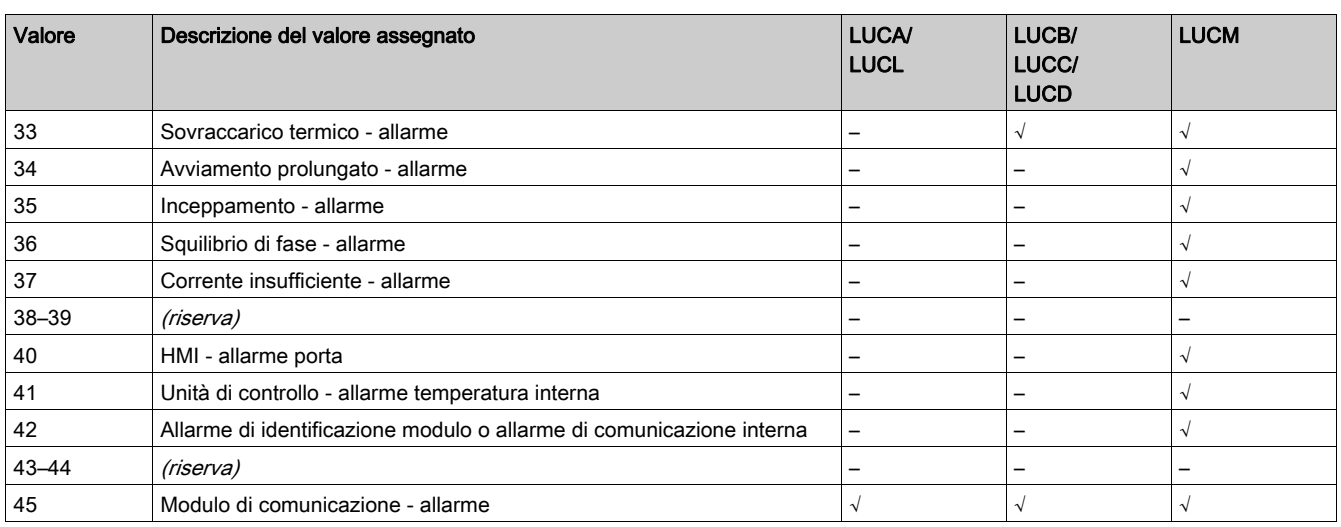

## <span id="page-89-1"></span><span id="page-89-0"></span>Modalità di ripresa

#### **Definizione**

Quando si utilizzano i bit di comando marcia avanti e marcia indietro per controllare le uscite OA1-OA3, l'abilitazione della modalità di ripresa consente di bloccare il riavvio del motore in seguito a determinati eventi:

- interruzione e successivo ripristino dell'alimentazione 24 Vdc (uscite OA1-OA3)
- modifica della posizione della manopola rotante sulla base di potenza seguita dal ritorno in posizione ON

Al verificarsi di uno di questi eventi, i bit di comando marcia avanti e marcia indietro (uscite OA1-OA3) vengono impostati automaticamente su 0. Quando queste condizioni non sono più presenti, è possibile ripristinare il controllo del motore impostando un nuovo comando marcia avanti.

# A AVVERTIMENTO

### RIAVVIO AUTOMATICO DEL MOTORE

La scrittura ciclica dei bit di comando (ad esempio un gateway LUFP• in configurazione predefinita) deve essere usata con cautela.

Se la modalità di ripresa è disabilitata, il programma applicativo deve richiedere la scrittura a 0 dei bit di comando marcia avanti e marcia indietro.

In caso contrario il motore si riavvierà automaticamente al ripristino della tensione a 24 Vdc o quando la manopola rotante tornerà in posizione ON.

Il mancato rispetto di queste istruzioni può provocare morte, gravi infortuni o danni alle apparecchiature.

### <span id="page-90-1"></span><span id="page-90-0"></span>Funzioni di arresto riflesso

#### Introduzione

Le funzioni di arresto riflesso consentono di realizzare posizionamenti precisi e ripetitivi, indipendentemente dai tempi ciclo del bus e del PLC.

Ci sono due tipi di funzioni di arresto riflesso:

- Reflex1: funzione arresto riflesso 1, con un sensore collegato a LI1, ingresso logico del modulo di comunicazione LULC••
- Reflex2: funzione arresto riflesso 2, con due sensori collegati a LI1 e LI2, ingressi logici del modulo di comunicazione LULC••

#### Assegnazione uscita logica

Per utilizzare le funzioni di arresto riflesso è necessario assegnare le uscite logiche OA1 o OA1 e OA3, che controllano il motore.

I valori di assegnazione per la funzione di arresto riflesso 1 sono:

- Arresto riflesso 1: avanti
- Arresto riflesso 1: indietro

I valori di assegnazione per la funzione di arresto riflesso 2 sono:

- Arresto riflesso 2: avanti
- Arresto riflesso 2: indietro

#### Descrizione della funzione arresto riflesso 1

Il sensore n° 1, collegato all'ingresso logico LI1, controlla direttamente l'arresto del motore.

Il rilevamento di un fronte in salita su LI1 apre le uscite assegnate all'arresto riflesso 1, arrestando il motore.

Dopo un nuovo comando di marcia (comando di arresto quindi comando di marcia), il motore si riavvia nel senso desiderato (marcia avanti o marcia indietro) anche se il rilevamento ha ancora esito positivo (LI1 = 1).

NOTA: nel caso di un avviatore a due sensi di marcia l'arresto riflesso 1 agisce sui due sensi.

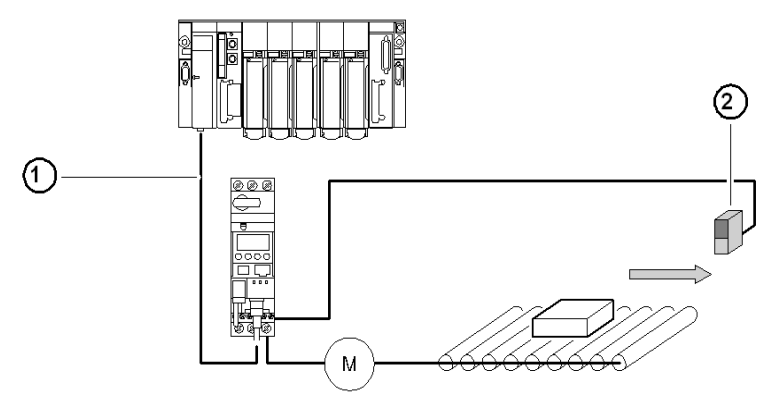

1 Bus

2 Sensore n° 1 (LI1)

#### Sequenza di temporizzazione dell'arresto riflesso 1

- Lo schema seguente fornisce un esempio della sequenza di temporizzazione dell'arresto riflesso 1, con:
- OA1 assegnata ad arresto riflesso 1 avanti, e
- OA3 assegnata ad arresto riflesso 1 indietro.

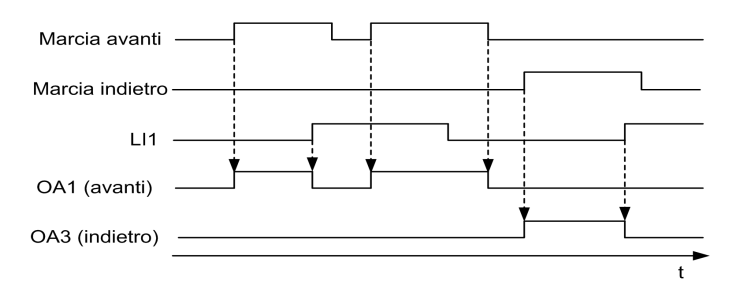

#### Descrizione della funzione arresto riflesso 2

Il sensore n° 1 è collegato all'ingresso logico LI1. Il rilevamento di un fronte in salita su LI1 apre le uscite assegnate all'arresto riflesso 2: avanti.

Il sensore n° 2 è collegato all'ingresso logico LI2. Il rilevamento di un fronte in salita su LI2 apre le uscite assegnate all'arresto riflesso 2: indietro.

Dopo un nuovo comando di marcia (comando di arresto quindi comando di marcia), il motore si riavvia nel senso desiderato (marcia avanti o marcia indietro) anche se il rilevamento ha ancora esito positivo (LI1 o  $LI2 = 1$ ).

NOTA: il sensore n° 2 (LI2) non influisce sul senso avanti e il sensore n° 1 (LI1) non influisce sul senso indietro.

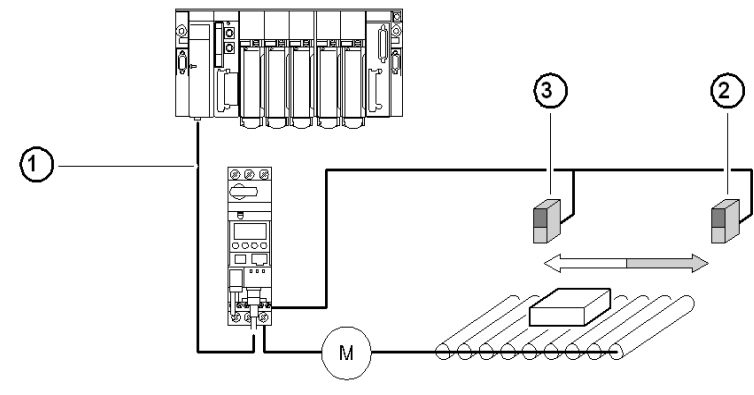

- 1 Bus
- 2 Sensore n° 1 (LI1)
- 3 Sensore n° 2 (LI2)

#### Sequenza di temporizzazione dell'arresto riflesso 2

Lo schema seguente fornisce un esempio della sequenza di temporizzazione dell'arresto riflesso 2, con:

- OA1 assegnata ad arresto riflesso 2 avanti, e
- OA3 assegnata ad arresto riflesso 2 indietro.

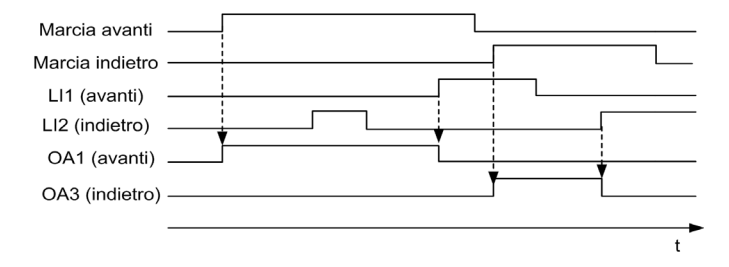

### <span id="page-92-1"></span><span id="page-92-0"></span>Gestione degli allarmi

#### **Panoramica**

Il rilevamento di una condizione di allarme da parte del controller avviatore TeSys U segnala che possono essere necessarie azioni correttive atte ad evitare problemi. Se ignorato, può portare a una condizione di guasto.

Gli allarmi non sono automantenuti e non necessitano di acquisizione tramite comando reset, tranne l'allarme di perdita di comunicazione porta di rete.

#### Risposta di TeSys U a un allarme

La risposta del controller avviatore TeSys U a un allarme comprende quanto segue:

- il bit dello stato di allarme è impostato in un parametro di allarme
- viene visualizzato un messaggio di testo sull'HMI del LUCM
- nel software di configurazione compare un indicatore di allarme

#### Porta di rete - allarme perdita di comunicazione

Quando si verifica la perdita della comunicazione sulla porta di rete, il controller avviatore TeSys U passa in modalità fallback.

In base alla modalità di fallback selezionata (vedere Porta di rete - strategia fallback perdita di [comunicazione, pagina](#page-54-0) 55):

- L'allarme perdita di comunicazione porta di rete deve essere acquisito tramite un comando reset dedicato.
- **Il motore si ferma.**
- Il LED di guasto lampeggia due volte al secondo sul modulo di comunicazione LULC••.

#### Elenco allarmi

La seguente tabella elenca tutti gli allarmi rilevati dai controller avviatori TeSys U, con:

- il codice di identificazione utilizzato nei registri di comunicazione e
- il nome dell'allarme.

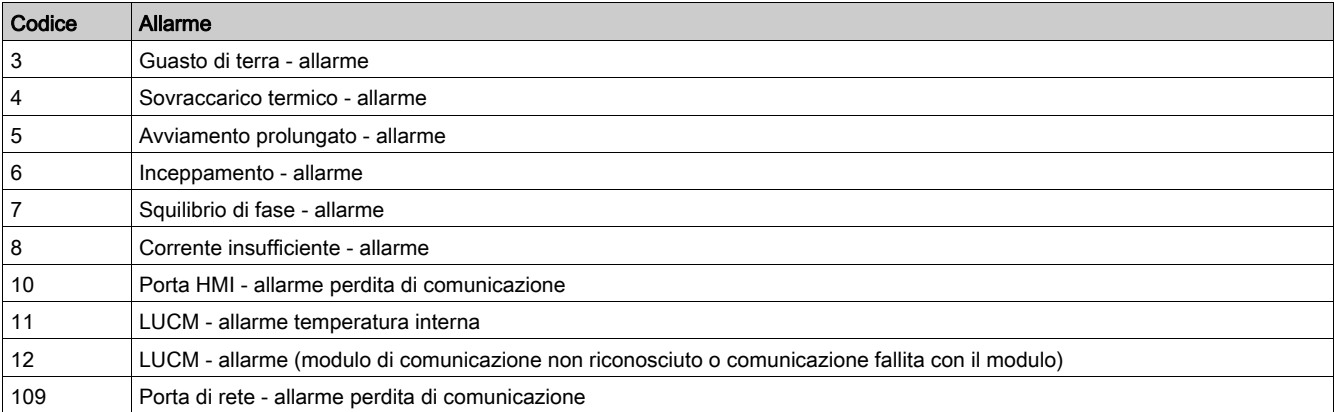

## <span id="page-93-1"></span><span id="page-93-0"></span>Gestione guasti rilevati

#### Panoramica

Quando il controller avviatore TeSys U rileva una condizione di guasto e attiva la risposta appropriata, il guasto diventa automantenuto e rimane tale fino a quando non viene acquisito da un comando di reset, anche se la causa sottostante viene eliminata.

#### Risposta di TeSys U a un guasto rilevato

Le risposte del controller avviatore TeSys U dopo il rilevamento di un guasto comprendono:

- Il motore si ferma per intervento o caduta:
	- o Intervento: scatta il sezionatore
	- Caduta: il contattore si apre
- Il LED di guasto è acceso sul modulo di comunicazione LULC••.
- Il bit dello stato di guasto è impostato in un parametro di guasto.
- Viene visualizzato un messaggio di testo sull'HMI del LUCM.
- Nel software di configurazione, se connesso, compare un indicatore di guasto.

#### Modalità di reset

È possibile scegliere tra tre modalità di reset:

- manuale (predefinita)
- remota
- **•** automatica

#### NOTA:

Le modalità di reset automatica e remota sono disponibili solo per il controller avviatore TeSys U:

- con unità di controllo LUCB, LUCC o LUCD insieme a un modulo LUFDA••, oppure
- con unità di controllo LUCB, LUCC, LUCD o LUCM insieme a un modulo di comunicazione LULC••.

#### Operazioni di reset

In base alla modalità di reset guasto selezionata e al tipo di guasto rilevato, l'operazione di reset per acquisire il guasto può essere una delle seguenti:

- Un'operazione manuale: reset tramite operazione manuale sulla manopola della base di potenza
- Un'operazione a distanza: reset tramite
	- Comando di reset attraverso la rete di comunicazione
	- Azionamento del tasto ENT sull'unità di controllo LUCM
	- Spegnimento e riattivazione dell'alimentazione sul controller avviatore TeSys U
- Un'operazione automatica: reset automatico al termine del timeout impostato dal parametro sovraccarico termico - timeout reset guasto

#### Elenco guasti rilevati

La seguente tabella elenca tutti i guasti rilevati dai controller avviatori TeSys U, con

- il codice di identificazione utilizzato
	- o nei registri di comunicazione
	- o nelle cronologie (tranne i guasti interni e i guasti per disinnesto derivazione)
- il nome del quasto
- E, in base alla modalità di reset guasto selezionata (M=manuale, R=remota, A=automatica):
- la risposta del TeSys U dopo il rilevamento del guasto
- l'operazione di reset da eseguire per acquisire il guasto.

### <span id="page-94-0"></span>Guasti rilevati dalle funzioni di protezione

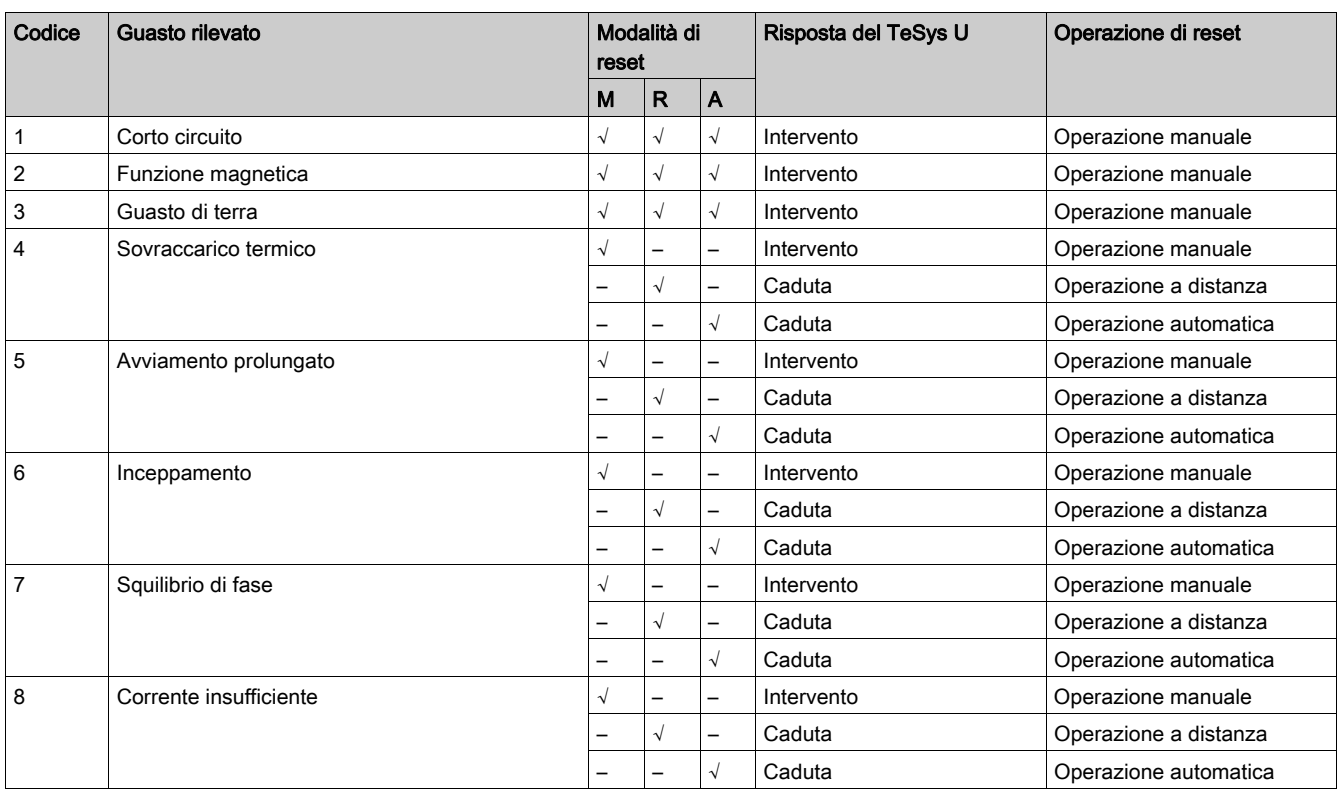

### Guasti attivati dall'utente

Per controllare e verificare l'installazione, l'utente può attivare comandi di guasto

- attraverso la rete di comunicazione o
- tramite l'HMI dell'unità di controllo LUCM.

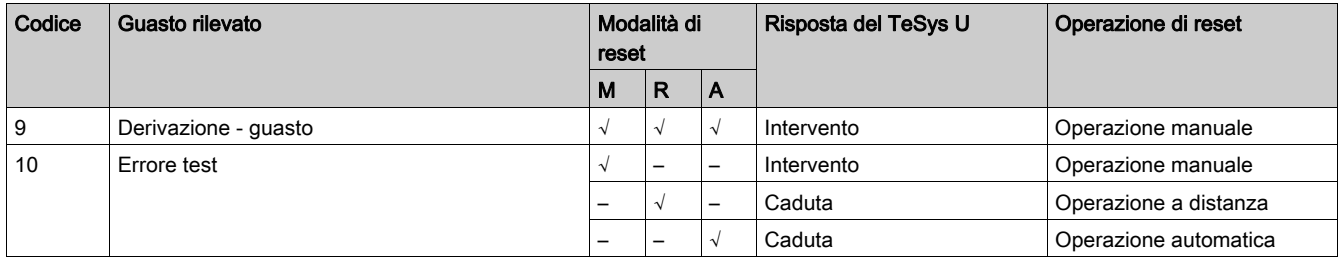

#### Guasti della porta HMI rilevati dall'unità di controllo LUCM

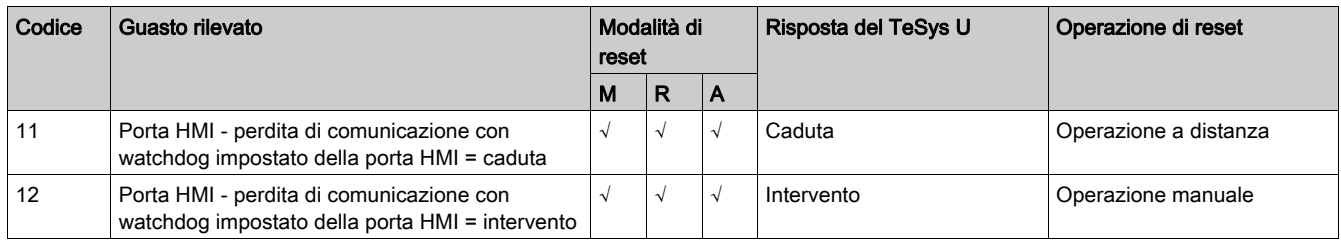

#### LUCM - guasto temperatura interna

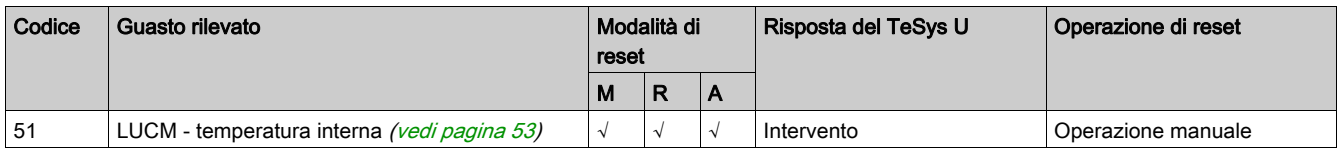

### Guasti interni rilevati dall'unità di controllo LUCM

Per maggiori informazioni sui guasti interni, vedere Guasti interni del TeSys U (vedi [pagina](#page-51-0) 52).

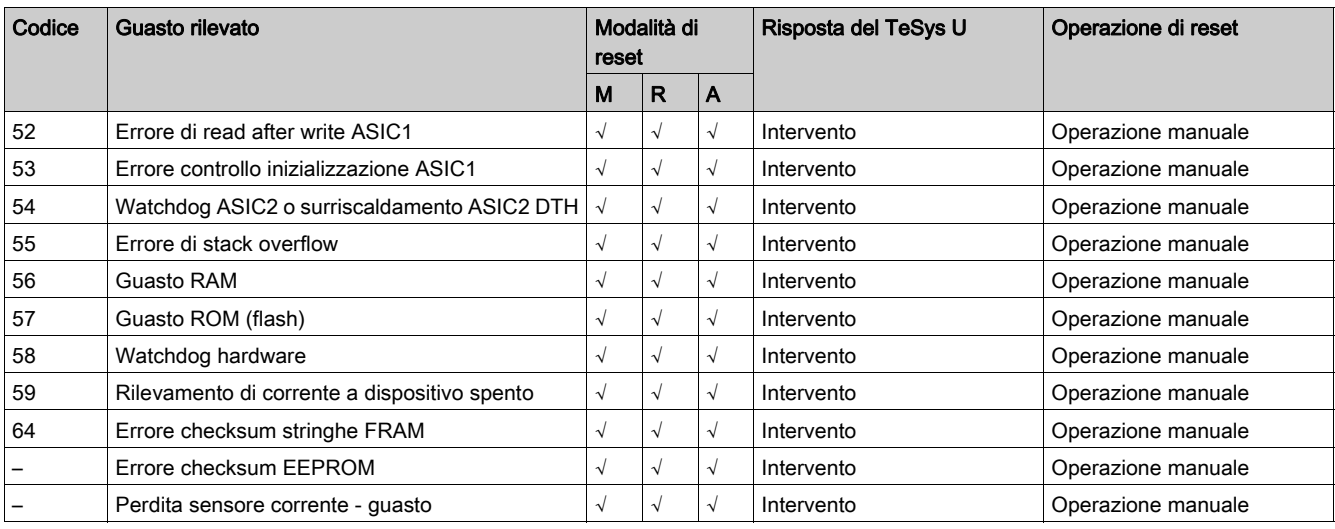

### Guasti di cablaggio rilevati dall'unità di controllo LUCM

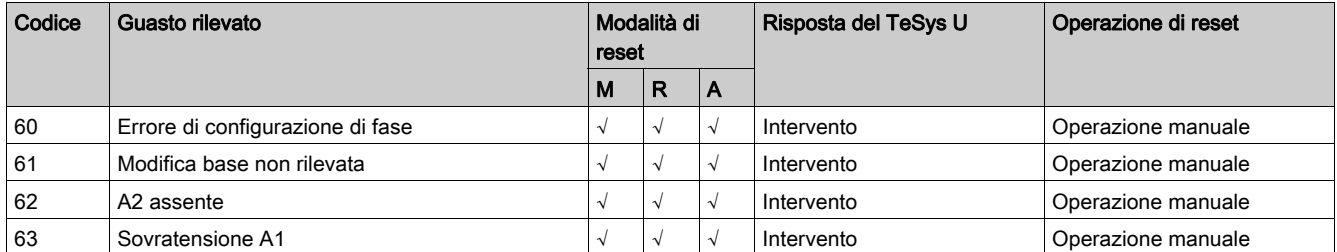

### Guasti del modulo di comunicazione

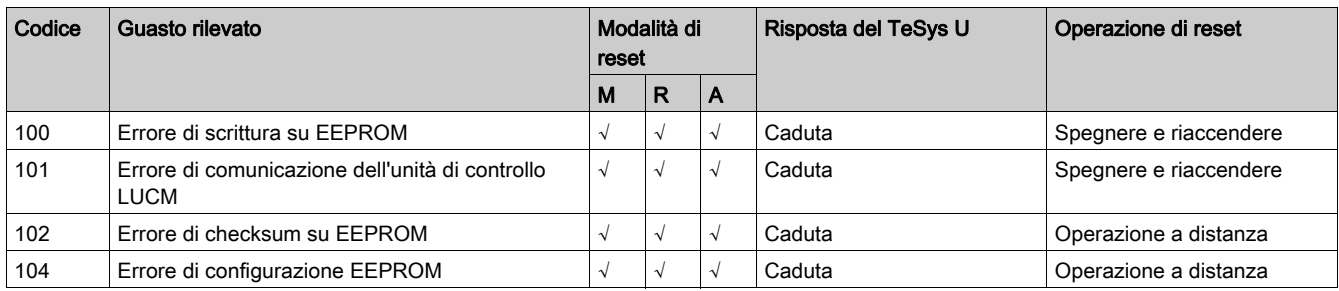

### <span id="page-96-1"></span><span id="page-96-0"></span>Comandi di annullamento

#### Panoramica

I comandi di annullamento permettono all'utente di annullare specifiche categorie di parametri del TeSys U:

- $\bullet$  tutti i parametri
- le statistiche
- I comandi di annullamento possono essere eseguiti da:
- un PC dotato di software SoMove con il DTM TeSys U
- l'unità di controllo LUCM
- un PLC tramite la porta di rete

#### Comando annulla - tutto

<span id="page-96-3"></span>Per modificare la configurazione del controller avviatore TeSys U potrebbe essere necessario annullare tutti i parametri esistenti per ripristinare le impostazioni di fabbrica prima di impostare nuovi parametri.

Il comando annulla - tutto forza il TeSys U ad accedere alla modalità di configurazione. Per consentire il funzionamento corretto in questa modalità il controller avviatore viene riavviato. In questo modo, il TeSys U preleva i nuovi valori per i parametri annullati.

NOTA: annullando tutti i parametri vengono persi anche i valori fissi. Solo il parametro LUCM - temperatura interna max non viene annullato dal comando annulla - tutto.

#### Comando annulla - statistiche

<span id="page-96-2"></span>I parametri delle statistiche vengono annullati senza che il controller avviatore TeSys U venga forzato ad accedere alla modalità di configurazione. Le impostazioni e i valori fissi vengono conservati.

Il parametro LUCM - temperatura interna max è l'unico parametro di statistiche che non viene annullato dal comando annulla - statistiche.

#### Panoramica

Questo capitolo presenta le impostazioni generali disponibili nel DTM TeSys U per ogni protocollo di comunicazione, e la configurazione della porta HMI sull'unità di controllo LUCM.

#### Contenuto di questo capitolo

Questo capitolo contiene le seguenti sottosezioni:

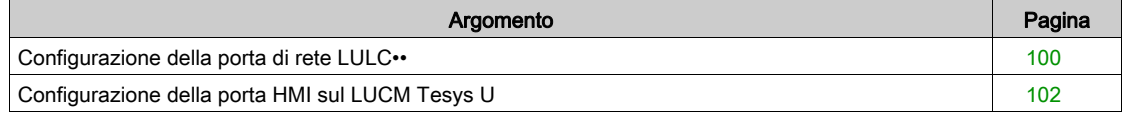

## <span id="page-99-0"></span>Configurazione della porta di rete LULC••

#### Introduzione

La configurazione della porta di rete LULC•• dipende dal modulo di comunicazione e dal protocollo.

A seconda del modulo di comunicazione, i parametri di configurazione possono essere impostati utilizzando:

- interruttori sul modulo di comunicazione e/o
- il DTM TeSys U o comunicazione o HMI LUCM.

#### Configurazione di LULC031 e LULC033

Configurazione del modulo di comunicazione LULC031 e LULC033 Modbus:

- 1 impostazione hardware (indirizzo)
- 1 impostazione software (durata timeout)

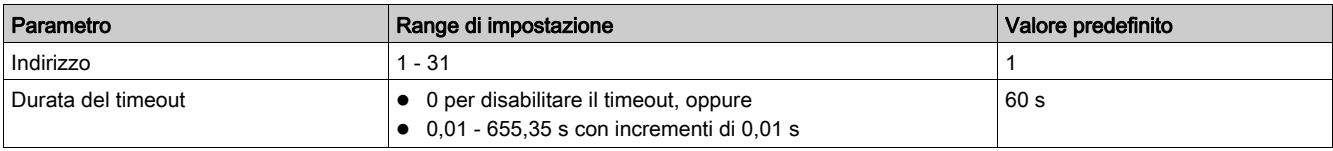

#### Configurazione di LULC07

Configurazione del modulo di comunicazione LULC07 Profibus DP:

• 1 impostazione hardware (indirizzo)

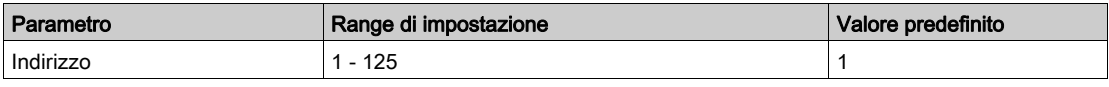

#### Configurazione di LULC08

Configurazione del modulo di comunicazione LULC08 CANopen:

2 impostazioni hardware (indirizzo + velocità di trasmissione)

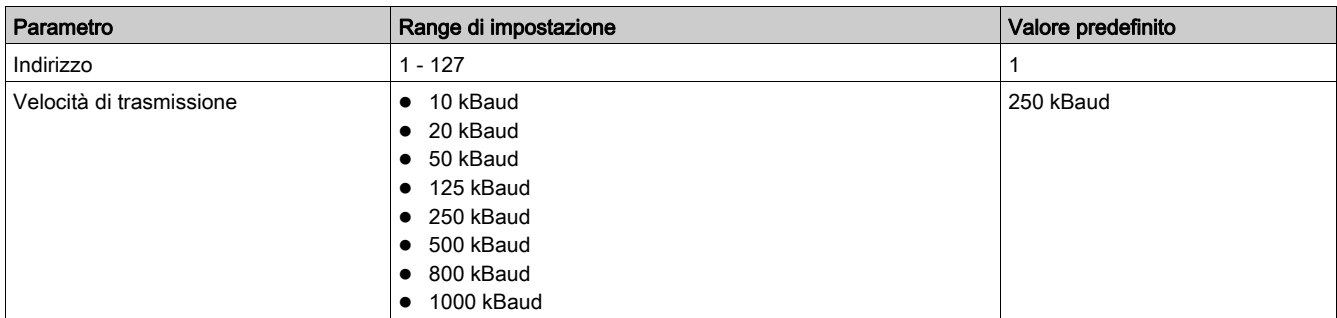

#### Configurazione di LULC09

Configurazione del modulo di comunicazione LULC09 DeviceNet:

2 impostazioni hardware (indirizzo + velocità di trasmissione)

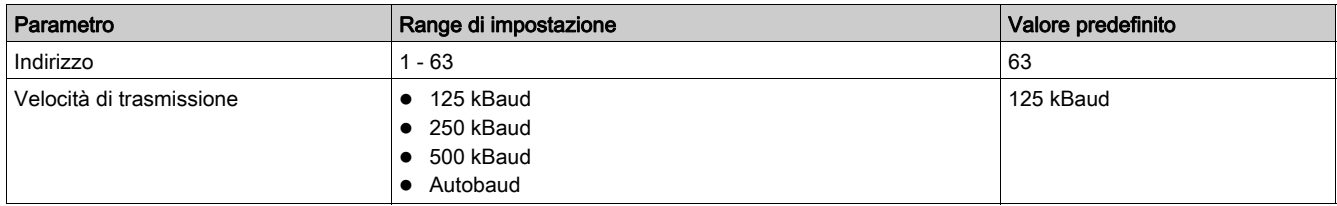

#### Configurazione di LULC15

Configurazione del modulo di comunicazione LULC15 Advantys STB:

non è necessario configurare nessun parametro grazie alle funzioni di autoindirizzamento e autobaud.

#### Porta di rete - impostazione fallback

Il parametro porta di rete - impostazione fallback è utilizzato per regolare la modalità fallback in caso di perdita di comunicazione con il PLC. Questo parametro deve essere configurato qualunque sia il protocollo. Vedere Porta di rete - strategia fallback perdita di comunicazione (vedi [pagina](#page-54-0) 55).

## <span id="page-101-1"></span><span id="page-101-0"></span>Configurazione della porta HMI sul LUCM Tesys U

#### Porta HMI

La porta HMI sull'unità di controllo LUCM è una porta di comunicazione Modbus RS 485 slave.

# **A AVVERTIMENTO**

## UTILIZZO IMPROPRIO DELLA PORTA DI COMUNICAZIONE

Le porte di comunicazione devono essere utilizzate esclusivamente per il trasferimento di dati non critici.

La trasmissione dei dati relativi al contattore e al monitoraggio dei livelli di corrente può essere posticipata e tali dati non devono essere utilizzati per decisioni critiche di comando.

Le funzioni off e pausa non devono essere utilizzate per arresti di emergenza o per applicazioni critiche di comando.

#### Il mancato rispetto di queste istruzioni può provocare morte, gravi infortuni o danni alle apparecchiature.

#### Parametri di comunicazione

Utilizzare il DTM TeSys U o l'HMI LUCM per modificare i seguenti parametri di comunicazione della porta HMI:

- HMI impostazione indirizzo porta
- HMI impostazione baud rate porta
- HMI impostazione parità porta
- HMI impostazione permesso di scrittura porta
- HMI impostazione azione watchdog porta

#### HMI - impostazione indirizzo porta

L'indirizzo della porta HMI deve essere impostato su un valore tra 1 (predefinito) e 247.

NOTA: l'indirizzo 127 è riservato per collegamenti punto a punto. Non deve essere utilizzato in reti con più di un'unità di controllo multifunzione. L'indirizzo 127 è riservato per collegamenti punto a punto con software di configurazione quale SoMove con il DTM TeSys U. La comunicazione in questo modo è possibile senza conoscere l'indirizzo dell'unità di controllo multifunzione. Tutte le unità di controllo multifunzione rispondono all'indirizzo 127.

#### HMI - impostazione baud rate porta

Possibili velocità di trasmissione:

- $\bullet$  1200 Baud
- $\triangle$  4800 Baud
- 9600 Baud
- 19200 Baud (predefinito)

#### HMI - impostazione parità porta

È possibile scegliere tra le seguenti opzioni di parità:

- Pari (predefinito)
- Nessuna

Il comportamento della parità e del bit è collegato:

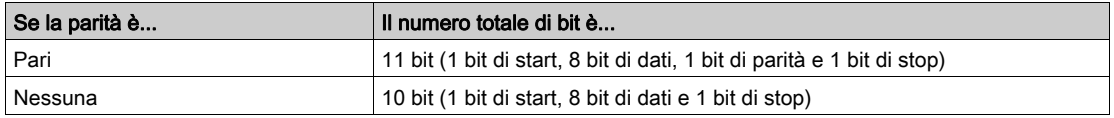

#### HMI - impostazione permesso di scrittura porta

Il parametro permesso di scrittura è utilizzato per abilitare il comando di scrittura dei registri di configurazione interna.

Per impostazione predefinita la funzione è disabilitata. Se la funzione è disabilitata i comandi di lettura rimangono validi per tutti i registri.

#### HMI - impostazione azione watchdog porta

Quando si verifica una perdita di comunicazione attraverso la porta HMI sull'unità di controllo LUCM, il comportamento del controller avviatore TeSys U è definito dal valore impostato di watchdog della porta HMI.

Per ulteriori informazioni, vedere Porta HMI - perdita di comunicazione (vedi [pagina](#page-55-0) 56).

# Indice analitico

## A

arresto riflesso, [91](#page-90-1) assegnazione uscita logica, [88](#page-87-1) avviamento prolungato, [77](#page-76-0)

## C

cablaggio - guasto, [54](#page-53-0) capacità termica - livello, [49](#page-48-0) ciclo di avviamento, [86](#page-85-0) comandi di annullamento, [97](#page-96-1) comando annulla - statistiche, [97](#page-96-2) annulla - tutto, [97](#page-96-3) comando guasto di derivazione, [57](#page-56-0) condizioni operative, [84](#page-83-1) contatori di guasti e allarmi, [59](#page-58-0) controller avviatore guasto interno, [52](#page-51-0) corrente media, [47](#page-46-0) corrente di terra funzione di misurazione e monitoraggio, [46](#page-45-0) funzione di protezione motore, [72](#page-71-0) corrente insufficiente, [81](#page-80-0) corrente L1 - rapporto, [45](#page-44-0) corrente L2 - rapporto, [45](#page-44-0) corrente L3 - rapporto, [45](#page-44-0) corrente media, [47](#page-46-1) correnti di linea, [45](#page-44-1) corto circuito, [70](#page-69-0) cronologia guasti, [60](#page-59-0)

## F

FLA (ampere a pieno carico), [65](#page-64-0) funzione magnetica, [71](#page-70-0) funzioni di protezione motore, [64](#page-63-0)

## G

gestione degli allarmi, [93](#page-92-1) gestione guasti rilevati, [94](#page-93-1) guasto cablaggio, [54](#page-53-0) gestione, [94](#page-93-1) monitoraggio sistema, [51](#page-50-0) guasto interno, [52](#page-51-0)

## I

inceppamento, [79](#page-78-0)

## M

modalità di ripresa, [90](#page-89-1)

## P

perdita di comunicazione, [55](#page-54-1) porta HMI LUCM, [102](#page-101-1)

## R

rapporto corrente  $L1, 45$  $L1, 45$ L2, [45](#page-44-0) L3, [45](#page-44-2)

## S

sovraccarico termico, [66](#page-65-0) sovraccarico termico - quasto, [95](#page-94-0) squilibrio di fase corrente funzione di misurazione e monitoraggio, [48](#page-47-0) funzione di protezione motore, [74](#page-73-0) statistiche motore, [61](#page-60-0)

## T

temperatura interna unità di controllo, [53](#page-52-0) tempo di attesa minimo, [50](#page-49-0)

## $\mathbf U$

unità di controllo temperatura interna, [53](#page-52-0) Indice analitico

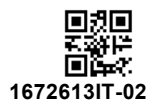

**Schneider Electric Industries SAS**

35, rue Joseph Monier CS30323 F - 92506 Rueil Malmaison Cedex

www.se.com 01/2020

*In ragione dello sviluppo di norme e materiali, le caratteristiche indicate nei testi e nelle immagini di questo documento saranno ritenute vincolanti solo se confermate da Schneider Electric.*